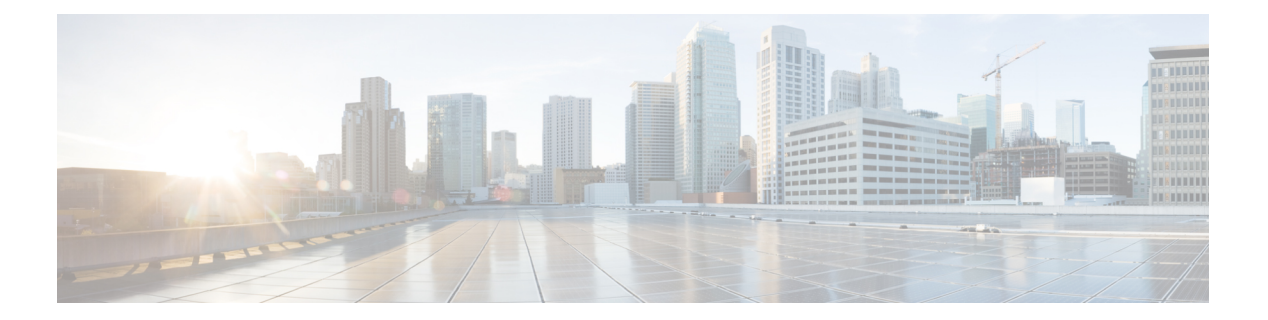

# **ITD** の構成

この章では、Cisco NX-OS デバイスで Intelligent Traffic Director (ITD) を構成する方法につい て説明します。

- ITD[について](#page-0-0) (1 ページ)
- Licensing [Requirements](#page-28-0)  $(29 \sim \sim \gamma)$
- Guidelines and [Limitations](#page-28-1) for ITD, on page 29
- ITD [サポート](#page-35-0) サマリー (36 ページ)
- ITD [のデフォルト設定](#page-37-0) (38 ページ)
- ITD の構成 (38 [ページ\)](#page-37-1)
- ITD レイヤ 3 [構成の確認](#page-58-0) (59 ページ)
- ITD Layer-2 [構成の確認](#page-65-0) (66 ページ)
- ITD [の構成例](#page-65-1) (66ページ)
- [関連資料](#page-118-0) (119 ページ)

# <span id="page-0-0"></span>**ITD**について

Intelligent Traffic Director (ITD) は、レイヤ 3 およびレイヤ 4 のトラフィック分散、ロードバ ランシング、およびリダイレクトのためのスケーラブルなアーキテクチャを構築できる、イン テリジェントなハードウェア ベースのマルチテラビット ソリューションです。

**ITD** のメリット:

- ライン レートでのマルチテラビット ソリューション
- エンドデバイスへの透過性とステートレス プロトコルのメリット
- Web Cache Communication Protocol (WCCP) やポリシーベースのルーティングなどの代替 機能のための複雑さとアーキテクチャのスケーリングの軽減
- プロビジョニングが簡素化され導入が容易
- レガシー サービス アプライアンスは新しいものと共存できます
- 高価な外部ロードバランサの要件を削除します。
- •デバイスと Cisco NX-OS スイッチ間の認証 / 統合 / 認定が不要。
- 大幅な OPEX 削減の順序:構成の簡素化、展開の容易さ
- サービス モジュールまたは外部 L4 ロードバランサは不要すべての Nexus ポートをロード バランサとして使用可能

#### **ITD** の機能:

- ワイヤスピードでのハードウェアベースのマルチテラビット/秒 L3/L4 ロードバランシ ング
- ゼロ遅延のロードバランシング
- ラインレート トラフィックを任意のデバイスにリダイレクト、たとえば web cache エンジ ン、Web アクセラレータ エンジン(WAE)、ビデオキャッシュ、など)
- ファイアウォール、侵入防御システム(IPS)、または Web アプリケーション ファイア ウォール(WAF)、Hadoop クラスタなどのデバイスのクラスタを作成する機能
- IP スティッキネス
- ワイヤスピードでのハードウェアベースのマルチテラビット/秒 L3/L4 ロードバランシ ング
- ゼロ遅延のロードバランシング
- ラインレート トラフィックを任意のデバイスにリダイレクト、たとえば web cache エンジ ン、Web アクセラレータ エンジン(WAE)、ビデオキャッシュ、など)
- ファイアウォール、侵入防御システム(IPS)、または Web アプリケーション ファイア ウォール(WAF)、Hadoop クラスタなどのデバイスのクラスタを作成する機能
- IP スティッキネス
- 回復力(回復力のある ECMP など)、一貫したハッシュ
- 仮想 IP ベースの L4 ロードバランシング
- ノード間で加重負荷分散と Failaction がサポートされています
- 多数のデバイス/サーバーへの負荷分散
- リダイレクトおよびロードバランシングと同時の ACL
- 双方向のフロー一貫性。A–>B および B–>A からのトラフィックは同じノードに行きます
- サーバ/アプライアンスを Nexus スイッチに直接接続する必要なし
- IP SLA ベースのプローブを使用したサーバー/アプライアンスのヘルスの監視
- N + M 冗長(N ノード数、M ホットスタンバイ数)
- サーバー/アプライアンスの自動障害処理
- VRF サポート、vPC サポート
- IPv4 と IPv6 の両方をサポート(すべてのプラットフォームは IPv6 をサポートしていませ ん)
- ITD 機能によるスーパーバイザ CPU への負荷の追加なし
- 無制限のフロー数を処理。
- 無停止でのノードの追加または削除
- 同時リダイレクトと負荷分散
- 同じスイッチ内の複数の ITD サービス間でのレート共有

#### 使用例:

- ファイアウォールのクラスタへの負荷分散。
- スタンドアロン デバイスへのロードバランシングにより、IPS、IDS、および WAF を拡張 します。
- 低コストの VM/コンテナ ベースの NFV にロードバランシングすることにより、NFV ソ リューションを拡張します。
- WAAS/WAE ソリューションをスケーリングします。Wide Area Application Services (WAAS)または Web Accelerator Engine(WAE)ソリューションのトラフィック リダイ レクト メカニズム
- VDS-TC(ビデオ キャッシュ)ソリューションのスケーリング
- トラフィックを L7 LB に分散することにより、レイヤ 7 ロードバランサーをスケーリング します。
- ECMP またはポートチャネルを置き換えて、再ハッシュを回避します。ITD は復元力があ り、ノードの追加 / 削除 / 失敗時に再ハッシュを引き起こしません
- DSR(Direct Server Return)モードでのサーバー負荷分散
- スタンドアロン デバイスへのロードバランシングにより、NG 侵入防御システム(IPS) と Web アプリケーション ファイアウォール(WAF)をスケールアップします。
- レイヤ 5 からレイヤ 7 のロードバランサへの負荷分散

# 展開モード

### ワンアーム展開モード

ワンアーム展開モードでサーバーをスイッチに接続できます。このトポロジでは、サーバーは クライアント トラフィックまたはサーバー トラフィックの直接パスに存在しないため、既存 のトポロジやネットワークを変更することなく、サーバーをネットワークに接続できます。

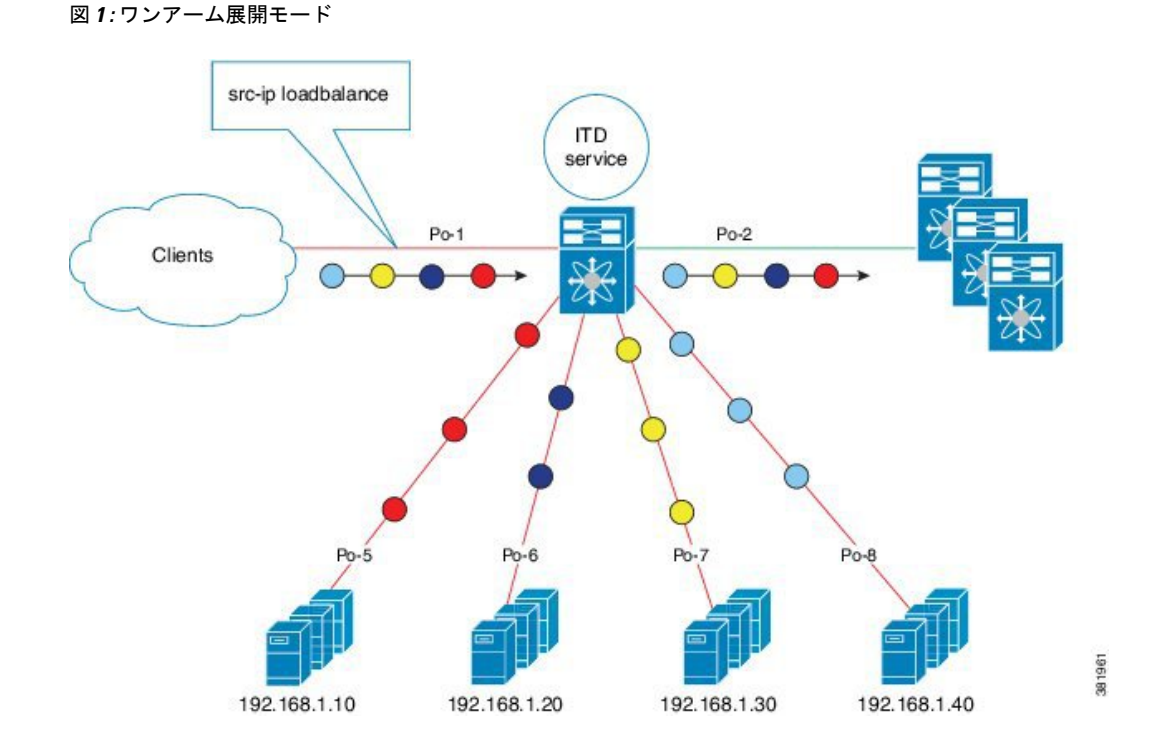

### **vPC** でのワンアーム展開モード

ITDは、仮想ポートチャネル (vPC)に接続されたアプライアンスプールをサポートします。 ITD サービスは各スイッチで実行されます。ITD は、フローがノードを通過する一貫したトラ フィックを得られるように各スイッチをプログラムします。

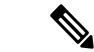

VPC シナリオ (ITD NAT を使用しない)に failaction バケット配布を使用して、VPC 経由で到 達可能なノードの障害時にピア間で一貫した動作を維持することをお勧めします。 (注)

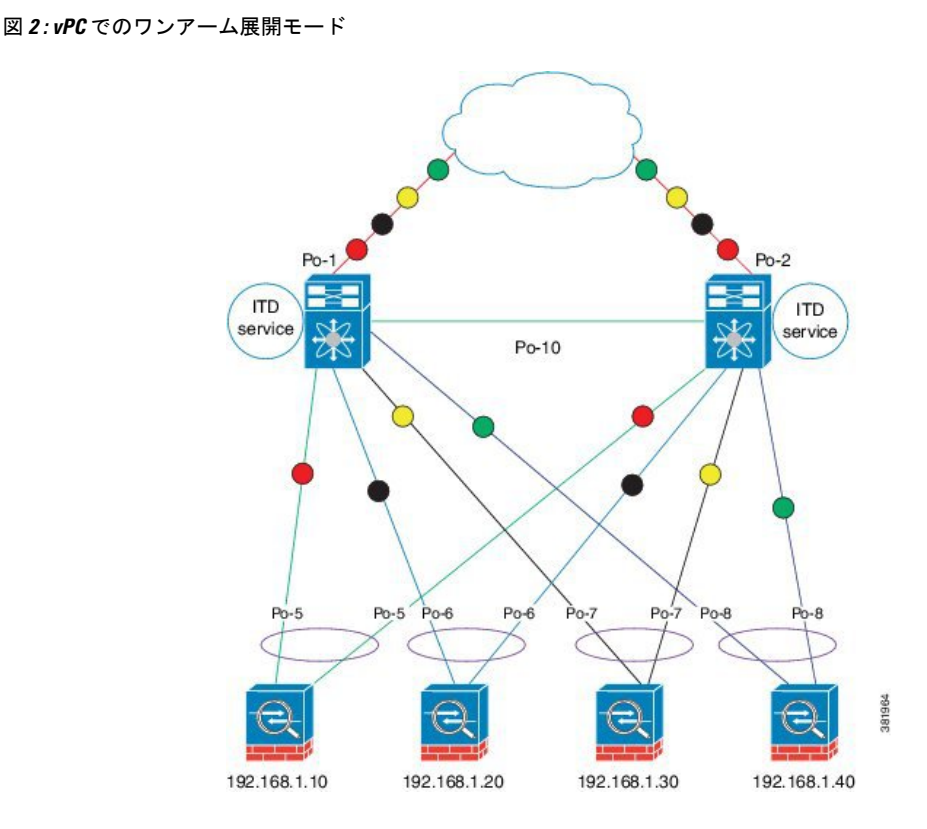

## サンドイッチ展開モード

サンドイッチ展開モードでは、2 台のスイッチを使用してトラフィックをステートフルに処理 します。

このモードの主な要件は、フローの転送トラフィックとリバーストラフィックの両方が同じア プライアンスを通過しなければならないことです。サンドイッチ展開の例としては、クライア ントとサーバ間のトラフィックが同じアプライアンスを通過する必要があるファイアウォール およびロード バランサの展開があります。

主な機能は次のとおりです。

- ネットワーク セグメントごとの ITD サービス(外部ネットワーク用に 1 つの ITD サービ スおよび内部ネットワーク用にもう 1 つの ITD サービス)。
- 入力方向の外部に接続するインターフェイス上で ITD サービスが動作するソース IP アド レス ロードバランシング スキーム。
- 入力方向のサーバーに接続するインターフェイスで ITD サービスが動作する宛先 IP アド レスのロード バランシング スキーム。
- •ユーザー定義のアクセスリスト (ACL を含む) が外部ネットワークの ITD サービスで使 用されている場合、逆の ACE ルールを持つアクセス リストを作成し、内部ネットワーク の ITD サービスのユーザー ACL として適用する必要があります。

図 **3 :** サンドイッチ展開モード

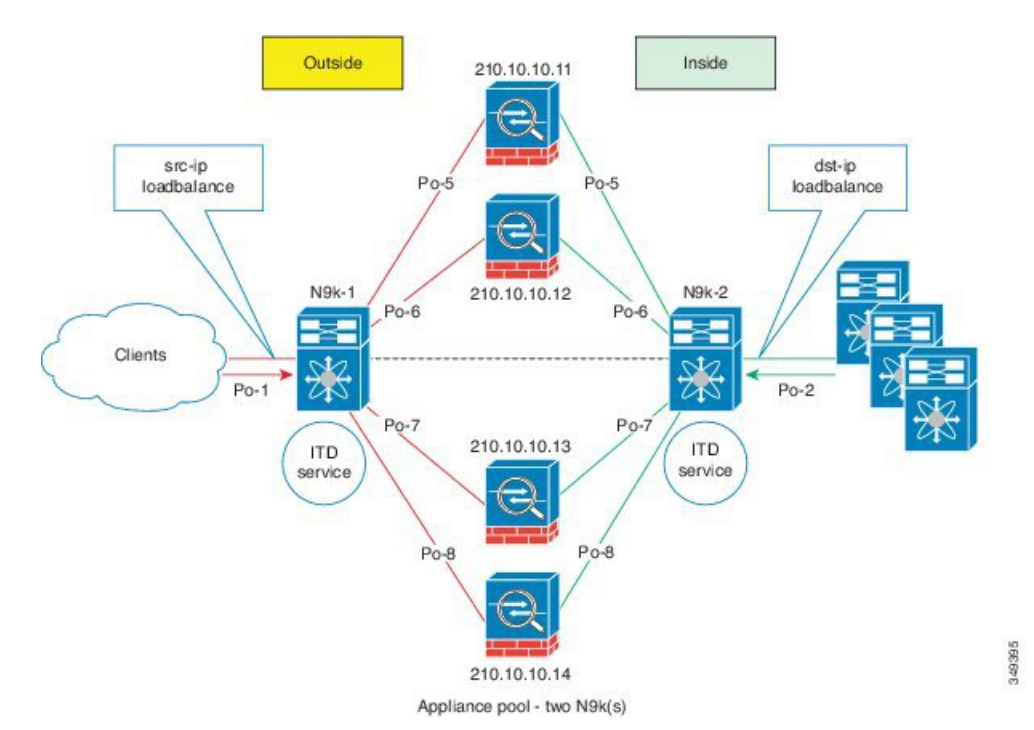

### サーバー ロードバランシング展開モード

ITD サービスは、スイッチで仮想 IP (VIP) をホストするように構成できます。VIP を宛先と するインターネットトラフィックの負荷は、複数のアクティブなノードに分散されます。ITD サービスはステートフル ロードバランサではありません。

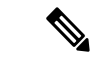

(注) 各スイッチで同様の方法で、ITD サービスを手動で設定する必要があります。

#### 図 **<sup>4</sup> : VIP** を使用した **ITD** 負荷分散

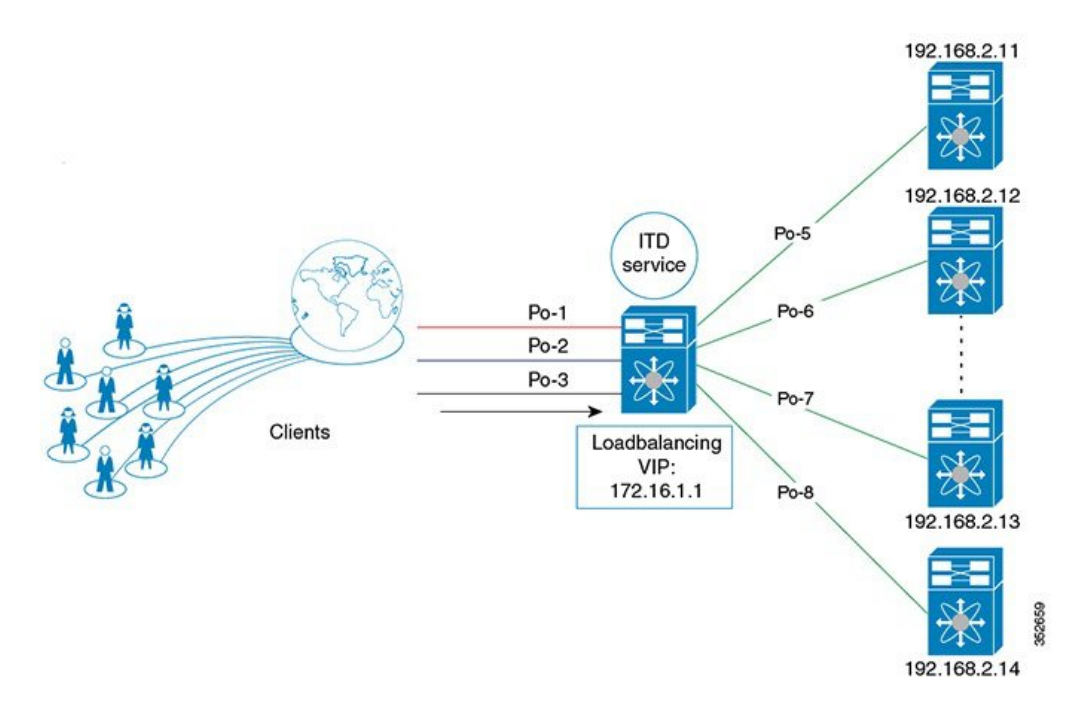

# 宛先 **NAT**

ネットワークアドレス変換 (NAT) は、ロードバランシング、ファイアウォール、およびサー ビス アプライアンスで一般的に導入されている機能です。接続先 NAT は、ロードバランシン グで使用される NAT のタイプの 1 つです。

### 接続先 **NAT** のメリット

ITD 展開で NAT を使用するメリットは次のとおりです。

- DSR (Direct Server Return) モードの展開のように、サーバープール内のすべてのサーバー が仮想 IP アドレスをホストする必要はありません。
- サーバー IP を認識する必要がないクライアントは、常にトラフィックを仮想 IP アドレス に送信します。
- ロードバランサはサーバーの障害を検出し、クライアントがプライマリサーバーのステー タスを認識しなくても、トラフィックを適切なサーバーにリダイレクトします。
- NAT は、クライアントから実サーバーの IP を隠すことでセキュリティを提供します。
- NATにより、異なるサーバープール間で実サーバーを移動する際の柔軟性が向上します。

さまざまなタイプの NAT の中で、接続先 NAT は、次のメリットがあるため、負荷分散で一般 的に展開されます。

- 送信元またはクライアントから仮想 IP アドレスへのトラフィックは書き換えられ、サー バーにリダイレクトされます。
- 送信先またはクライアントから宛先またはサーバーへのトラフィック(転送パス)は、次 のように処理されます。送信先またはクライアントから仮想 IP アドレスへのトラフィッ クは、ソースから接続先またはサーバーへのトラフィックとして変換およびリダイレクト されます。
- •接続先から送信元またはクライアントへのトラフィック(リバース パス)は、仮想 IP ア ドレスを送信元 IP アドレスとして再変換されます。

次の図は、仮想 IP アドレスを使用した NAT を示しています。

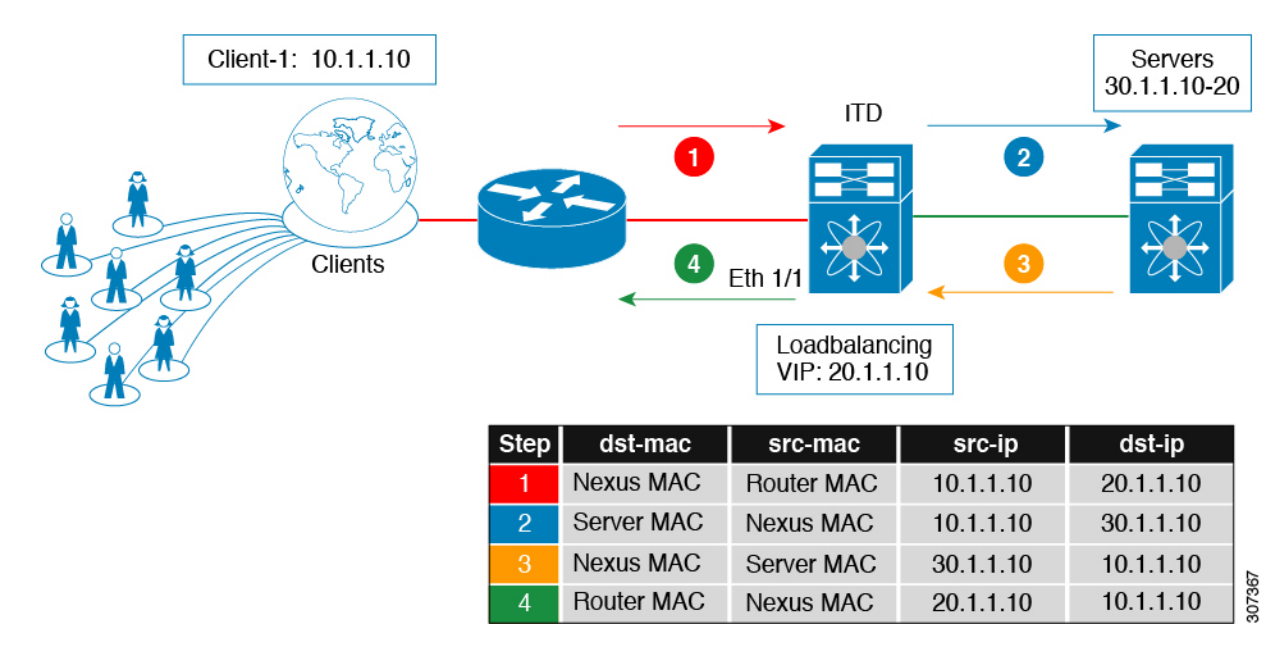

#### 図 **5 :** 仮想 **IP** アドレスによる **NAT**

# ポート アドレス変換(**PAT**)

PATでは、実際のアドレスおよび送信元ポートが1つのマッピングアドレスおよび固有のポー トに変換されることによって、複数の実際のアドレスが 1 つのマッピング IP アドレスに変換 されます。使用できる場合、実際の送信元ポート番号がマッピングポートに使用されます。た だし、実際のポートが使用できない場合は、デフォルトで、マッピングポートは実際のポート 番号と同じポート範囲(0~511、512~1023、および1024~65535)から選択されます。PAT では単一のマッピング先のアドレスを使用するため、ルーティング可能なアドレスの使用を抑 えることができます。

## 接続先 **NAT** および **PAT**

• ITD はレイヤ 3/レイヤ 4 のロードバランシングを提供します

- NAT によるライン レート ロードバランシングがサポートされています。
- NAT と PAT の両方がサポートされています。
- 実サーバー IP をクライアントから隠すことにより、サーバー IP とネットワークを保護し ます。
- NAT と PAT は、Nexus 9000 プラットフォームでサポートされています。

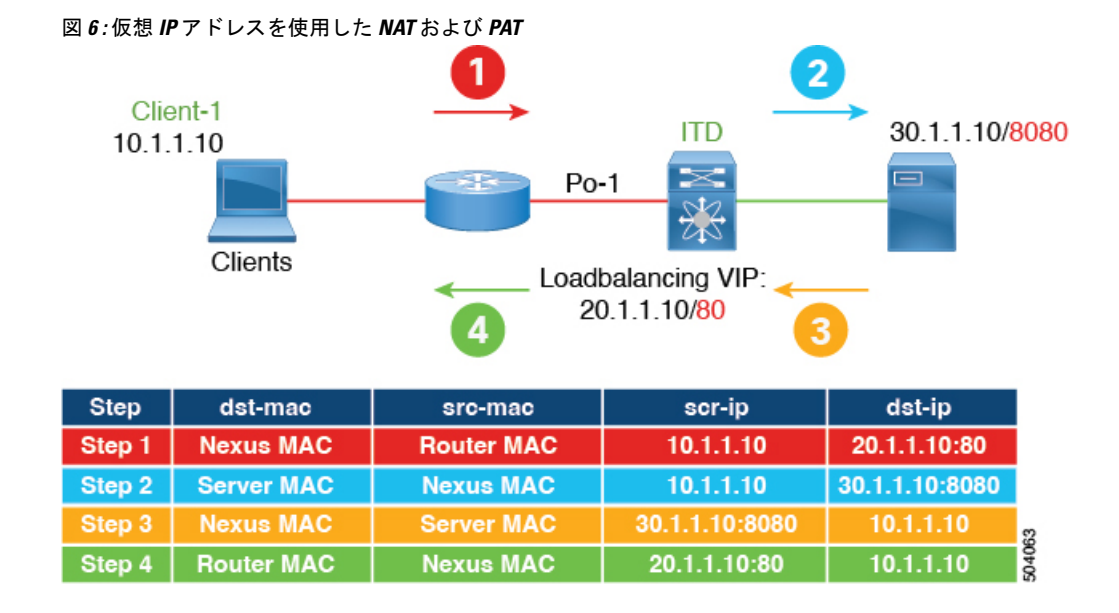

## **VXLAN** 上の **ITD**

単一のスイッチ ソリューションであった ITD は、VxLAN ファブリックのロードバランサーと して機能するようになりました。

プログラム可能なファブリックでは、サーバー、仮想マシン(VM)、およびコンテナー(特 定のサービスに固有)をファブリック全体に分散させ、さまざまな ToR またはリーフスイッ チに接続できます。ITD Over VXLAN 機能により、ファブリック全体に分散されたサーバーへ のロードバランシングが可能になります。

ITD Over VXLAN により、ファブリックは大規模なロードバランサーとして機能し、大規模な テレメトリと分析を提供できるようになります。ITD Over VXLAN をロードバランサとして使 用すると、ファブリック内の任意の場所にあるレイヤ 4 アプライアンスとレイヤ 7 アプライア ンス間を接続できます。これは、図「ファブリック全体のロードバランシング」に示されてい ます。

図 **<sup>7</sup> :** ファブリック全体のロードバランシング

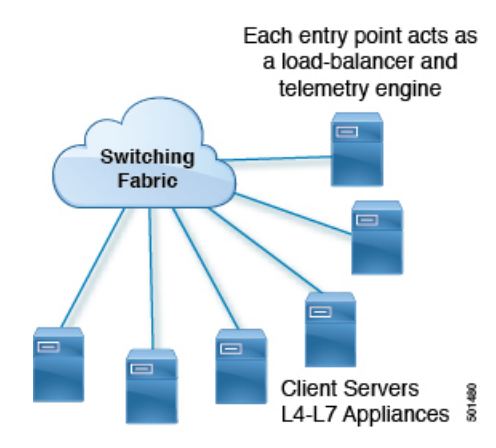

データベース サーバー、アプリケーションサーバー、Web サーバー、ファイアウォール、 WAAS、IPS、IDS、およびビデオキャッシュを含む多数のクライアント(ローカルおよびボー ダーリーフを越えて)がある場合があります。トラフィックの高低に関する情報を含む、ファ ブリック内の各デバイスから各ファイアウォール、WAAS、IPS、IDS、およびサーバーに流れ るトラフィックに関する情報は非常に貴重です。

ITD Over VXLAN は、クライアントとサーバーまたはレイヤ 4 およびレイヤ 7 サービス間のパ ス上にあり、トラフィック情報を認識します。この情報を使用して、貴重なトラフィック分析 とテレメトリを提供します。

ロードバランシング機能では、仮想IP (VIP) が、DCファブリック全体に分散された物理サー バーファームによって提供されるサービスを抽象化します。さまざまなクライアント(ローカ ルからファブリックへ、またはリモートロケーションから)が特定のサービスの要求を送信す ると、これらの要求は常にこれらのサーバーの VIP に送信されます。

ToR またはリーフスイッチでは、ITD は送信元 IP アドレスのビットとマスク、宛先 IP アドレ ス(仮想 IP アドレス)、および関連するレイヤ 3 またはレイヤ 4 フィールドを照合して、こ れらの要求をサーバー間で負荷分散します。

ITD Over VXLANは、デバイスグループ内のサーバー(ノード)のクラスタを構成するための インフラストラクチャを提供します。バケット(ビット マスク)に基づいてクライアント ト ラフィックと ITD サービスで構成されたテナント SVI を分離します。ノード(サーバー)と バケットの定義済みクラスタに基づいて、ITD は、クライアント IP トラフィックをバケット マスクに一致させるルールを自動的に作成し、一致したトラフィックを特定のサーバーノード にリダイレクトします。

サーバーが応答しなくなった場合や動作不能になった場合、ITDはクライアントトラフィック を非動作ノードから単一または構成済みのスタンバイノードのグループに自動的に切り替えま す。トラフィックの割り当ては、フローをスタンバイノードに自動的に変更することによって 実現されます。

ITD Over VXLANは現在、Direct Server Return (DSR)の概念と機能を使用しているため、サー バーの応答がクライアントに直接送信されます。これはファブリックに依存しませんが、現在 VXLAN EVPNファブリックでサポートされており、VXLAN経由のPBRをサポートするCisco Nexus 9000 シリーズ スイッチで現在サポートされています。

```
ITD Over VXLAN は、ライン レートの速度で実現されます。
```
#### 図 **8 : Direct Server Return**

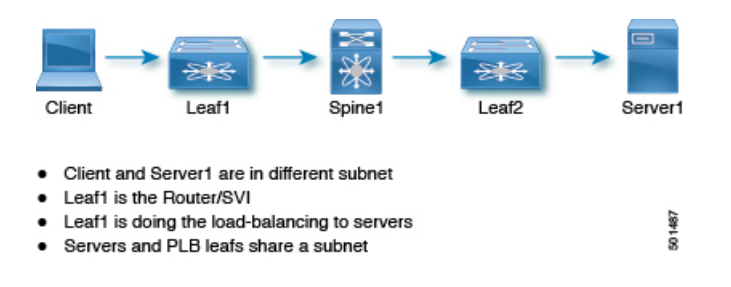

#### **VXLAN** トポロジを介した **ITD** の設定の概要

ToR スイッチでの VXLAN 経由の ITD 設定の概要は次のとおりです。

- 負荷分散サーバーを特定し、デバイス グループを作成します。
- グループの ITD サービス インスタンスを作成し、以下を完了します。
	- 着信する ITD Over VXLAN トラフィックに仮想 IP アドレス(VIP)を関連付けます。 VIP は、デバイス グループ内のサーバーを表します。
	- 他の負荷分散構成を有効にします。
	- サービスをアクティブにする必要があるインターフェイスを、サービスの入力イン ターフェイスとして構成します。ITD サービスをイネーブルにします。
	- •サーバー(ITDノード)が接続されているすべてのリーフスイッチに同一のITD設定 を適用します。これらのリーフスイッチで、このサービスの入力インターフェイスと して L3 VNI を設定します。ITD サービスをイネーブルにします。

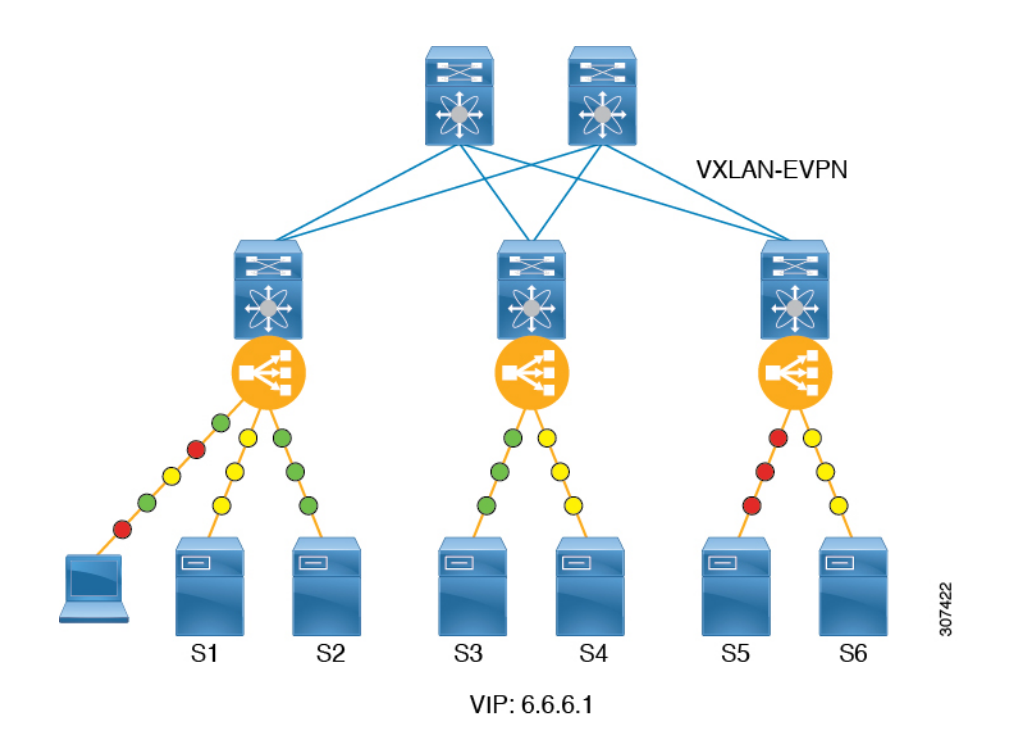

### **VXLAN** 上での **ITD** のメリット

- ファブリック内の任意の場所に分散されたサーバー/VM/コンテナの負荷分散
- ハードウェアに依存しない
- 直接接続されたノードのデータプレーン内のノードのヘルスモニタリングとプローブの要 約。
- •分析とテレメトリは、サーバー(つまり、VM / コンテナの生成)およびアプライアンス (エラスティックデータセンター)の容量をいつ / どのように拡大するかについての詳細 を提供します。
- エラスティック データセンターを構築します。
- VXLAN ネットワーク識別子(VNI)インターフェイス間の負荷分散。
- ファブリック内の複数のスイッチ間でのロードバランシングの同期。
- 障害情報の自動同期。
- 推奨システム
- 可能なすべてのデータセンタートポロジーを備えたVXLAN-EVPNファブリックで動作し ます。

# レイヤ **2** ロードバランシングについて

レイヤ2 (ITD-L2) ロードバランシングは、Cisco Nexus スイッチでのレイヤ2トラフィック分 散、ロードバランシング、およびリダイレクトのためのハードウェアベースのマルチテラビッ ト ソリューションです。

(注) ITD-L2 機能は、Cisco 9500 EX/FX ラインカードではサポートされていません。

ITD-L2 は、単一の論理リンクを作成する複数の物理リンクの集合体です。複数の物理リンク をポートグループにバンドルして、帯域幅(複数の物理リンクの集合体)と冗長性を向上させ ることができます。

レイヤ 2 内の 1 つのポートに障害が発生すると、トラフィックはレイヤ 2 の残りのポートに切 り替わります。

ITD-L2 を使用すると、透過モード アプライアンスのクラスタを作成できます。

### レイヤ **2** ロード バランシング機能

ITD-L2 の機能は次のとおりです。

- ライン レートでのマルチテラビット ソリューション
- プロビジョニングが簡素化され導入が容易
- エンドデバイスへの透過性とステートレス プロトコルのメリット
- 高価な外部ロードバランサの要件を削除します。

### **ITD** レイヤ **2** ロードバランシングのメリット

ITD レイヤ 2 ロードバランシングのメリットは次のとおりです。

- 同時リダイレクトおよびロードバランシング
- IP スティッキ性および復元力
- ポートのヘルス モニタリング
- 高価な外部ロードバランサの要件を削除します。
- ハッシングは、配線やポートの番号付けに依存しません
- スイッチのすべてのポートは、負荷分散とトラフィックのリダイレクトに使用されます

#### 展開使用例

ITD-L2 機能の展開使用の例は次のとおりです。

• ファイアウォールのプールへの負荷分散。

- VDS-TC(ビデオ キャッシュ)ソリューションをスケーリングします。
- トランスペアレント モードのデバイスをスケーリングします。

### **ITD-L2** のトポロジの例

このセクションには、次の例が表示されます。

- ITD-L2 の基本トポロジ
- ITD-L2 構成の使用例
- 回復力のあるハッシュの失敗アクション

ITD-L2 機能を使用して、監視ネットワークで使用されるアプライアンスへのトラフィックを 負荷分散できます。次の図は、IPS や IDS デバイスなどのトラフィックを負荷分散する必要が あるアプライアンスにトラフィックが送信される基本的なトポロジを示しています。

図 **9 :** レイヤ **2** ロード バランシングの標準トポロジ

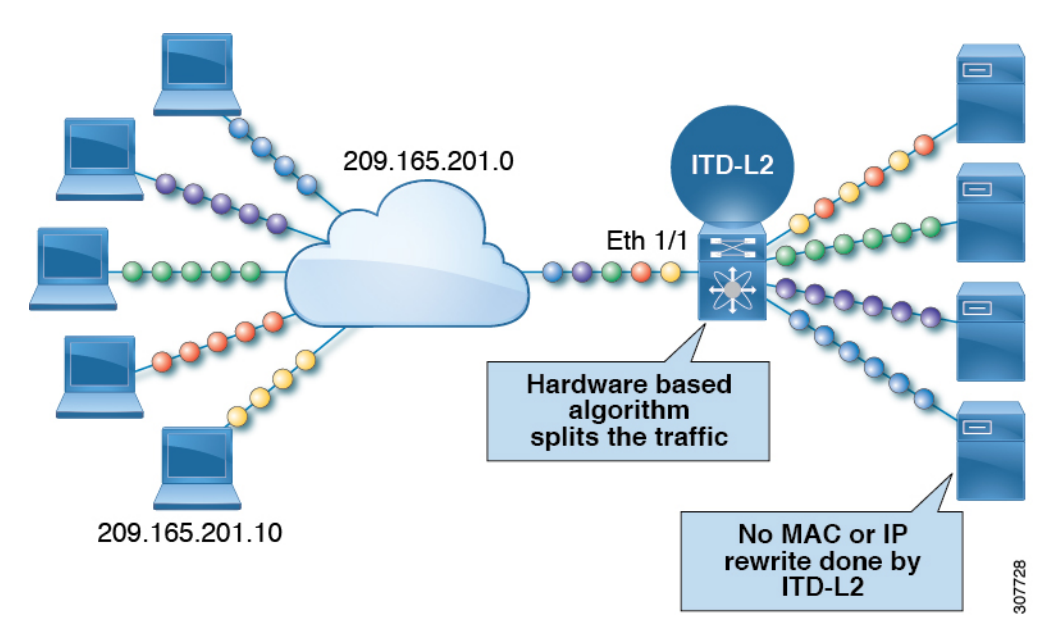

次の例は、トラフィックが本番環境から監視環境に及ぶネットワークでの ITD-L2 の一般的な 使用例を示しています。この例では、Cisco Nexus Data Broker を使用して、監視トラフィック のコピーを送信し、監視ネットワークをスケーリングしています。

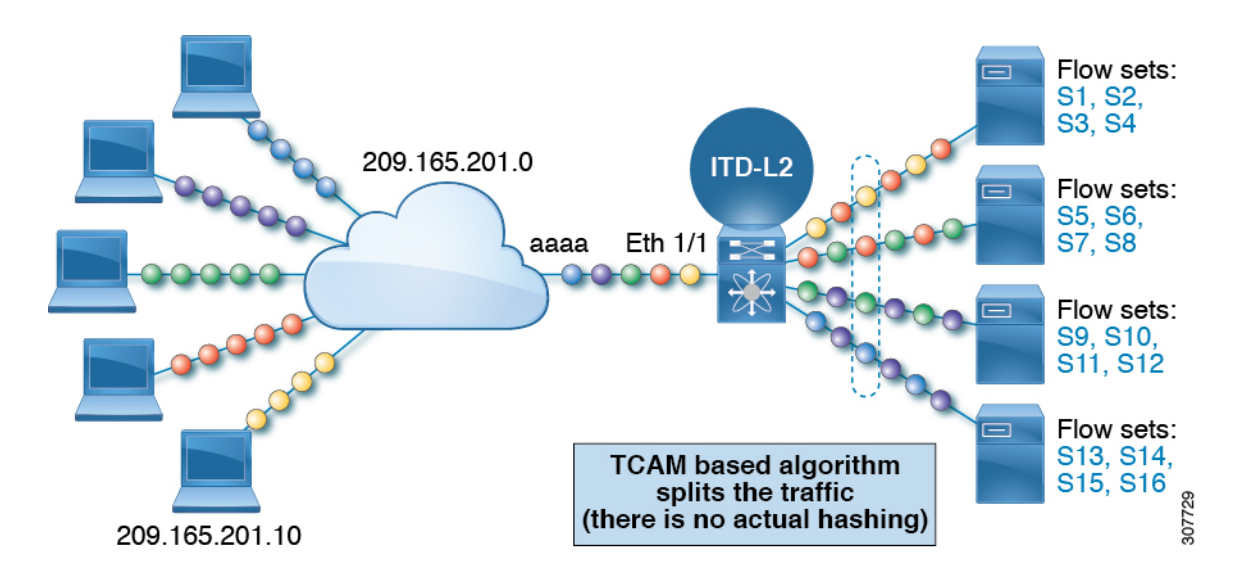

図 **10 :** レイヤ **2** ロード バランシング構成の使用例

次の例は、ITD-L2 構成の失敗アクションを示しています。

#### 図 **<sup>11</sup> : ITD-L2** 構成の **Fail-Action**

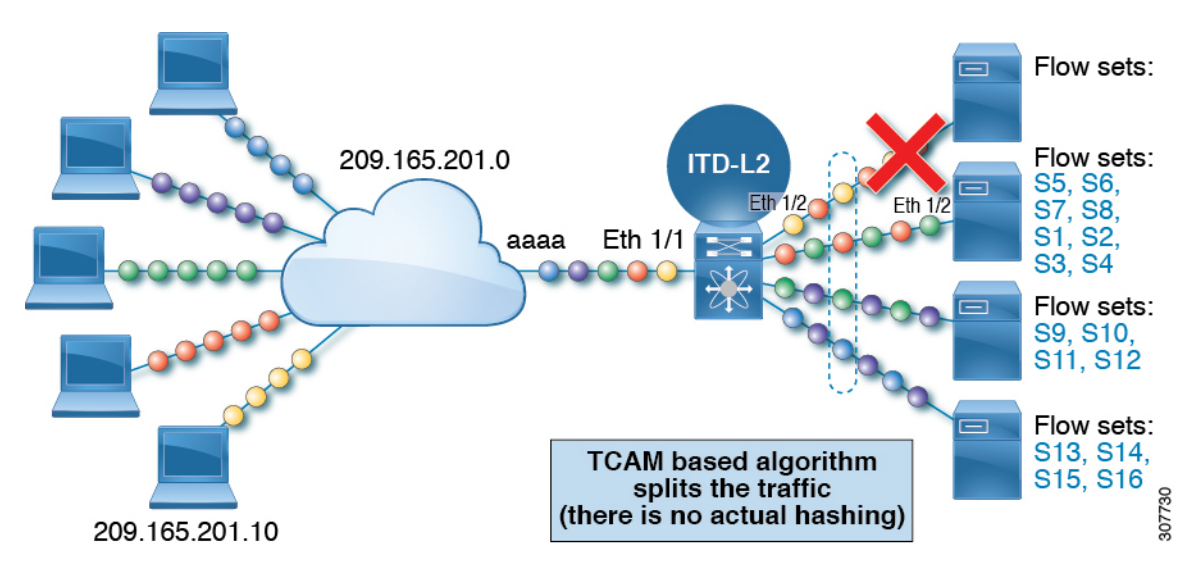

次の例は、弾力性のあるハッシュを使用した ITD-L2 構成の失敗アクションを示しています。

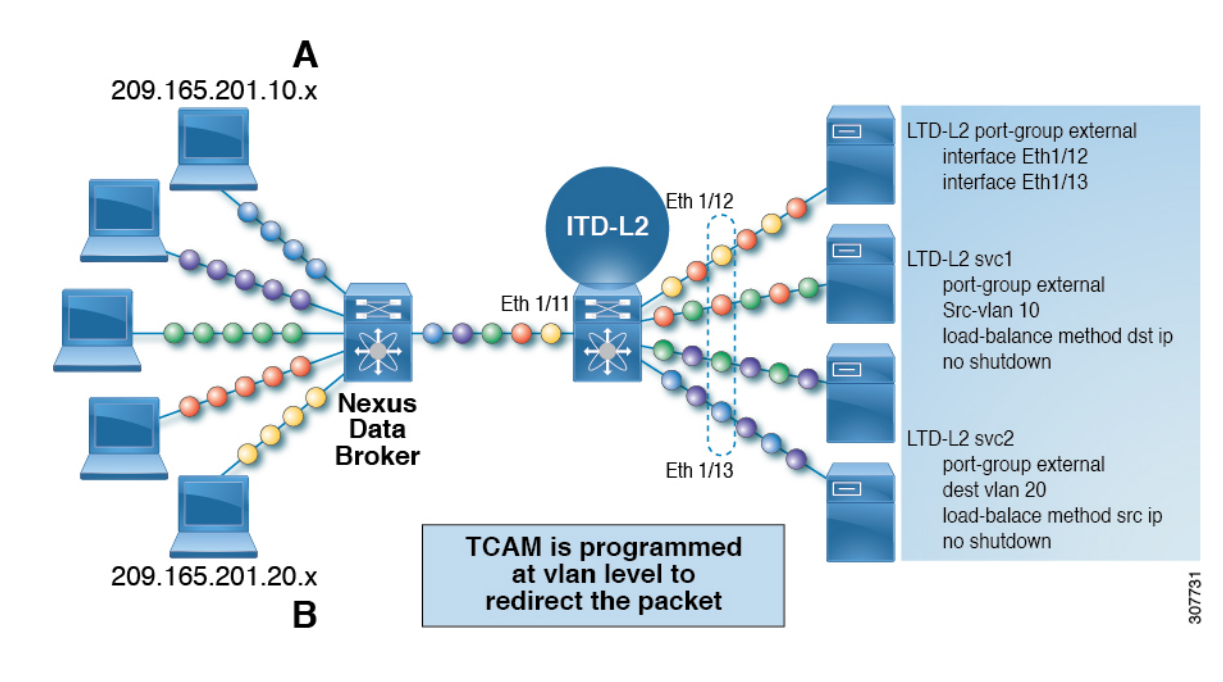

図 **12 :** 回復力のあるハッシュを使用した **ITD-L2** 構成の失敗アクション

### レイヤ **2** ロードバランシングの前提条件

レイヤ 2 ロードバランシングには、次の前提条件があります。

• 十分な TCAM サイズが VACL に割り当てられていることを確認する必要があります。 TCAM サイズを確認するには、 **sh hardware access-list tcam region** コマンドを使用しま す。適切なTCAMサイズが割り当てられていない場合は、**hardware access-listtcam region** *VACL* <*256*の倍数のサイズ>コマンドを使用して、適切なTCAMサイズを割り当てます。

# デバイス グループ(**Device Groups**)

ノードは、トラフィックを負荷分散できる物理サーバー、仮想サーバー、またはサービスアプ ライアンスにすることができます。これらのノードはデバイス グループの下にグループ化さ れ、このデバイス グループをサービスにマップできます。

ITD はデバイス グループをサポートします。デバイス グループを構成するときは、次を指定 できます。

- デバイス グループのノード
- デバイス グループのプローブ

プローブは、デバイス グループ レベルまたはノード レベルで構成できます。ノード レベルの プローブを行う場合、それぞれのノードは自身のプローブで構成可能なため、ノードごとにさ らにカスタマイズすることができます。ノードレベルのプローブは、障害状態について各ノー ドを別々に監視する必要があるシナリオで役立ちます。

# **ITD** クラスタリング

ITDは、同じデバイスグループに含まれるノードのクラスタリングをサポートします。ITDク ラスタリングでは、ノードに障害が発生すると、接続テーブルがトラフィックを同じクラスタ 内の機能しているノードにリダイレクトするため、トラフィックへの影響が軽減されます。ク ラスタリングは、トラフィックをデバイスグループのすべてのノード間で負荷分散する必要が あるが、ノードのサブセットのみが相互に状態を同期してクラスタを形成する必要がある場合 に役立ちます。

ITDクラスタリングを使用すると、デバイスグループ内のノードをクラスタにマッピングでき ます。クラスタに整数の識別子を割り当て、説明を追加できます。クラスタ定義により、ITD は最初に同じクラスタ内の他のノードへのフェールオーバーを試行します。クラスタ内のすべ てのノードに障害が発生した場合にのみ、ITDは同じデバイスグループ内のクラスタ外のノー ドへのフェールオーバーを試みます。

デバイスグループが1つ以上のアクティブなサービスによって使用されている場合、セッショ ンを介してクラスタに属するノードを削除できます。

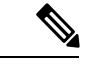

- (注)
- ITD は、ノード レベルのスタンバイ ノードまたはホット スタンバイ ノードを持つデバイ ス グループによるクラスタリングをサポートしていません。
	- ITD は、fail-action bucket-distribute でのみクラスタリングをサポートします。

# **Multiple Device Groups in an ITD Service**

Beginning with Cisco NX-OS Release 7.0(3)I3(1), multiple device groups are supported in an ITD service (as shown in the figure below). An ITD service generates a single route map with different sequences that point to different device groups.

Each device group represents different types of traffic requiring different services but arriving on the same ingress interface. Traffic on the interface is redirected to the appropriate device group based on the virtual IP address. Supporting multiple device groups per ITD service on the same interface allows ITD to scale.

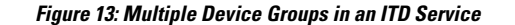

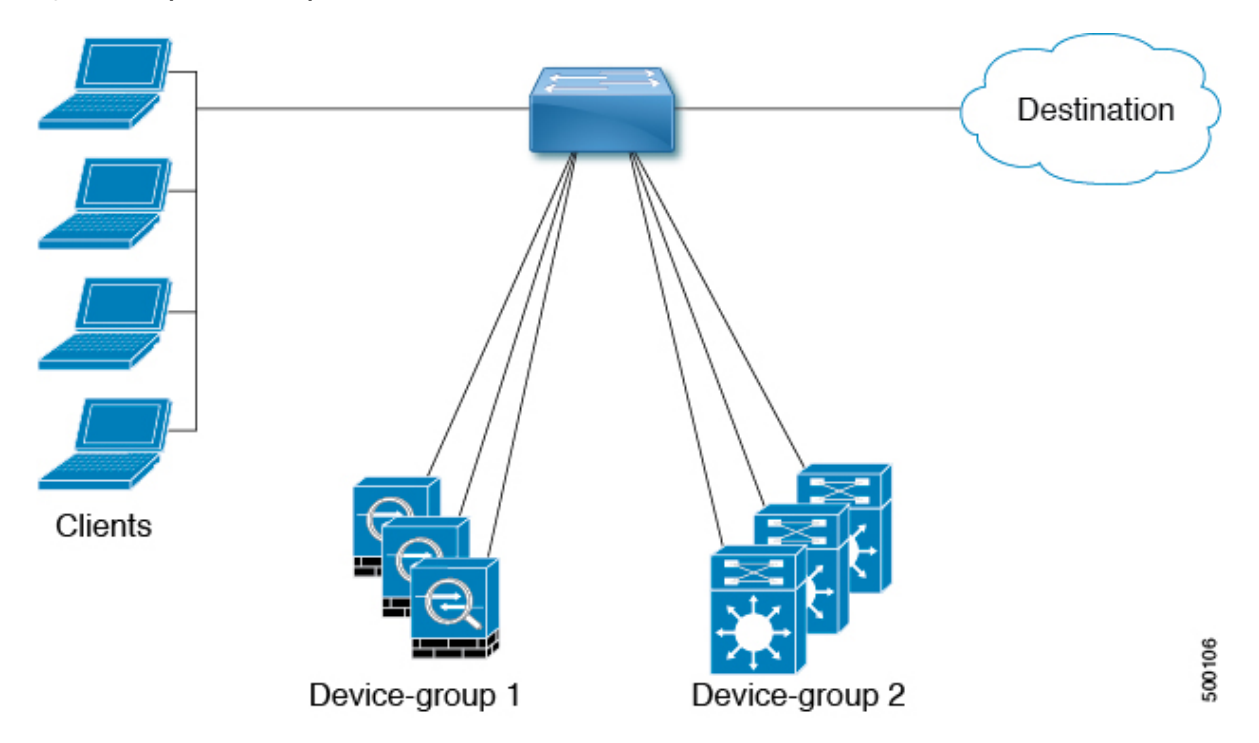

For a configuration example showing how to configure multiple device groups in an ITD service, see [ITD](#page-65-1) [の構成例](#page-65-1), on page 66.

For the number of device groups supported, see the Cisco Nexus 9000 Series NX-OS Verified [Scalability](http://www.cisco.com/c/en/us/support/switches/nexus-9000-series-switches/products-installation-and-configuration-guides-list.html) [Guide](http://www.cisco.com/c/en/us/support/switches/nexus-9000-series-switches/products-installation-and-configuration-guides-list.html) for your release.

# **VRF** のサポート

ITD サービスは、デフォルト VRF でもデフォルト以外の VRF でも構成できます。

ITDサービスでトラフィックをリダイレクトするには、入力インターフェイスおよびデバイス グループ ノードのすべてが同じ VRF に属している必要があります。設定済み VRF で、関連す るデバイス グループのすべての入力インターフェイスおよびノード メンバーが到達可能であ ることを確認する必要があります。

# ルータ **ACL**

スイッチは、ITD を使用したルータ アクセス コントロール リスト (RACL) をサポートしま す。

同じ入力インターフェイスで ITD と RACL を構成できます。TCAM にダウンロードされる構 成結果のRACLは、ITDによって生成されたACLとユーザ構成RACLを合わせた成果物です。 RACL で構成された permit ステートメントと deny ステートメントは、ITD によって作成され た ACL 許可およびリダイレクト エントリと結合されます。この機能により、選択したトラ フィックのフィルタリングおよび負荷分散を行うことができます。

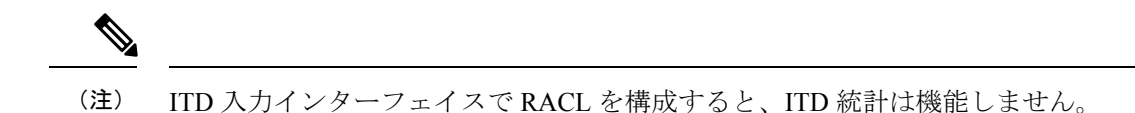

# **ACL** の組み込みと除外

#### インクルード **ACL**

インクルード ACL 機能を使用すると、ITD サービスにアクセス制御リスト(ACL)を割り当 てることができます。ACEに一致するトラフィックのみがノードに向かって負荷分散され、他 のトラフィックはデフォルトのルーティング ルールに従います。

Cisco NX-OS リリース 9.3(3) 以降、1 つの ITD サービスで最大 8 つのアクセス リストを設定で きます。各アクセス リストを独自のデバイス グループ (マルチ ACL) に関連付けることがで きます。特定のデバイス グループが 1 つのユーザー ACL に関連付けられている場合、そのデ バイス グループが優先され、デフォルトのデバイス グループが上書きされます。この機能に より、ITD はさまざまな ACL に一致するトラフィックをさまざまなデバイス グループにロー ドバランシングできます。

#### 除外 **ACL**

除外ACLを設定して、ITDがITDロードバランサから除外するトラフィックを指定できます。 除外 ACL が選択するトラフィックは RIB ルーティングされ、ITD をバイパスします。除外 ACLは、送信元フィールドと接続先フィールドの両方に基づいてフィルタリングできます。除 外 ACL は、仮想 IP アドレスの前にあります。

#### インクルードおよび除外 **ACL** によるノードの無停止の追加または削除

Cisco NX-OS リリース 10.1(1) 以降、マルチ ACL または除外 ACL を使用して、サービスによっ て使用されるデバイスグループにノードを中断することなく追加または削除できます。ノード を追加または削除するデバイス グループ名と同じデバイス グループ名で ITD セッションを作 成できます。

異なるデバイス グループを使用しているマルチ ACL の場合、1 つの ITD サービスの下にある 1 つのデバイス グループにノードを追加または削除できます。この変更は、このデバイス グ ループを使用していない ACL のバケットの再割り当てには影響しません。

ITD サービスの除外 ACL を設定すると、ITD はノード間でバケットを再割り当てします。ITD サービスの除外 ACL 設定の場合、ノードを追加または削除しても、除外 ACL に一致するトラ フィックには影響しません。このトラフィックはルーティングされたままです。

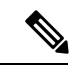

マルチ ACL と除外 ACL の両方について、スタンバイ ノードとホット スタンバイ ノードを持 つデバイス グループに対して無停止でノードを追加または削除することはできません。 (注)

# 仮想 **IP** アドレスのフィルタリング

仮想 IP アドレスを使用して、ITD のトラフィックをフィルタリングできます。トラフィック フィルタリング用の仮想 IP アドレスとサブネット マスクの組み合わせは、宛先フィールドで のみサポートされます。

### ポート番号ベースのフィルタリング

ポート番号付けを使用して、ITD のトラフィックをフィルタリングできます。レイヤ 4 ポート (たとえば、ポート80)に基づいてトラフィックをフィルタリングするために、次の方法がサ ポートされています。

• 一致する宛先ポート

宛先ポートが 80 の任意の送信元または宛先 IP アドレスが一致します。(例:仮想 IP ア ドレスは 0.0.0.0 0.0.0.0 tcp 80 として構成されています。)

• 一致する送信元ポート

80 以外のポートは ITD をバイパスし、ポート 80 はリダイレクトされます。(例:除外 ACL は、permit tcp any neq 80 any として設定されます。)

• 複数のポート番号の一致

ITD では、ポートごとに 1 つずつ、複数の仮想 IP アドレス行を設定できます。

## ホットスタンバイ

ホットスタンバイ機能は、スイッチを再構成して、動作可能なホットスタンバイ ノードを探 し、最初に使用可能なホットスタンバイノードを選択して、障害が発生したノードを置き換え ます。ITDは、障害が発生したノードを当初宛先としていたトラフィックセグメントを、ホッ トスタンバイ ノードにリダイレクトするようにスイッチを再設定します。このサービスは、 ホットスタンバイ ノードとアクティブ ノードとの固定マッピングを強要しません。

障害が発生したノードが再び動作可能になると、アクティブノードとして復元されます。動作 中のホットスタンバイノードからのトラフィックは元のノードにリダイレクトされ、ホットス タンバイ ノードはスタンバイ ノードのプールに戻ります。

複数のノードで障害が発生した場合、それらすべてのノードを宛先とするトラフィックは、最 初に使用可能なホットスタンバイ ノードにリダイレクトされます。

ホットスタンバイ ノードは、ノード レベルでのみ構成できます。ノード レベルで、関連付け られたアクティブ ノードが失敗した場合にのみホットスタンバイ ノードはトラフィックを受 信します。

ITD は N + M 冗長性をサポートしており、M ノードは N アクティブ ノードのホットスタンバ イ ノードとして機能できます。

# 複数の入力インターフェイス

複数の入力インターフェイスに対してトラフィック リダイレクト ポリシーを適用するように ITDサービスを構成できます。この機能では、単一のITDサービスを使用して、さまざまなイ ンターフェイスに到着するトラフィックを一連のノードにリダイレクトできます。

Cisco NX-OS リリース 7.0(3)I7(3) 以降、同じ入力インターフェイスを 2 つの ITD サービスに含 めることができ、1 つの IPv4 ITD サービスと 1 つの IPv6 ITD サービスが可能になります。

IPv4 と IPv6 の両方の ITD サービスに同じ入力インターフェイスを含めると、IPv4 と IPv6 の両 方のトラフィックが同じ入力インターフェイスに到着することができます。IPv4トラフィック をリダイレクトするために IPv4 ITD ポリシーが適用され、IPv6 トラフィックをリダイレクト するために IPv6 ITD ポリシーが適用されます。

同じ入力インターフェイスが複数の IPv4 ITD サービスまたは複数の IPv6 ITD サービスで参照 されていないことを確認してください。システムはそれを自動的に適用せず、サポートされて いません。 (注)

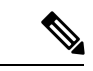

ITD IPv4 サービスは、IPv4 PBR ポリシーがすでに適用されている入力インターフェイスでは 有効にできません。ITD IPv6 サービスは、IPv6 PBR ポリシーがすでに適用されている入力イ ンターフェイスでは有効にできません。 (注)

### システム ヘルスモニタリング

ITDは、ノードとそれらのノードで実行されているアプリケーションの状態を定期的に監視し て、障害を検出し、障害シナリオを処理します。

ICMP、TCP、UDP、DNS、および HTTP プローブがサポートされています。

### ノードに接続されたインターフェイスの正常性

Cisco NX-OS リリース 7.0(3)I3(1) 以降、ITD ITD は IP サービスレベル アグリーメント(IP SLA)機能を利用して、各ノードを定期的にプローブします。以前のリリースでは、ITD は Internet Control Message Protocol (ICMP) を使用して、各ノードを定期的にプローブします。プ ローブはデフォルトで10秒の頻度で送信され、1秒まで設定できます。それらはすべてのノー ドに同時に送信されます。プール グループ構成の一部としてプローブを構成できます。

プローブは、デフォルトで3回再試行した後に障害が発生したと宣言されます。この時点で、 ノードの状態は「機能不全」、ステータスは「PROBE\_FAILED」になります。

#### ノード障害の処理

ノードがダウン状態としてマークされると、ITDはトラフィックの中断を最小限に抑えて、ト ラフィックを残りの運用可能なノードに再配布するために自動的に次のタスクを行います。

- 障害が発生したノードを引き継ぐようにスタンバイノードが構成されているかどうかを判 別します。
- スタンバイ ノードが運用可能な場合、トラフィックを処理するノードの候補としてその ノードを識別します。
- 運用可能なスタンバイノードを使用できる場合、トラフィックを処理するアクティブノー ドとしてそのスタンバイ ノードを再定義します。
- 障害が発生したノードから新しくアクティブにされたスタンバイノードにトラフィックを 再割り当てするように自動的にプログラムします。

### プローブのユーザー定義トラック **ID**

ユーザーは独自のトラックを定義し、それらを各ノードに関連付けることができます。ノード にユーザー定義のトラックが割り当てられている場合、対応する **ip sla** 構成は、トラックを操 作するユーザーによって構成される必要があります。ITD は、ノードに新しいトラックと **ip sla** ID を割り当てません。ユーザー定義のトラックは、プライマリ、スタンバイ、およびホッ ト スタンバイ ノードに割り当てることができます。ユーザーは、ITD セッションによって追 加された新しいノードにユーザー定義のトラックを割り当てることができます。ITDによって 生成されたトラックは、ユーザー定義のトラックとして使用できません。

ユーザー定義のトラックを使用して新しいノードを追加する例:

```
itd device-group dg1
node ip 1.1.1.2
  probe track 30
node ip 1.1.1.3
  probe track 40
node ip 1.1.1.4
  mode hot-standby
  probe track 50
```
itd device-group dg2 node ip 1.1.1.6 probe track 70 standby ip 1.1.1.5 probe track 60

ノードにユーザー定義のトラックがない場合、サービスが有効になったときに、ITDサービス は **track id** および **ip sla** ID を割り当てます。

### ピア同期

ピア同期機能は、サンドイッチ モードで 2 つの ITD ピア サービス間でノードのヘルス ステー タスを同期します。いずれかの ITD ピア サービスのリンクがダウンした場合のトラフィック 損失を防ぐのに役立ちます。

各 ITD サービスは、ピア サービスを定期的にプローブして、障害を検出します。ping は毎秒 ITD ピア サービスに送信されます。応答が受信されない場合は、3 回再試行されます。頻度と 再試行回数は構成できません。

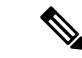

ピア サービス機能では、サービス間でノードの同期フェールオーバーを可能にするために、 fail-action 最小バケットまたはバケットごとの fail-action ノードを構成する必要があります。さ らに、いずれかのサービスがホット スタンバイ ノードまたはノード レベルのスタンバイを使 用している場合、同期フェールオーバーはサポートされません。 (注)

# **Failaction** 再割り当て

ITD の Fail-action により、障害が発生したノードへのトラフィックを 1 つ以上のアクティブ ノードに再割り当てできます。障害が発生したノードが再びアクティブになると、接続の処理 が再開されます。すべてのノードがダウンした場合、パケットは自動的にルーティングされま す。すべての fail-action メカニズムは、IPv4 サービスと IPv6 サービスの両方でサポートされま す。

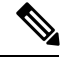

(注)

Failaction 機能をイネーブルにする前に、ITD デバイス グループにプローブを設定する必要が あります。

#### **Failaction** ノードの再割り当て

ノードがダウンすると、そのノードに関連付けられたトラフィックバケットは、構成されてい る一連のノードで最初に検出されたアクティブノードに再割り当てされます。新しく再割り当 てされたノードでも障害が発生すると、トラフィックは次に使用可能なアクティブノードに再 割り当てされます。

#### **Failaction** ノードの最小バケット

ノードがダウンすると、そのノードに関連付けられたトラフィックバケットは、現在最小数の トラフィック バケットからトラフィックを受信しているアクティブ ノードに再割り当てされ ます。後続のノード障害ごとに、トラフィック バケットが最も少ないアクティブ ノードが再 計算され、障害が発生したノードに向けられたすべてのバケットがこのノードにリダイレクト されるため、再割り当てされたバケットを複数のアクティブ ノードに分散できます。

#### **Failaction** バケット分配(**Failaction Bucket Distribute**)

サービスが有効な場合、ITDは内部アルゴリズムを使用して、プライマリノードのさまざまな シーケンスを、プライマリノードごとに異なる優先順位を持つ代替バックアップパスとして事 前に選択します。ノードがダウンすると、そのノードへのトラフィックは、優先度が最も高い 最初のアクティブ バックアップ ノードにリダイレクトされ、その後の障害についても同様に リダイレクトされ、それによってコンバージェンスの遅延が最小限に抑えられます。Cisco NX-OS リリース 9.3(2) 以降では、すべてのデバイス グループのすべてのプライマリノード、 またはデバイス グループの最大 32 のプライマリノード(いずれか少ない方)が、ノードごと に異なる優先順位で事前に選択されます。

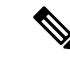

このアルゴリズムは、比較的均等なトラフィック分散を目的としていますが、ノード障害が発 生した場合の均等な分散を保証するものではありません。 (注)

#### **Failaction Node-Per-Bucket**

特定のノードに障害が発生すると、バケットの数が最も少ないノードが識別され、バケット は、バケットの数が最も少ないノードから開始して、他のアクティブノードに分散されます。

ITDは、現在最も少ないバケットノードを繰り返し識別し、すべてのバケットが再割り当てさ れるまで、そのノードに1つのバケットを割り当てます。したがって、すべてのバケットは、 残りのすべてのアクティブ ノード間で均等に分散されます。

(注)

Cisco Nexus NX-OSリリース9.3(5)以降、ITD ITDは、ノードの重みに基づいて、フェールオー バーするノードを識別します。ノードに重みが設定されていない場合、デフォルトの重み1が 使用されます。

(注)

failaction node-per-bucket とピア同期しているノードのノードの重みはサポートされていませ ん。

### ノード障害で **ITD Fail-Action** のドロップ

ノード障害時の ITD Fail-Action Drop は、パケットをルーティングする代わりにドロップでき るようにする failaction オプションです。構成時に、次の条件がすべて満たされる場合、プラ イマリ ノード N に割り当てられたパケットはドロップされます。

- プライマリ ノード N がダウンしています。
- プライマリ ノード N に構成されているスタンバイ ノードまたはホット スタンバイ ノード がダウンしています。
- 再割り当てに使用できる他のアクティブ ノードはありません。

Cisco NX-OS リリース 10.1(1) 以降、このオプションを次の failaction メソッドと一緒に使用で きます。**drop-on-fail**

- Failaction ノードの再割り当て(Failaction Node Reassign)
- Failaction ノードの最小バケット (Failaction Node Least-Bucket)
- Failaction バケット分配 (Failaction Bucket Distribute)
- •バケットごとのノードの Failaction 再割り当て (Failaction Reassign Node-Per-Bucket)

バケットのネクストホップが再びアクティブになるか、ITD がアクティブ ノードを検出して ルートマップを再プログラムするまで、パケットはドロップされたままになります。その後、 パケットは再びリダイレクトされます。

Cisco NX-OS リリース 10.2(2)F 以降、ITD デバイス グループの一部として、ノード IP アドレ スの下にノード レベルのスタンバイ IP を設定できます。Failaction Bucket Distribute でスタンバ イ IP を設定できます。

### **Failaction** 最適化

Cisco NX-OS リリース 9.2(2) より前では、ノードがダウンすると、そのノードに関連付けられ たバケットは、fail-action アルゴリズムの決定に従ってアクティブ ノードに再割り当てされま す。ただし、新しく再割り当てされたノードにも同時に障害が発生した場合、障害アクション の計算を再実行した後、元の障害ノードのトラフィック バケットを別のアクティブ ノードに 再割り当てする必要があります。障害が発生したノード バケットをアクティブ ノードに再割 り当てする際の遅延は、ネットワーク パフォーマンスに影響します。

fail-action の最適化では、ノードがダウンすると、利用可能なすべてのノードのステータスが 最初に事前に取得されます。障害として検出されたすべてのノードの再割り当ては、失敗アク ションメカニズムに基づいて実行されるため、再割り当ての繰り返しによる遅延が回避されま す。

Cisco NX-OS リリース 9.3(3) 以降、この最適化は、ピア同期が設定されている場合を除き、す べてのサービスに対してデフォルトで有効になっています。

# **vPC** のバケット配布を使用した **ITD NAT**

Cisco NX-OS リリース 10.2(2)F 以降、vPC ノードの Fail-Action バケット配布で ITD NAT を使 用できます。この fail-action オプションにより、バケットは事前定義されたバケットをノード マッピングに配布できます。

ノードがvPCペア全体でダウンすると、バケット分散ロジックにより、再割り当てされたノー ドが vPC 全体で同じになるようにします。VPC の ITD NAT で fail-action バケット配布を使用 することをお勧めします。

## **Failaction** 再割り当てを使用しない場合

Failaction によるノードの再割り当てを設定しない場合は、次の 2 つのシナリオが考えられま す。

### プローブを構成して **Failaction** 再割り当てをしない

ITDプローブでは、ノードの障害やサービス到達可能性の消失を検出できます。ノードに障害 が発生した場合、failactionが設定されていないため、トラフィックはルーティングされ、再割 り当てされません。ノードが回復すると、その回復したノードがトラフィックの処理を開始し ます。

### プローブの構成なしで **Failaction** 再割り当てをしない

プローブが構成されていないと、ITDはノードの障害を検出できません。ノードがダウンして も、ITD はアクティブ ノードへのトラフィックの再割り当てまたはリダイレクトを行いませ  $h_{\circ}$ 

### <span id="page-25-0"></span>**ITD** ノードのメンテナンス モード

ITDサービスの接続先ノードは、メンテナンスまたはアップグレード手順のために使用しない ようにする必要がある場合があります。この間、これらのノードはネットワーク内で到達可能 ですが、トラフィックの受信や処理には使用されません。

バージョン10.1(2)以降、関連するデバイスグループ内のそのようなITDノードを管理上シャッ トダウンすることにより、ノードをメンテナンスモードに移行できます。ノードがシャットダ ウンすると、ノードは引き続きデバイスグループ内の有効なエンドポイントとして保持されま すが、ITD サービスはそのノードへのトラフィック フローの送信を停止し、他の運用上アク ティブなノードに切り替えます。

ノードの管理シャットダウン状態を解除することで、ノードのメンテナンスモードを解除でき ます。これにより、ITD サービスはノードへのロード バランシング トラフィック フローを再 開できます。

プライマリ、ホット スタンバイ、およびノード レベルのスタンバイ ノードは、メンテナンス モードにすることができます。デバイスグループがアクティブなサービスによって使用されて いない場合でも、ノードはデバイスグループ内で管理上シャットダウンまたは非シャットダウ ンになる場合があります。

## 障害時の **ITD** ノード ホールドダウン

ノードが障害から回復した後、ITDは、ノードからバケットへの割り当てに基づいて、運用上 アクティブなノードから回復したノードにトラフィック フローをリダイレクトします。ITD ノード間で状態の同期が有効になっていない場合、アクティブなITDノード間でトラフィック フローが切り替わるたびに、ユーザー接続がリセットされる可能性があります。また、到達可 能性を頻繁に変更するノードへのトラフィックのリダイレクトを再開することは望ましくない 場合があります。

バージョン 10.1(2) 以降では、ノードの回復後であっても、ITD がトラフィック フローをリダ イレクトするのを防ぐために、特定の数の障害が発生した後にノードを動作的に停止させるこ とができます。これは、ノード(プライマリまたはホット スタンバイまたはノード レベル ス タンバイ)またはデバイスグループのホールドダウンしきい値障害カウントとタイマーを定義 することによって実現されます。

- ホールドダウン障害のしきい値カウントが 1 に指定されている場合、ITD は、1 回の障害 の後、ノードの回復後にトラフィックがリダイレクトされることを許可しません。
- ホールドダウン障害のしきい値カウントが1より大きくなるように指定されている場合、 ITDは、設定されたホールドダウンしきい値タイマーに関連するスライディングウィンド

ウを使用します。これは、ノードのホールドダウンの前に、指定されたホールドダウンの 失敗のカウントに達したかどうかを識別します。

その後、ノードは、デバイス グループ内のノードで管理上の shut および no-shut を介して、メ ンテナンスウィンドウ中に到達可能であれば、動作上アクティブな状態に戻すことができます (ITD [ノードのメンテナンス](#page-25-0) モード (26 ページ)を参照してください)。

または、関連するデバイスグループを使用してすべてのサービスを管理上無効にすると、ノー ドが到達可能であれば、その後サービスを有効にした後にノードを使用できるようになりま す。

# **ITD** サブセカンド コンバージェンス

ITD は、IP-SLA プローブを介してエンドポイントのヘルスモニタリングを提供し、障害が発 生したエンドポイントからアクティブなエンドポイントにトラフィックをリダイレクトする追 跡および失敗アクション メカニズムを提供します。ITD はトラフィック フローをライン レー トで負荷分散およびリダイレクトするため、すべてのITDバケットを切り替えて別のアクティ ブなエンドポイントにリダイレクトすることにより、エンドポイント障害時のトラフィック損 失を最小限に抑えることが不可欠です。このコンバージェンス時間は、プローブタイマー、追 跡再試行タイマー、およびハードウェア構成の更新にかかる時間によって異なります。

Cisco NX-OS リリース 10.1(1) 以降では、次の設定、トポロジ、プラットフォーム、およびス ケールの推奨事項を使用して、ITD ノード障害イベントの 1 秒未満のコンバージェンスを実現 できます。

- スイッチで PBR 高速コンバージェンス機能を有効にします。詳細については、『Cisco Nexus 9000 Series NX-OS Unicast Routing Configuration Guide、リリース 10.1(x)』の「ポリ シーベースのルーティングの構成」の章を参照してください。
- バケット配布の失敗アクション メカニズムを使用して ITD サービスを設定します。
- または、障害アクション メカニズムのないサービスを備えたノード レベルまたはホット スタンバイ ノードで ITD デバイス グループを使用します。

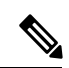

アクティブ ノードとそれに該当するスタンバイ ノードに障害が 発生した場合、failaction が設定されていない場合、トラフィック の損失が観察されます。 (注)

- ハードウェア アトミック アップデートが有効になっていることを確認します。
- エンドポイントまたはITDノードが直接接続されており、以下を介して到達可能であるこ とを確認してください。
	- レイヤ 3 物理インターフェイス
	- レイヤ 3 ポート チャネル
	- サブインターフェイス
- 単一の物理インターフェイスまたは単一のレイヤ2ポートチャネルのメンバーシップ を持つ SVI。
- VPC ピアで ITD が設定されている場合の SVI 経由の一意の VPC (Cisco Nexus C9316D-GX、C93600CD-GX、C9364C-GXでのみサポート)。トラフィックコンバー ジェンスを向上させるには、両方の VPC ピアで、VPC のメンバーであるすべてのイ ンターフェイスで光ファイバトランシーバを使用します。
- Cisco NX-OS リリース 10.1(1) 以降、ITD サブセカンド コンバージェンスは Cisco Nexus C93180YC-FX、C93108TC-FX、C9336C-FX2、C93240YC-FX2、C93360YC-FX2、 C93216TC-FX2、C9336C-FX2-E、C9316D-GX、C93600CD-GX、C9364C-GX でのみサポー トされています。

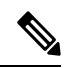

各スイッチのモデル番号は、スイッチの基本製品 ID(PID)を表 します。スイッチに基づく製品バンドルと構成を表す拡張 PID は 表示されません。一般に、スイッチがサポートされている場合、 これらの拡張 PID もサポートされます。 (注)

ITDサブセカンドコンバージェンスは、次の構成プロファイルまたは同等のものでサポートさ れています。

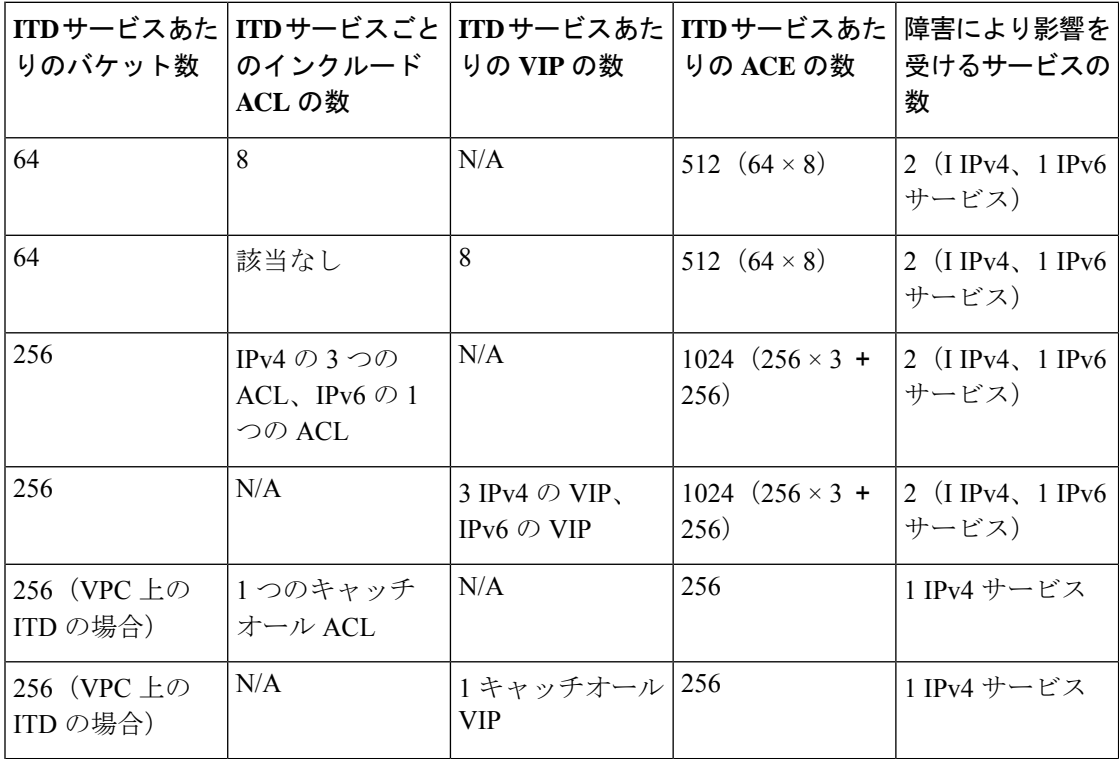

# <span id="page-28-0"></span>**Licensing Requirements**

For a complete explanation of Cisco NX-OS licensing recommendations and how to obtain and apply licenses, see the *Cisco NX-OS [Licensing](https://www.cisco.com/c/en/us/td/docs/switches/datacenter/sw/nx-os/licensing/guide/b_Cisco_NX-OS_Licensing_Guide.html) Guide*.

# <span id="page-28-1"></span>**Guidelines and Limitations for ITD**

ITD has the following configuration guidelines and limitations:

• ITD is supported on the following platforms:

#### **ITDv4 support**

- Beginning with Cisco Nexus NX-OS Release 10.1(1), Cisco Nexus X96136YC-R, X9636Q-R, X9636C-R, and X9636C-RX line cards are supported.
- Beginning with Cisco Nexus NX-OS Release 9.3(1), Cisco Nexus 9500 Series switches with Cisco Nexus X9788TC-FX, X97160YC-EX and X9732C-EX line cards.
- Beginning with Cisco Nexus NX-OS Release 9.2 (1), Cisco Nexus C9364C, C9336C-FX2, C93240YC-FX2 switches are supported.
- Cisco Nexus 93180YC-EX, 93108TC-EX, C93180YC-FX, and C93108TC-FX switches are supported.

#### **ITDv6 support**

- Cisco Nexus 93180YC-EX, 93108TC-EX, C93180YC-FX, and C93108TC-FX switches are supported.
- Beginning with Cisco NX-OS Release 9.2 (1), Cisco Nexus C9364C, C9336C-FX2, C93240YC-FX2 switches are supported.
- Beginning with Cisco NX-OS Release 9.3 (5), Cisco Nexus 9500 Series switches with Cisco Nexus X9732C-FX and X97160YC-EX line cards and Sup B+ are supported.
- Beginning with Cisco NX-OS Release 9.3 (5), Cisco Nexus C9316D-GX, C93600CD-GX, C9364C-GX and C93180YC-FX3S switches are supported.
- Beginning with Cisco NX-OS Release 10.1(1), Cisco Nexus X96136YC-R, X9636Q-R, X9636C-R, and X9636C-RX line cards are supported.
- Cisco Nexus X96136YC-R, X9636Q-R, X9636C-R, and X9636C-RX line cards do not support load-balance layer-4 port-range options for IPv6 services.
- Beginning with Cisco NX-OS Release 10.1(2), PBR with IPv4 and IPv6 is supported on N9K-C93108TC-FX3P switch.
- ITD does not support using FEX ports for ingress or egress to the next-hop IP address.
- Configuration rollback is supported only when the ITD service is in shut mode in both the target and source configurations.
- Destination NAT is supported only for IPv4.
- Seamless switchover is supported on L3 ITD services.
- SNMP is not supported for ITD.
- An ITD service must be shut down (**shutdown**) prior to making ITD changes with the configuration replace feature.
- Beginning with Cisco NX-OS Release 9.3(2), IPv6 supports node level probes and device group level probes.
- Node level IPv6 TCP, ICMP probes are supported.
- Beginning with Cisco NX-OS Release 9.3(5), ITD supports**fail-actionnode-per-bucket** with weights.
- The **bucket distribution** options are available for IPv4 and IPv6.

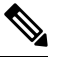

Fail-action bucket distribute is not recommended for services using hot-standby nodes. **Note**

- Beginning with Cisco NX-OS Release 10.2(1), ITD supports policy-based routing with Layer 3 port-channel ingress subinterfaces on Cisco Nexus 9300-FX, FX2, FX3, GX TOR and FX,GX EOR switches.
- Beginning with Cisco NX-OS Release 10.1(1), ITD supports **drop-on-fail** option as a node failure option, which can be used with all failaction methods. This option supports ITD IPv4 and IPv6 services, but does not support ITD L2 services, ITD L3 NAT services, or ITD L3 service with peer service.

Cisco Nexus X96136YC-R, X9636Q-R, X9636C-R, and X9636C-RX line cards do not support the **drop-on-fail** option.

- **The following guidelines and limitations apply to ITD Clustering feature:**
	- Beginning with Cisco NX-OS Release 10.1(1), ITD Clustering is supported on Cisco Nexus C93240YC-FX2, C93108TC-FX, C9316D-GX, C9364C-GX.
	- ITD does not supports clustering of nodes in device groups that have node-level standby or hot-standby nodes.
	- ITD Clustering is supported only with the **fail-action bucket distribute** fail-action option.
	- ITD clustering is not supported with peer-sync enabled services.
	- ITD clustering is not supported when nodes are configured with weights in a device-group.

#### • **The following guidelines and limitations apply to the ITD Subsecond Convergence feature:**

- Beginning with Cisco NX-OS Release 10.1(1), ITD Subsecond Convergence is supported on Cisco Nexus C93180YC-FX, C93108TC-FX, C9336C-FX2, C93240YC-FX2, C93360YC-FX2, C93216TC-FX2, C9336C-FX2-E, C9316D-GX, C93600CD-GX, C9364C-GX only.
- ITD Subsecond Convergence is not supported for ITD over VXLAN, layer-2 ITD and NAT enabled ITD services.
- ITD Subsecond Convergence only applies to single endpoint failure. It does not apply to multiple, simultaneous endpoint failures.
- PBR Fast Convergence is primarily supported in events where the links, over which the ITD endpoints are reachable, are detected as failed.
- PBR Fast Convergence cannot be used with millisecond SLAs or tracks to achieve millisecond convergence for ITD.
- **The following guidelines and limitations apply to the Exclude ACL feature:**
	- The exclude ACL supports only permit access control entries (ACEs). Deny ACEs are not supported.
	- Traffic that is matched by a permit ACE in an exclude ACL bypasses ITD.
	- Beginning with Cisco NX-OS Release 10.1(1), nondisruptive addition and removal of nodes is supported for both IPv4 and IPv6 services with exclude ACL.
- **The following guidelines and limitations apply to the include ACL feature:**
	- Only 62 unique ACLs can be configured per slice of ASIC. Each ACL takes one label. If the same ACL is configured on multiple interfaces, the same label isshared. If each ACL has unique entries, the ACL labels are not shared, and the label limit is 62. In order to achieve 150 ITD services per switch, with the limitation of 62 ACLs per slice, the ingress interfaces should be spread across multiple slices of the ASIC. For more information see, [Configuring](https://www.cisco.com/c/en/us/td/docs/switches/datacenter/nexus9000/sw/6-x/security/configuration/guide/b_Cisco_Nexus_9000_Series_NX-OS_Security_Configuration_Guide/b_Cisco_Nexus_9000_Series_NX-OS_Security_Configuration_Guide_chapter_01010.html) IP ACLs.
	- An IPv6 ACL can be configured as an include access-list for traffic selection for ITD service.
	- Ingress ACL doesn't have support for Layer 4-port range in the user-defined ACL.
	- Only ACEs with the **permit** method are supported in the ACL. ACEs with any other method (such as **deny** or **remark** ) are ignored.
	- A maximum of 256 permit ACEs are supported in one ACL.
	- Failaction is supported among the nodes.
	- ITD supports either the include ACL feature or the virtual IP address (VIP) feature but not both.
	- If you have configured ITD with include ACL, and are using source IP-based load balancing, then the subnet mask in the source IPv4 of the ACE cannot be /32 or the subnet mask in the source IPv6 address of the ACE cannot be /128, and the subnet masks for the source address must be compatible with the buckets configured. If you have configured ITD with include ACL, and are using destination IP-based load balancing, then the subnet mask in the destination IPv4 address of the ACE cannot be /32 or the subnet mask in the destination IPv6 address of the ACE cannot be /128, and the subnet masks for the destination address must be compatible with the buckets configured.
	- Access-lists with layer-4 port ranges are not supported as include ACLs for ITD services.
	- Beginning with Cisco Nexus NX-OS Release 9.3(5), mask position is supported for services filtering traffic using include ACLs.
	- Beginning with Cisco Nexus NX-OS Release 9.3(5), Least-bit load-balancing is supported for the include ACL feature.
	- Beginning with Cisco NX-OS Release 10.1(1), nondisruptive addition and removal of nodes is supported for both IPv4 and IPv6 services with Multi include ACLs.
- We recommend that you classify the probe traffic in a separate CoPP class. Otherwise, probe traffic goes in the default CoPP class by default and might be dropped, causing IP SLA bouncing for the probe traffic. For configuration information, see [Configuring](https://www.cisco.com/c/en/us/td/docs/switches/datacenter/nexus9000/sw/7-x/ip_sla/configuration/guide/b_Cisco_Nexus_9000_Series_NX-OS_IP_SLAs_Configuration_Guide_7x/b_Cisco_Nexus_9000_Series_NX-OS_IP_SLAs_Configuration_Guide_7x_chapter_0100.html#concept_F5023DAB0E52483BAC63E01469CF1EFA) CoPP for IP SLA Packets.
- ITD sessions are not supported with the following:
	- Node level probes.

# 

**Note** Node level probes which use a user-defined track are supported.

- Device-groups with hot-standby or node level standby nodes.
- Device-groups being used by services with the peer synchronization enabled.
- Services with layer-4 load-balance options configured.
- Services with multiple Virtual IPs using different device-groups.
- Disabling the atomic update may allow more TCAM resources to be made available for the ITD policies, but with possible disruption in traffic during changes to policies. For further details, please refer to *Security Configuration Guide 10.1(x)*.
- ITD-L2 & ITD Layer 3 must have separate interfaces.
- Checkpoint & config rollback functionality in ITD is supported only when service is down.
- **The following guidelines and limitations apply to the Destination NAT feature:**
	- Beginning with Cisco NX-OS Release 10.2(1)F, ITD supports NAT statistics.
	- Beginning with Cisco NX-OS Release 10.2(2)F,ITD provides Layer-3/Layer-4 load-balancing and line rate load balancing + NAT.
	- Protection of Server IPs and network from the real server IP from the client.
	- NAT is supported with VIP and/or Protocol/Port. It is not supported without VIP.
	- If using the same set of servers to load balance, the Virtual IP (VIP) should have a unique L4 Port number.
	- If the port number is same across multiple services, NAT cannot reuse the same device-groups and nodes.
	- Limit of maximum 1024 NAT entries.
	- NAT IPv6 is not supported, only IPv4 is supported.
	- Only the **least-bucket** and **node per bucket** and **bucket distribute** fail actions are supported.

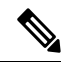

**Note** ITD NAT is not supported with **fail-action node reassign**.

• ITD NAT is supported only on Nexus 9300.

• ITD Peer sync is not supported with ITD NAT.

- ITD sessions are not supported NAT.
- Hot-Standby, device group, and node level standby not supported with ITD NAT.
- Advertise enable option is mandatory for every VIP, in a service with ITD NAT enabled.
- VRF is not supported.
- NAT is not supported with ITD over VXLAN.
- NAT is not supported with DST-based load balancing.
- ITD NAT is not supported with exclude ACL and Include ACL.
- If atomic updates are enabled, the number of TCAM entries should be less than the TCAM carving.
- ITD sessions and nondisruptive addition or deletion of nodes is not supported.
- Seamless switchover is not supported on ITD NAT.
- Beginning with Cisco NX-OS Release 10.2(1q)F, ITD NAT is supported on the N9K-C9332D-GX2B platform switches.
- Cisco Nexus X96136YC-R, X9636Q-R, X9636C-R, and X9636C-RX line cards do not support ITD NAT.

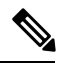

- Before performing ISSD from Cisco NX-OS, Release 9.3(1) to a previous release, remove NAT destination configuration from the service and proceed with the downgrade. **Note**
- **The following guidelines and limitations apply to the ITD over VXLAN feature**:

The following features are not supported:

- Fail action methods.
- Probes.
- ITD sessions.
- IPv6 nodes in a device group.
- VPC.
- Peer synchronization.
- Node-level standby.
- Legacy ITD & ITD over VXLAN service cannot share the same device group on a node.
- Cisco Nexus X96136YC-R, X9636Q-R, X9636C-R, and X9636C-RX line cards do not support ITD over VXLAN.
- Before using ISSU from previous release, **feature PLB** must be deactivated.
- VIP and Hot-standby are mandatory configurations to enable ITD over VXLAN.
- Irrespective of the configuration application method (using CLI or DME), the nodes in device-group order must be same across all leaf nodes.
- Beginning with Cisco NX-OS Release 10.2(1q)F, ITD over VXLAN is supported on the N9K-C9332D-GX2B platform switches.

#### **ITD PAT has the following configuration guidelines and limitations:**

- When using multiple VIPs in a device group with PAT, we must associate unique device-group per VIP.
- Port number is mandatory along with VIP when using PAT.
- Cisco Nexus X96136YC-R, X9636Q-R, X9636C-R, and X9636C-RX line cards do not support ITD PAT.

#### **ITD-L2 load balancing has the following configuration guidelines and limitations:**

• Cisco Nexus 93108TC-EX, and the Cisco Nexus 9516 switches support Layer-2 load-balancing servicing. Beginning with Cisco Nexus NX-OS Release 9.3(5), C93180YC-FX and C93240YC-FX2 are supported.

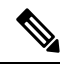

Layer-2 load-balancing feature is not supported on Cisco 9500 EX / FX / R line cards. **Note**

Layer-2 load balancing does not support the vPC, port channel, and the L3 interfaces.

- Only the port group interfaces in a trunk are supported.
- Do not share the ITD-L2 port-group to more than two services.
- Ensure that the TCAM size is equal to the sum of the number of buckets in addition to the number of services.
- ITD allows configuration of 150 services. However, for ITD-L2, you cannot configure more than 4 services.
- Before using ISSU from previous release, **feature smart-channel** must be deactivated. Layer-2 ITD services should be configured for layer-2 load-balancing in place of smart-channel.
- Include and exclude ACL is not supported.
- L4 port-based load balancing is supported.
- Cisco Nexus X96136YC-R, X9636Q-R, X9636C-R, and X9636C-RX line cards do not support ITD-L2 load balancing.
- The following limitations apply to the ITD-L2 feature and are not supported:
	- Fail action methods.
	- Probes.
	- ITD sessions.
- IPv6 nodes in a device group.
- VPC.
- Peer synchronization.
- Node-level standby.
- Cisco Nexus X96136YC-R, X9636Q-R, X9636C-R, and X9636C-RX line cards do not support the following features:
	- Peer service
	- Peer synchronization
	- ITD user-defined track ID for probes
	- Modification of weights or addition of nodes with weights via sessions
	- Mapping of nodes to clusters
	- Statistics

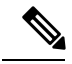

To identify load balance of traffic flows on the ITD nodes, view the interface statistics. **Note**

• Cisco Nexus X96136YC-R, X9636Q-R, X9636C-R, and X9636C-RX line cards currently support only ICMP, TCP, and UDP probes.

#### **The following guidelines and limitations apply to the ITD node maintenance mode and node hold-down features:**

- The hold-down timers used should be compatible with the probe (track and IPSLA) frequencies and timeouts in use, so that the failures can be detected in time.
- Configuration relevant to node reachability should be completed well ahead of initialservice bring-up or sessions to avoid nodes being detected as failed, especially when threshold count of 1 is in use.
- Nodes should be identified as reachable before administratively recovering (shut and no-shut) the nodes that are held-down. Node reachability can be identified by observing the track state.
- Services may not use the peer-sync feature if nodes are administratively shut or hold-down threshold configuration is used anywhere in the device-group or for the node.
- All nodes require either a protocol or a user-defined probes, either at a node level or a device-group level.
- The services are required to be configured with a fail-action mechanism if there are no standby nodes available.
- If user-defined tracks are being used in the device-groupsinstead of ITD protocol probe mechanisms, it is recommended to not share the track identifiers between nodes or across device-groups, to be able to use the ITD node maintenance mode or the node hold-down features.
- Beginning with Cisco NX-OS Release 10.1(2), CoPP is supported on the N9K-C9364D-GX2A and N9K-C9332D-GX2B platform switches.
- Beginning with Cisco NX-OS Release 10.1(2), RACL is supported on the N9K-C9364D-GX2A and N9K-C9332D-GX2B platform switches.

# <span id="page-35-0"></span>**ITD** サポート サマリー

ITD サポート レベルのリストについては、次の表を参照してください。

表 **<sup>1</sup> : ITD** サポート レベル

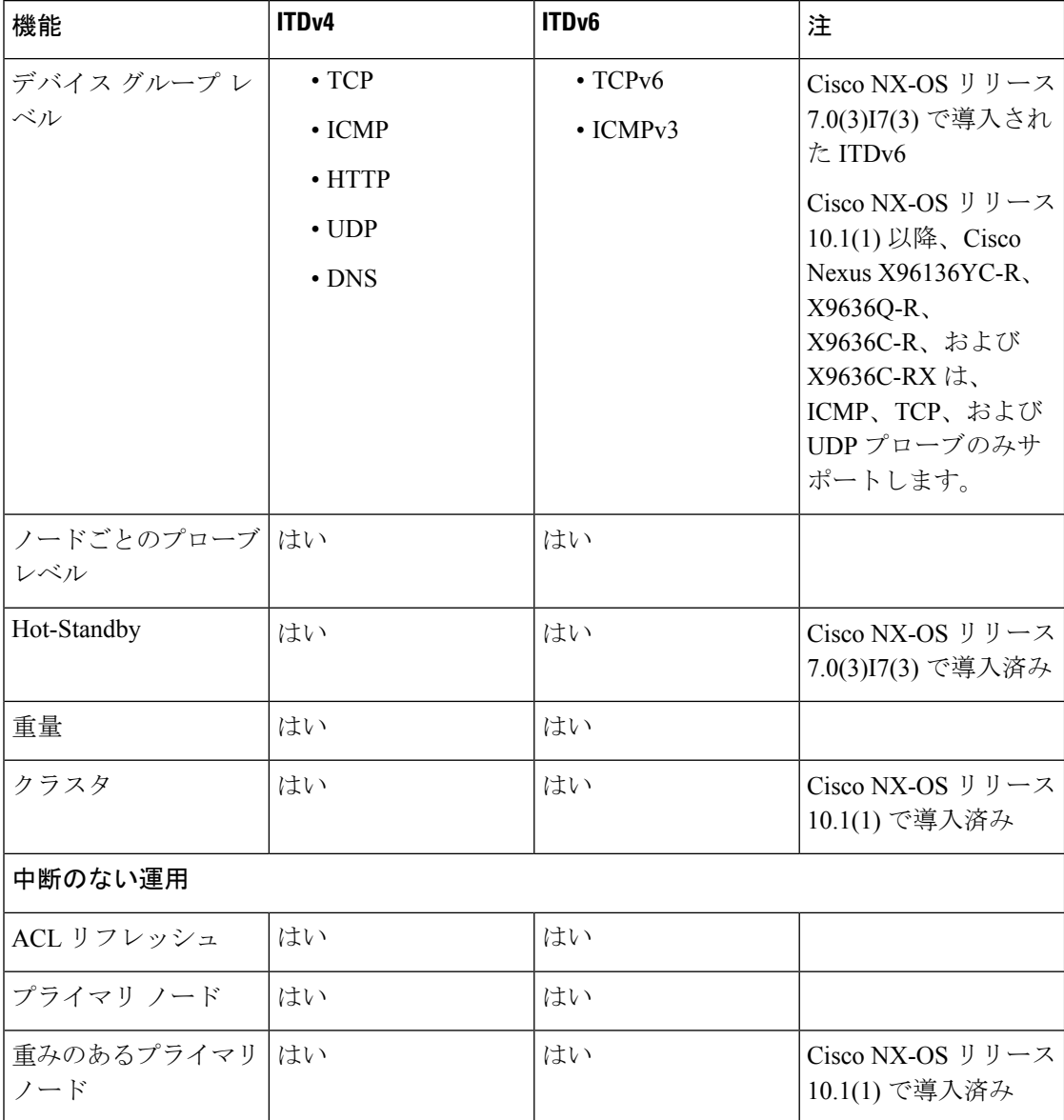
$\mathbf{l}$ 

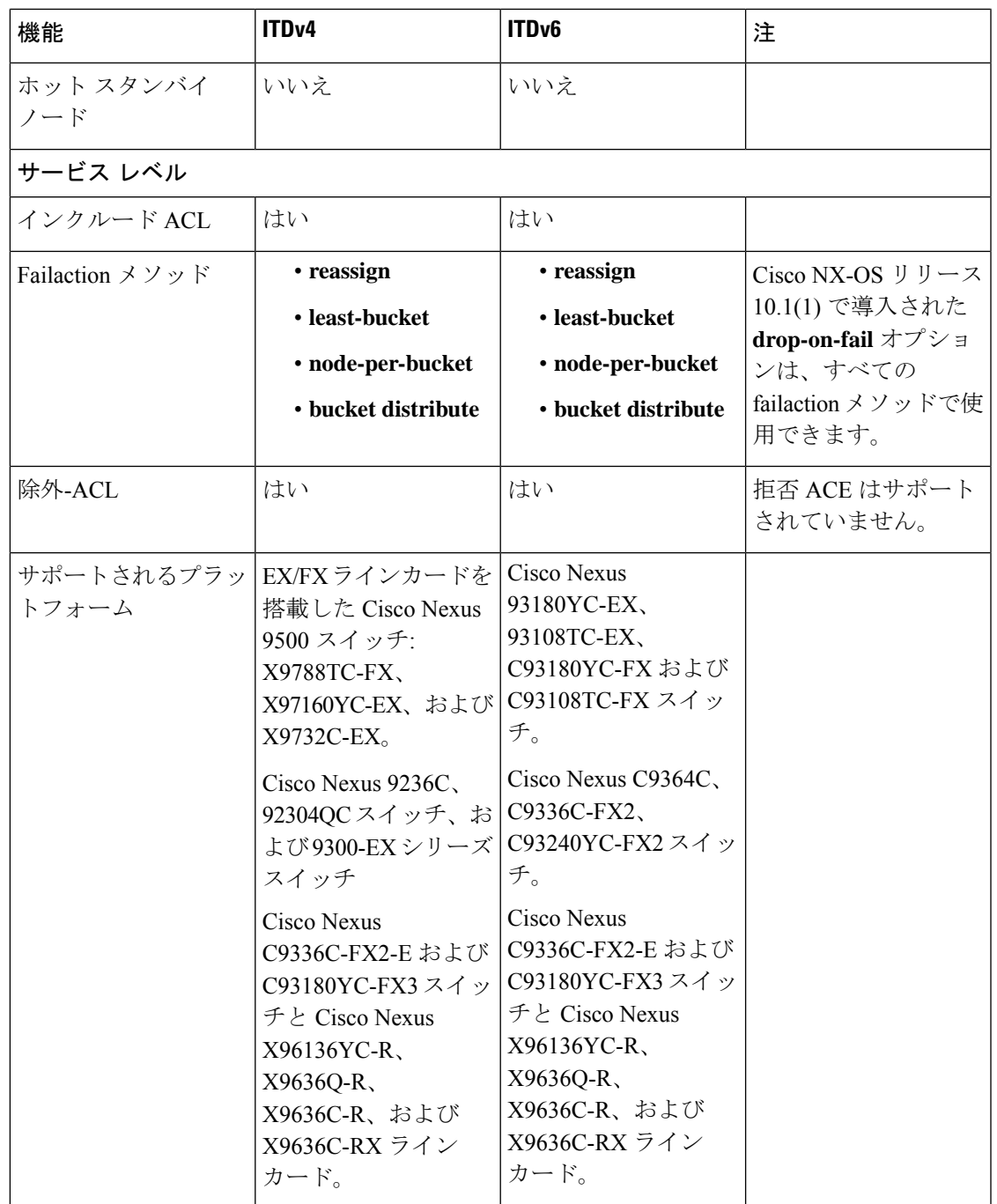

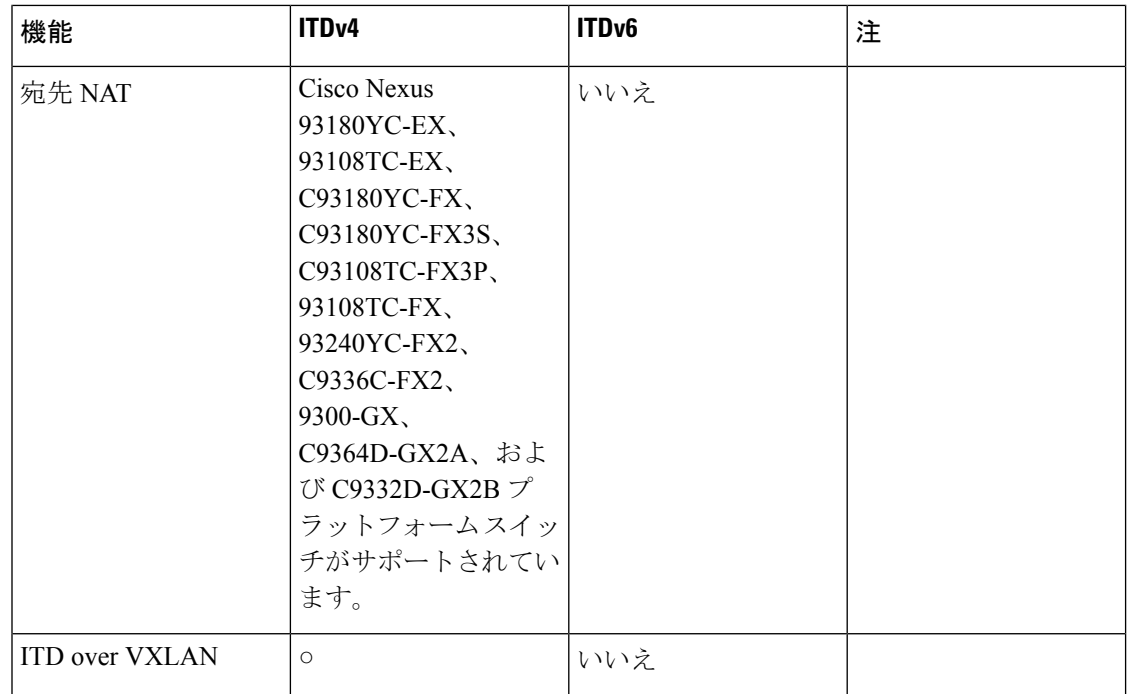

# **ITD** のデフォルト設定

次の表に、ITD パラメータのデフォルト設定を示します。

表 **2 :** デフォルトの **ITD** パラメータ

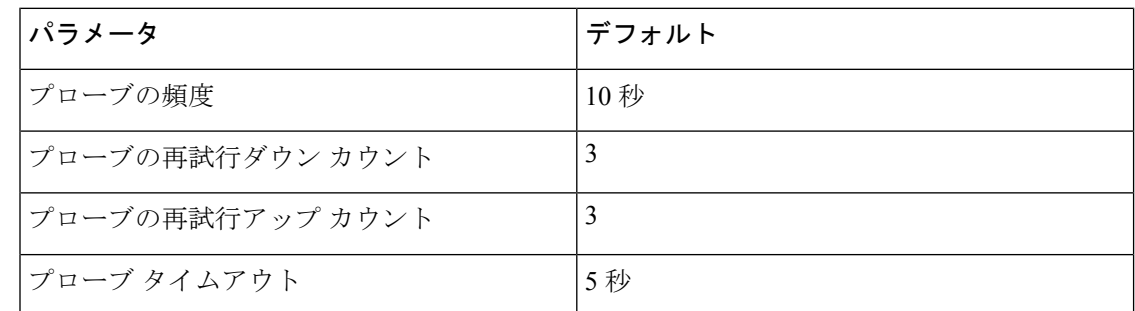

# **ITD** の構成

**ITD** のイネーブル化

ITD コマンドにアクセスする前に、ITD 機能を有効にする必要があります。

#### 始める前に

ネットワーク サービス ライセンスがインストールされていることを確認してください。 ポリシーベース ルーティング (PBR) が有効になっていることを確認します。

#### 手順の概要

- **1. configure terminal**
- **2.** [**no**] **feature itd**
- **3.** (任意) **copy running-config startup-config**

#### 手順の詳細

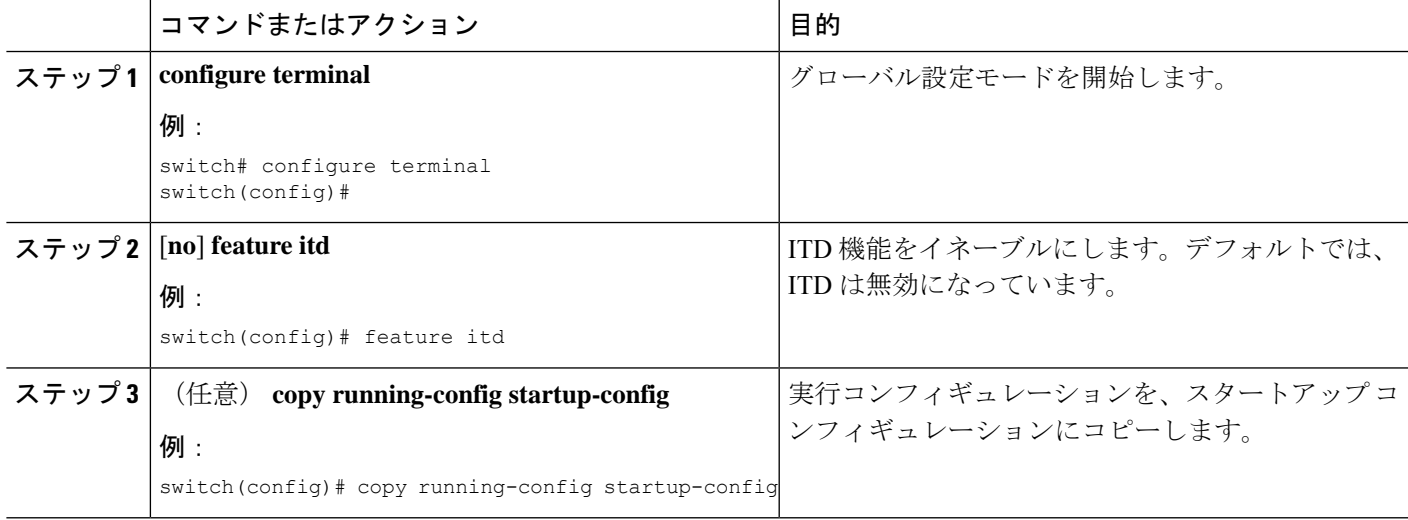

### デバイス グループの構成

ITD デバイス グループを作成してから、グループのノードとプローブを指定できます。Cisco NX-OS リリース 7.0(3)I3(1) 以降では、複数のデバイス グループを構成できます。

Cisco NX-OS リリース 10.1(1) 以降では、デバイス グループ内のノードをクラスタに追加でき ます。この場合、デバイス グループにはノード レベルのスタンバイ ノードまたはホット スタ ンバイ ノードがなく、failaction オプションが設定されています。 **fail-action bucket-distribute**

#### 始める前に

ITD 機能がイネーブルであることを確認します。

デバイスが Cisco NX-OS リリース 7.0(3)I3(1) 以降を実行している場合は、次のコマンドが設定 されていることを確認します。 **feature sla senderfeature sla responder**

#### 手順の概要

- **1. configure terminal**
- **2.** [**no**] **itd device-group** *name*
- **3.** [**no**] **node {ip | ipv6} {***ipv4-address* **|** *ipv6-address***}**
- **4.** [**no**] **probe** *track id*
- **5.** [**no**] **weight** *weight*
- **6.** [**no**] **cluster** *ID* **description** *description-string*
- **7.** [**no**] **port** *port value*
- **8.** [**no**] **mode hot-standby**
- **9.** [**no**] **shutdown**
- **10. exit**
- **11.** ノードごとに手順 3 ~ 5 を繰り返します。
- **12.** [**no**]**probe** {**icmp**|**http**| **tcpport** *port-number* |**udpport** *port-number* |**dns** [**frequency** *seconds*] [[**retry-down-count** | **retry-up-count**] *number*] [**timeout** *seconds*]
- **13.** [**no**] **hold-down threshold count <count> [time <time>]**
- **14.** (任意) **copy running-config startup-config**

#### 手順の詳細

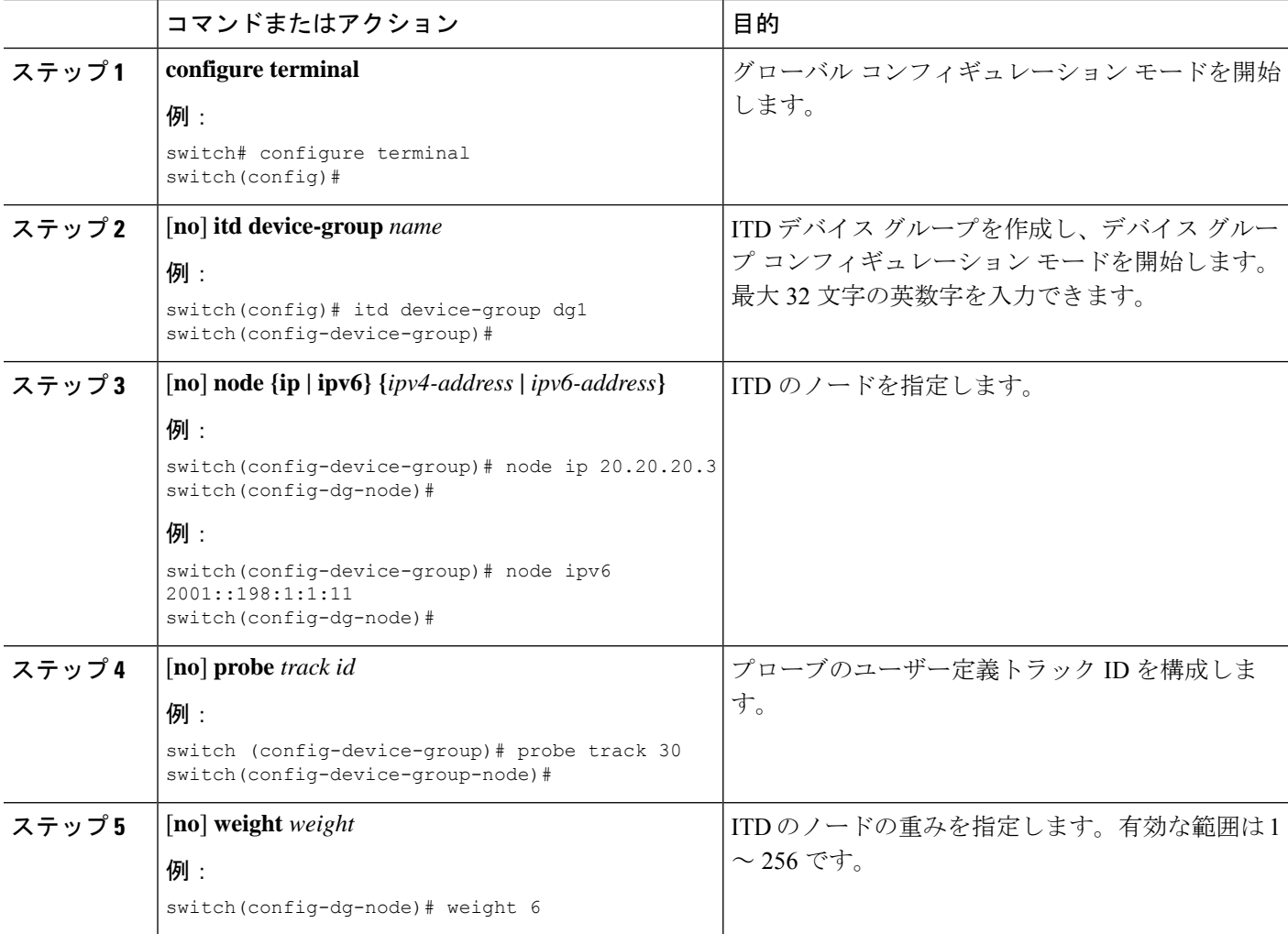

 $\mathbf{l}$ 

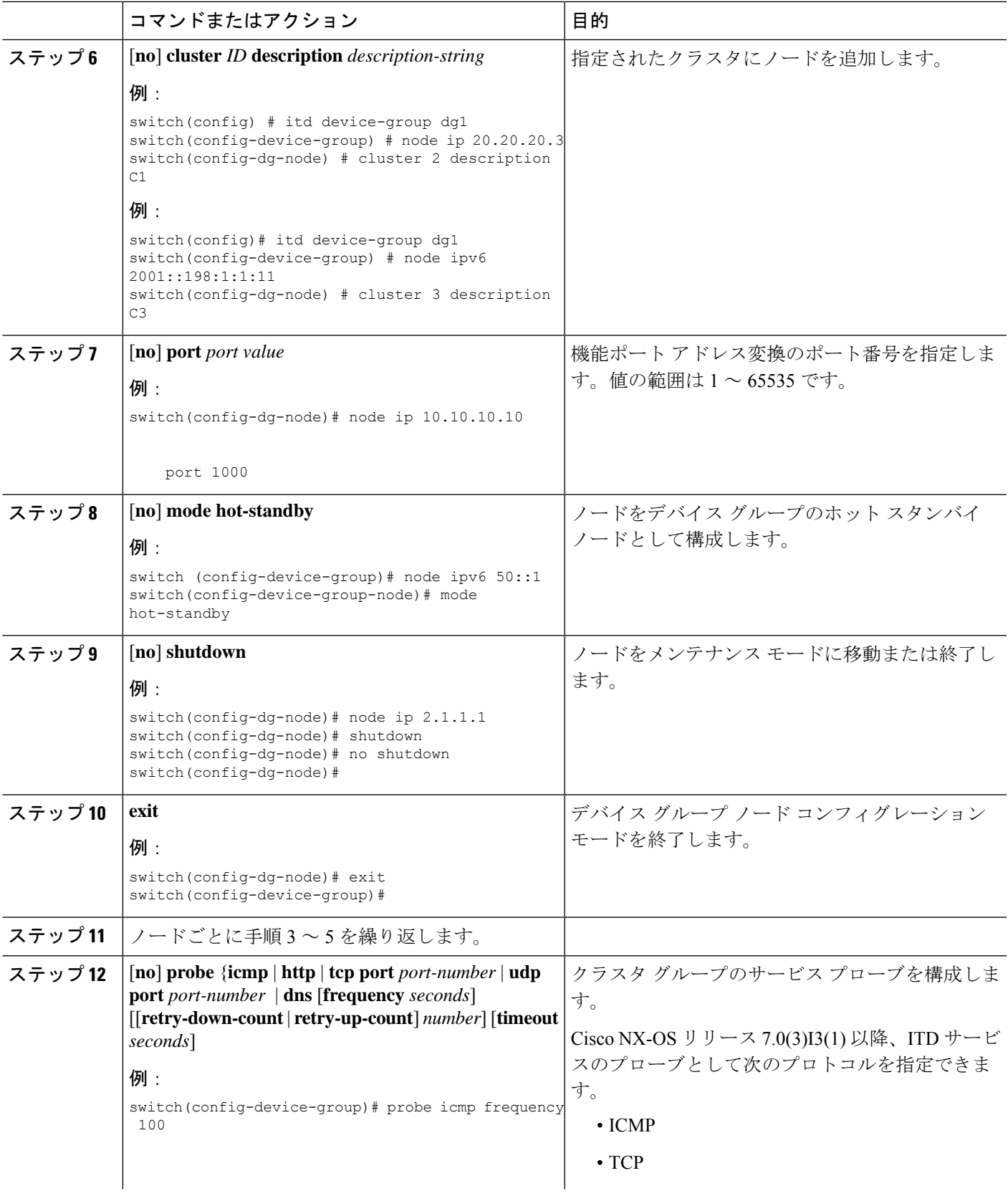

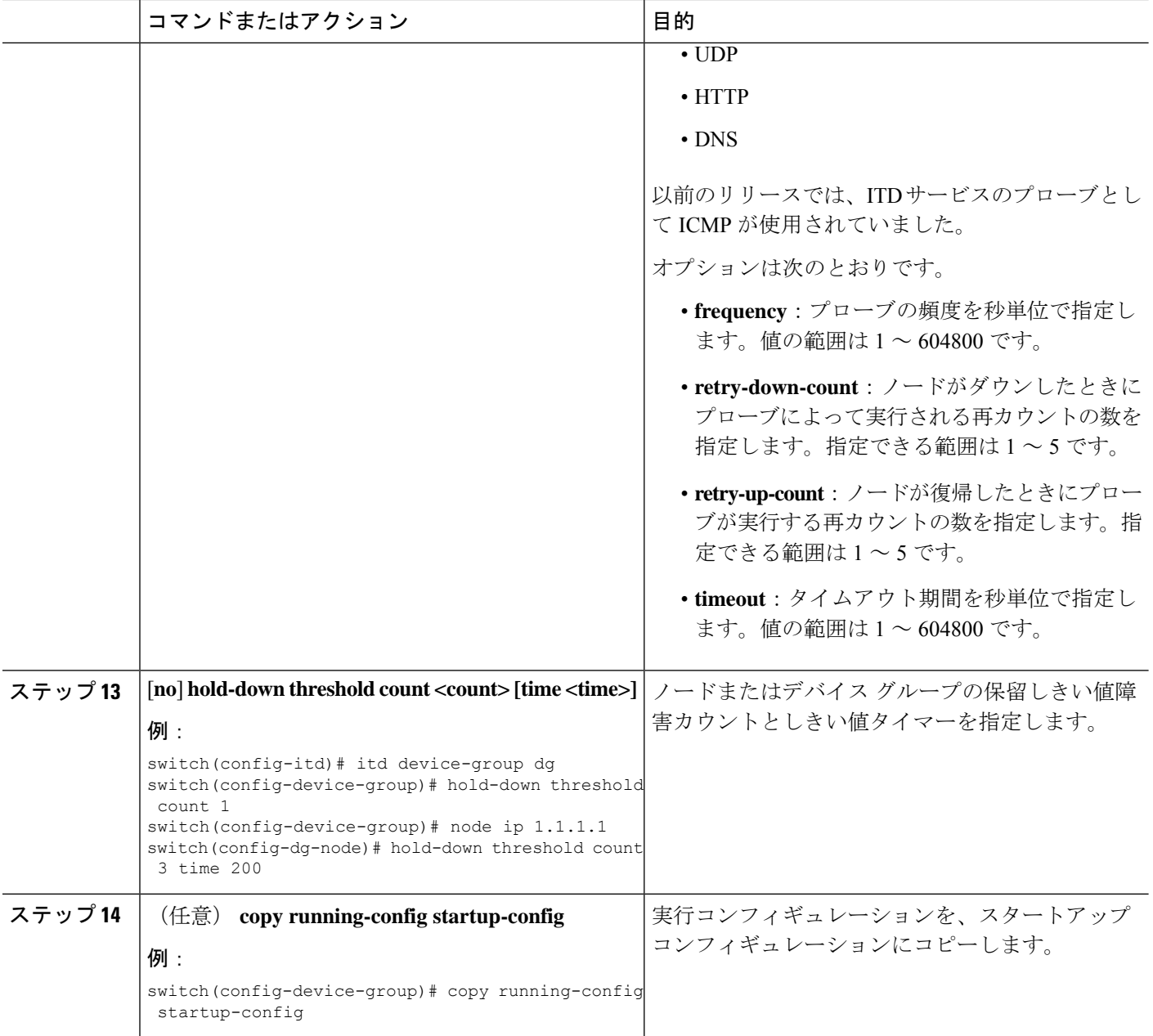

# **ITD** サービスの構成

始める前に

ITD 機能が有効になっていることを確認します。

ITD サービスに追加されるデバイス グループが構成されたことを確認します。

#### 手順の概要

#### **1. configure terminal**

- **2.** [**no**] **itd** *service-name*
- **3.** [**no**] **device-group** *device-group-name*
- **4.** [**no**] **ingress interface** *interface*
- **5.** [**no**] **load-balance** {**method** {**src** {**ip** | **ip-l4port** [**tcp** | **udp**] **range** *x y*} | **dst** {**ip** | **ip-l4port** [**tcp** | **udp**] **range** *x y*}} | **buckets** *bucket-number* | **mask-position** *mask-position* | **least-bit**}
- **6. [no] virtual [ ip | ipv6 ] {** *ipv4-address ipv4-network-mask* **|** *ipv6-address ipv6-network-mask* **}**[ { **proto** {*port\_num* | *port\_any*}}] [ {**advertise**} {**enable** | **disable**}] [device-group *dgrp\_name*]
- **7.** 次のいずれかのコマンドを入力して、ノード障害後にトラフィックを再割り当てする方 法を決定します。
	- [**no**] **failaction node reassign** [**drop-on-fail**]
	- [**no**] **failaction node least-bucket** [**drop-on-fail**]
	- [**no**] **failaction bucket distribute** [**drop-on-fail**]
	- [**no**] **failaction node per-bucket** [**drop-on-fail**]
- **8.** [**no**] **vrf** *vrf-name*
- **9.** [**no**] **exclude access-list** *acl-name*
- **10.** (任意) [**no**] **peer local service** *peer-service-name*
- **11. no shutdown**
- **12.** (任意) **show itd** [*itd-name*]
- **13.** (任意) **copy running-config startup-config**

#### 手順の詳細

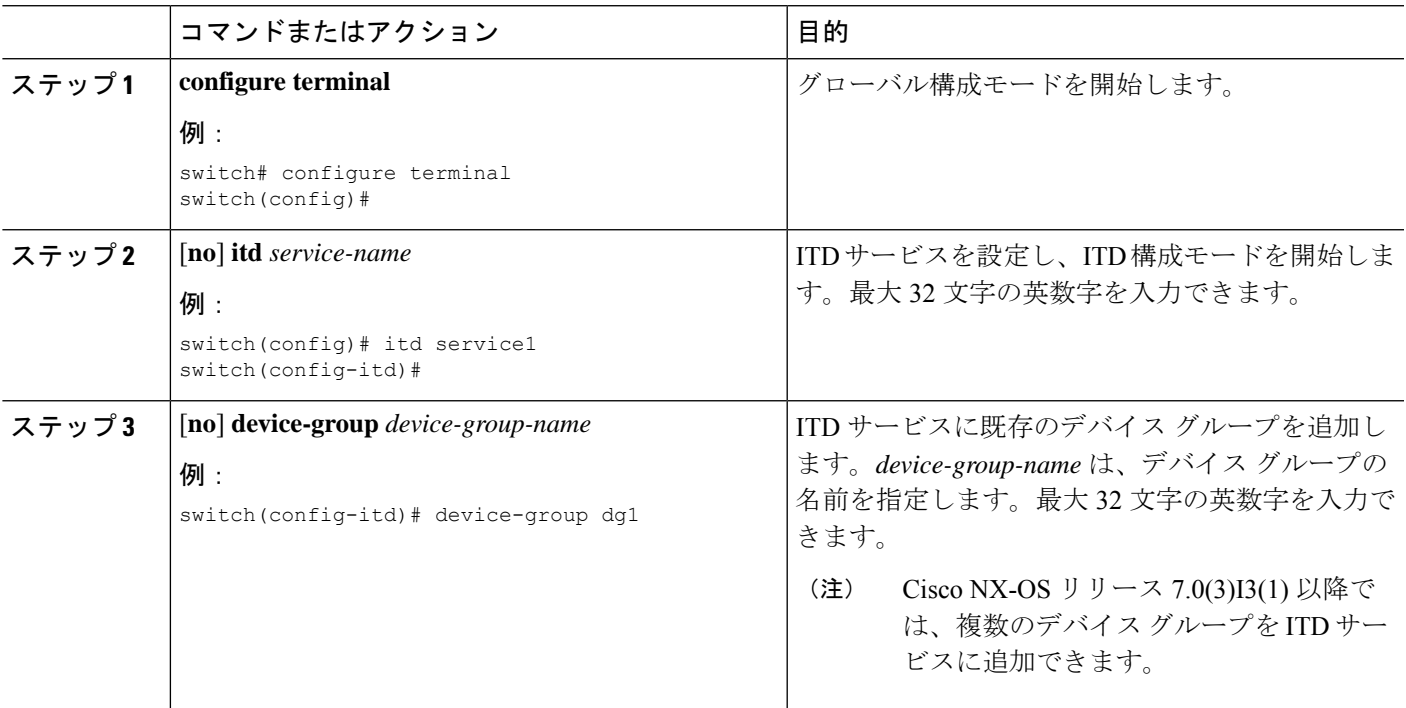

 $\overline{\phantom{a}}$ 

I

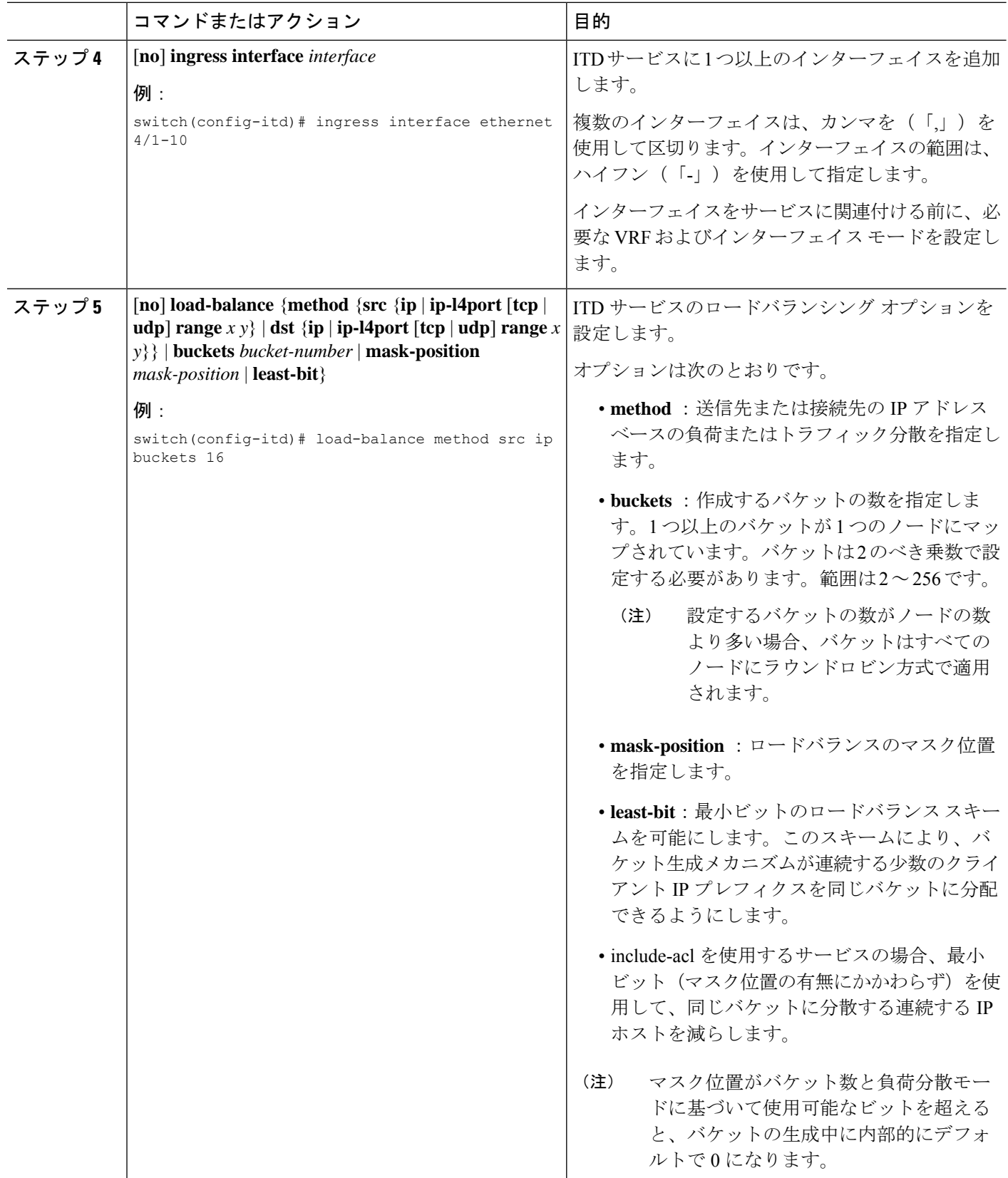

 $\mathbf l$ 

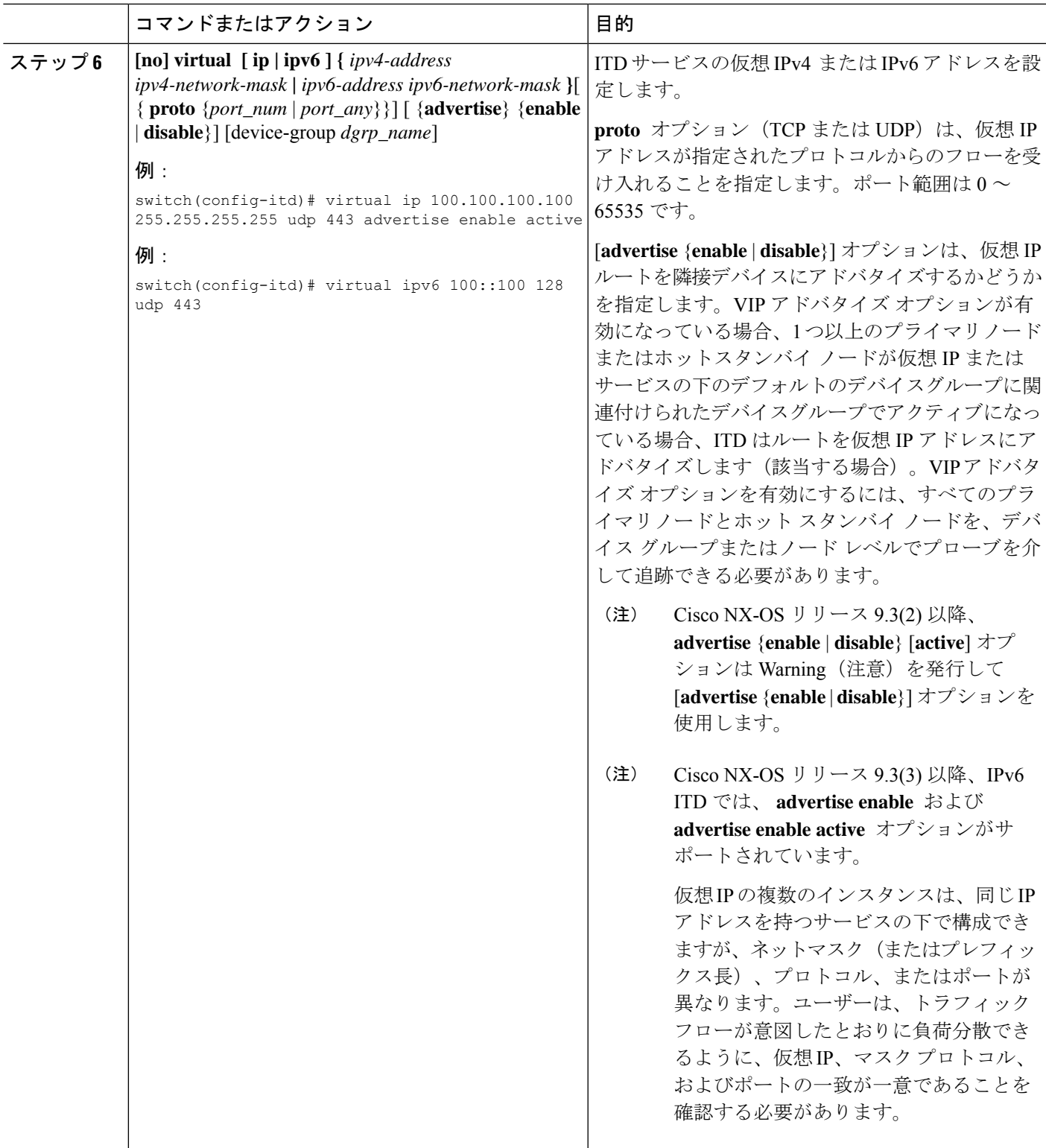

 $\overline{\phantom{a}}$ 

 $\mathbf I$ 

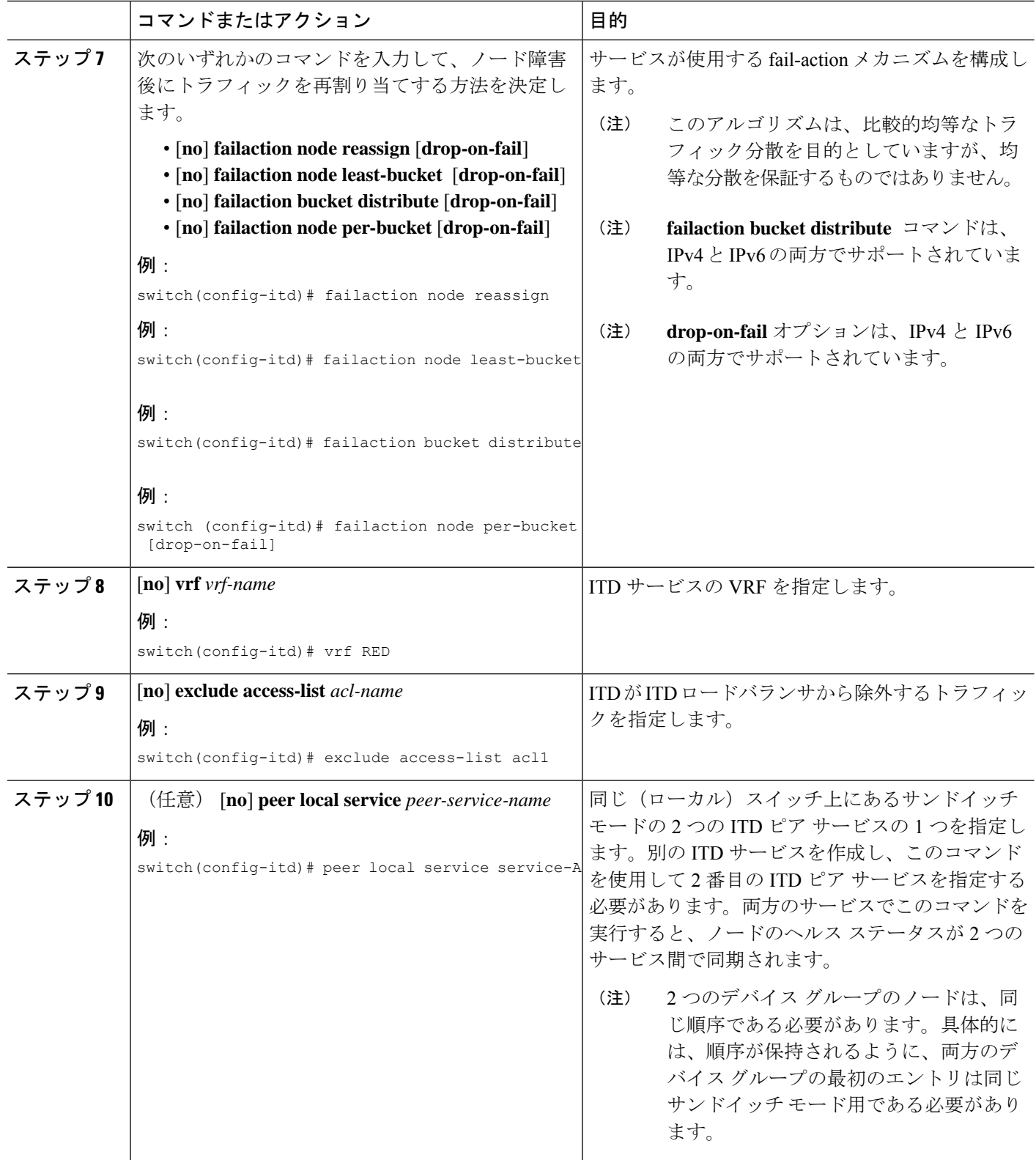

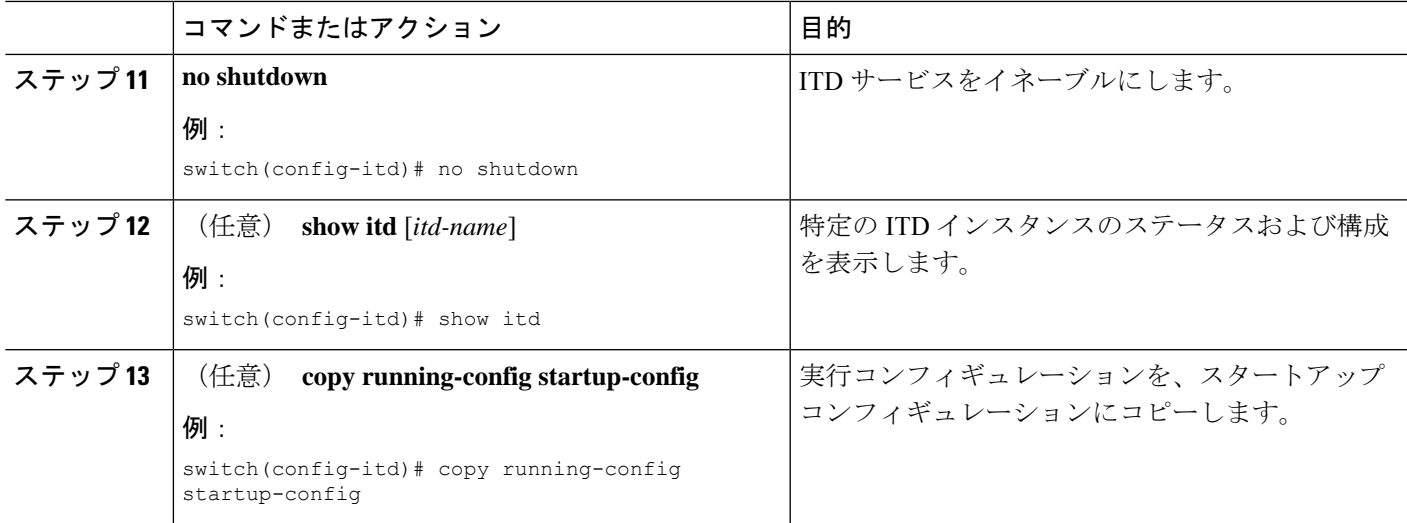

## 接続先 **NAT** および **PAT** の構成

#### 始める前に

機能 ITD と機能 NAT を有効にします。

手順

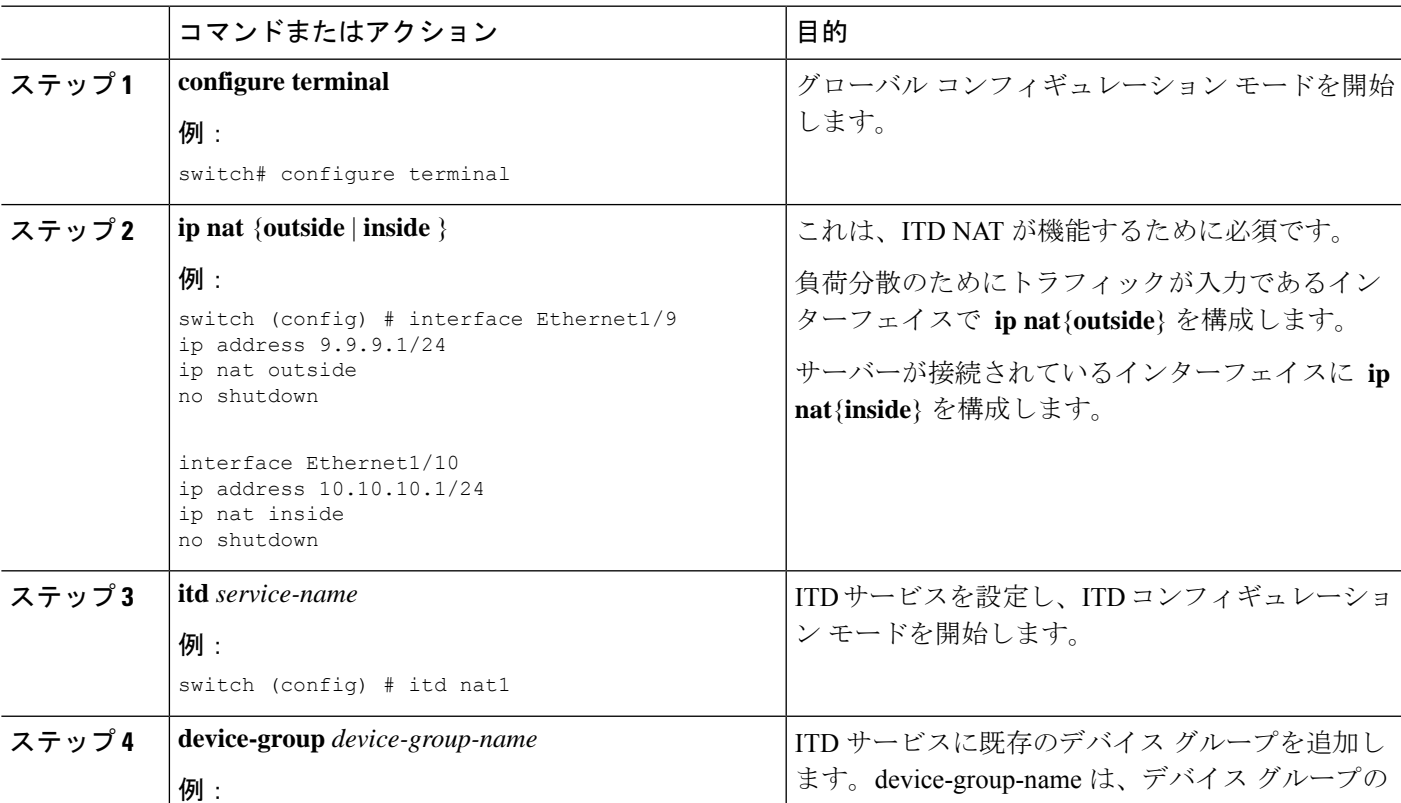

I

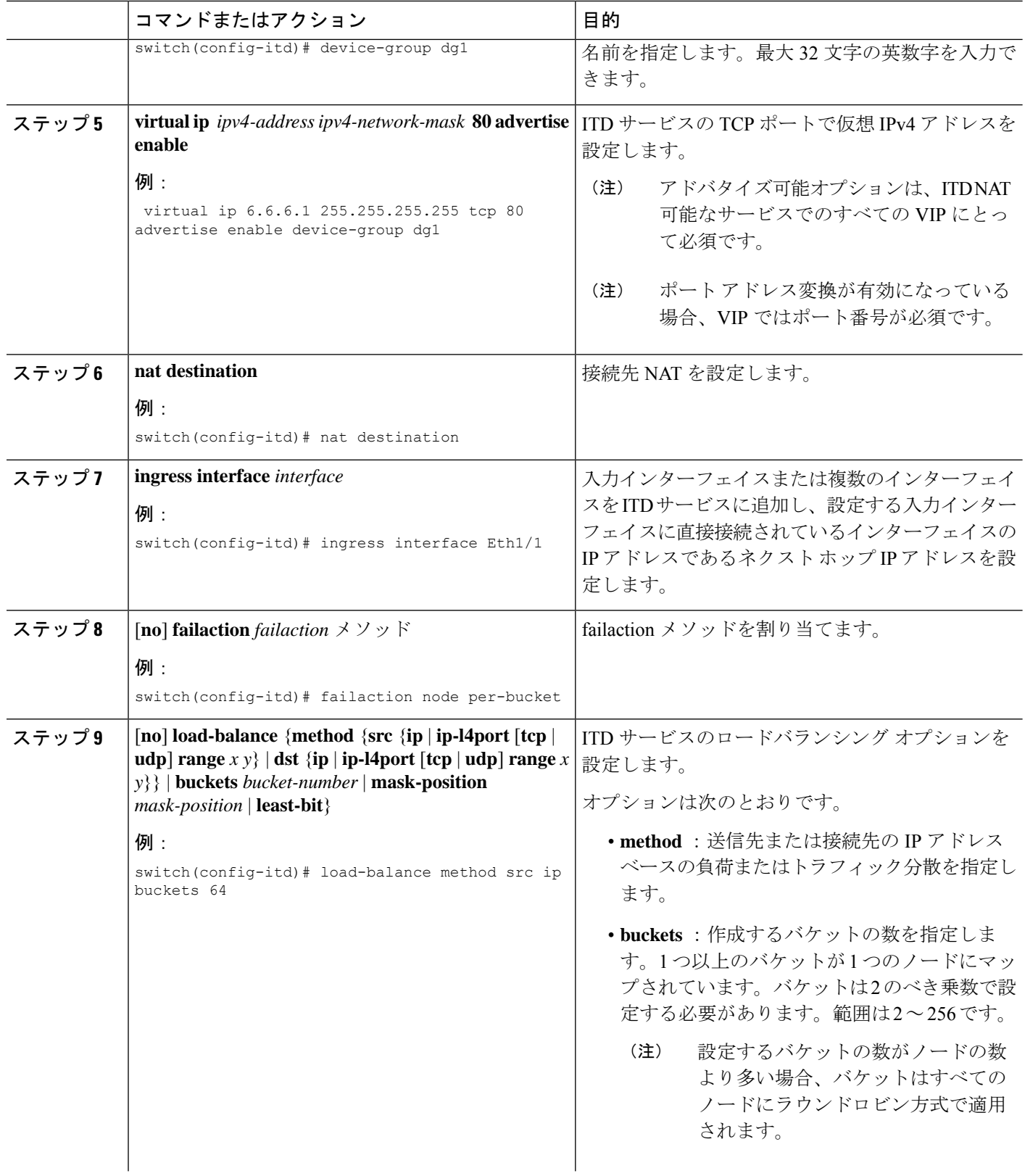

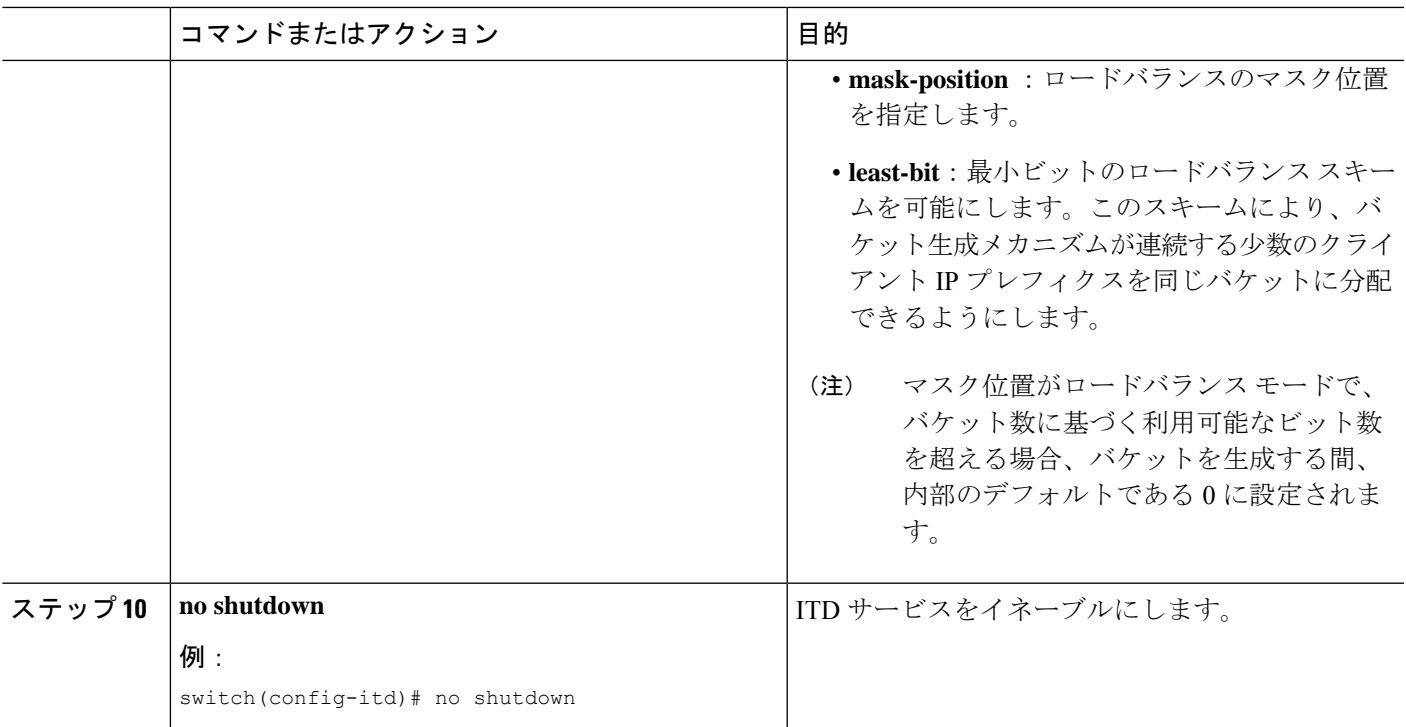

## **VXLAN** を介した **ITD** の構成

#### 始める前に

機能 pbr および機能 sla 送信者 CLI は、VXLAN 経由で ITD を構成するための前提条件です。 ITD 機能が有効になっていることを確認します。

ITD サービスに追加されるデバイス グループが構成されたことを確認します。

#### 手順の概要

- **1. configure terminal**
- **2. itd device-group** *dg-name*
- **3. no node ip** *ip-address*
- **4. [no] mode hot-standby ip**
- **5. [no] virtual ip** *ipv4-address ipv4-network-mask* **[tcp | udp {port-number | any}] [device-group** *dg-name*]
- **6. [no] source-interface loopback** *loopback-id*
- **7. [no] ingress interface** *interface*

I

#### 手順の詳細

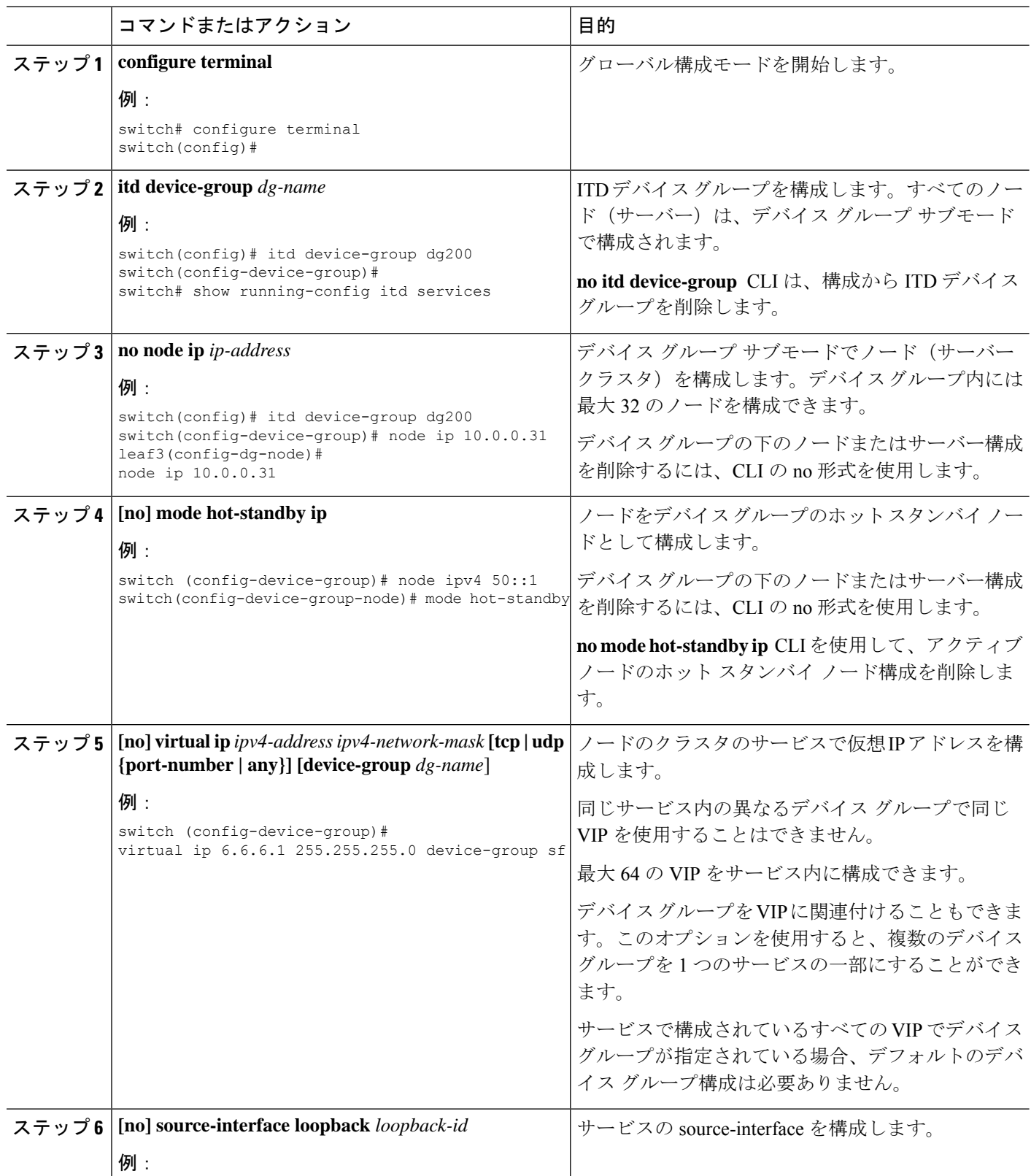

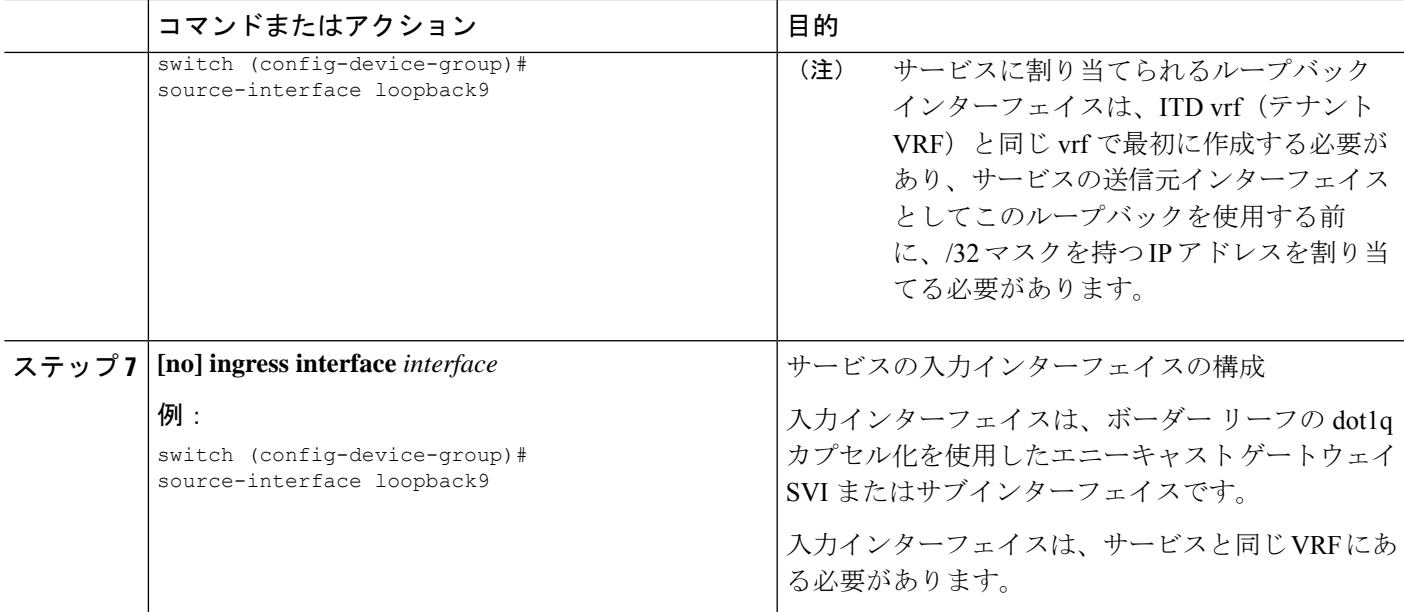

#### 例

次に、VXLAN を介した ITD の構成例を示します。

```
itd device-group sf
node ip 10.200.1.2
node ip 10.200.6.2
node ip 10.200.7.2
node ip 10.200.2.2
mode hot-standby
node ip 10.200.3.2
node ip 10.200.4.2
node ip 10.200.5.2
node ip 10.200.9.2
mode hot-standby
node ip 10.200.12.2
itd ser1
source-interface loopback9
virtual ip 6.6.6.1 255.255.255.0 device-group sf
ingress interface Vlan100
ingress interface Eth1/1
load-balance method src ip buckets 256
```
## ポート グループの構成

ITD-L2 を設定するには、ポート グループを作成し、そのグループでアクティブ インターフェ イスを設定する必要があります。

手順の概要

- **1. configure terminal**
- **2.** [**no**] **ITD port-group** *port-group-name*
- **3.** [**no**] **interface ethernet** *slot/port*
- **4.** (任意) **copy running-config startup-config**

#### 手順の詳細

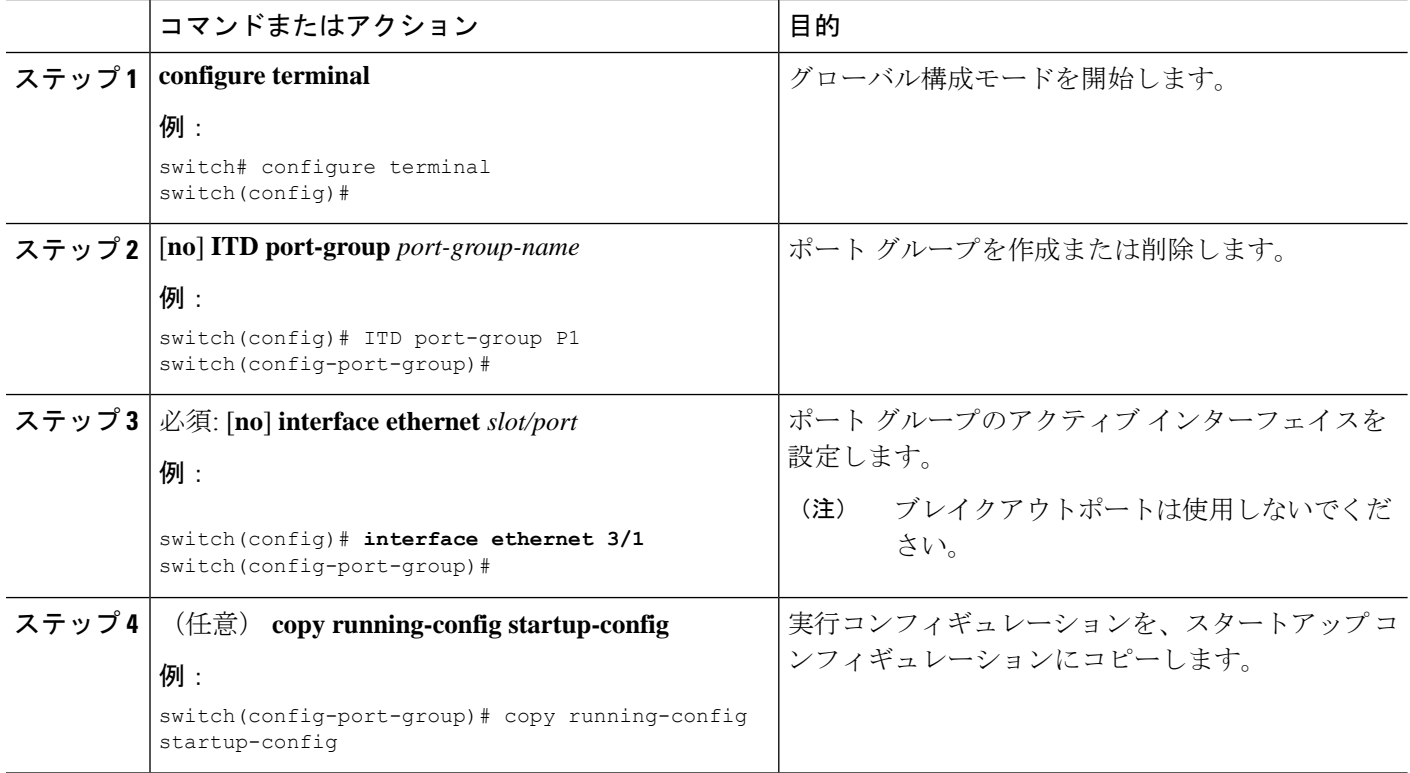

### **ITD** レイヤ **2** サービスの構成

ITD レイヤ 2 サービスを構成するには、次の手順を実行する必要があります。

- **1.** サービス名を構成します。
- **2.** 送信元 VLAN を構成します。
- **3.** ポート グループを ITD-L2 サービスに関連付ける
- **4.** 負荷分散スキームを指定する

#### 手順の概要

- **1. configure terminal**
- **2.** [**no**] **itd** *service-name*
- **3.** [**no**] **port-group** *port-group-name*
- **4.** (任意) [**no**] **load-balance method** { **src** | **dst**}**ip** | [**buckets** *bucket-number* ] |**mask-position** *mask-position*
- **5.** [**no**] **source vlan** *vlan-range*

#### **6. no shut**

#### 手順の詳細

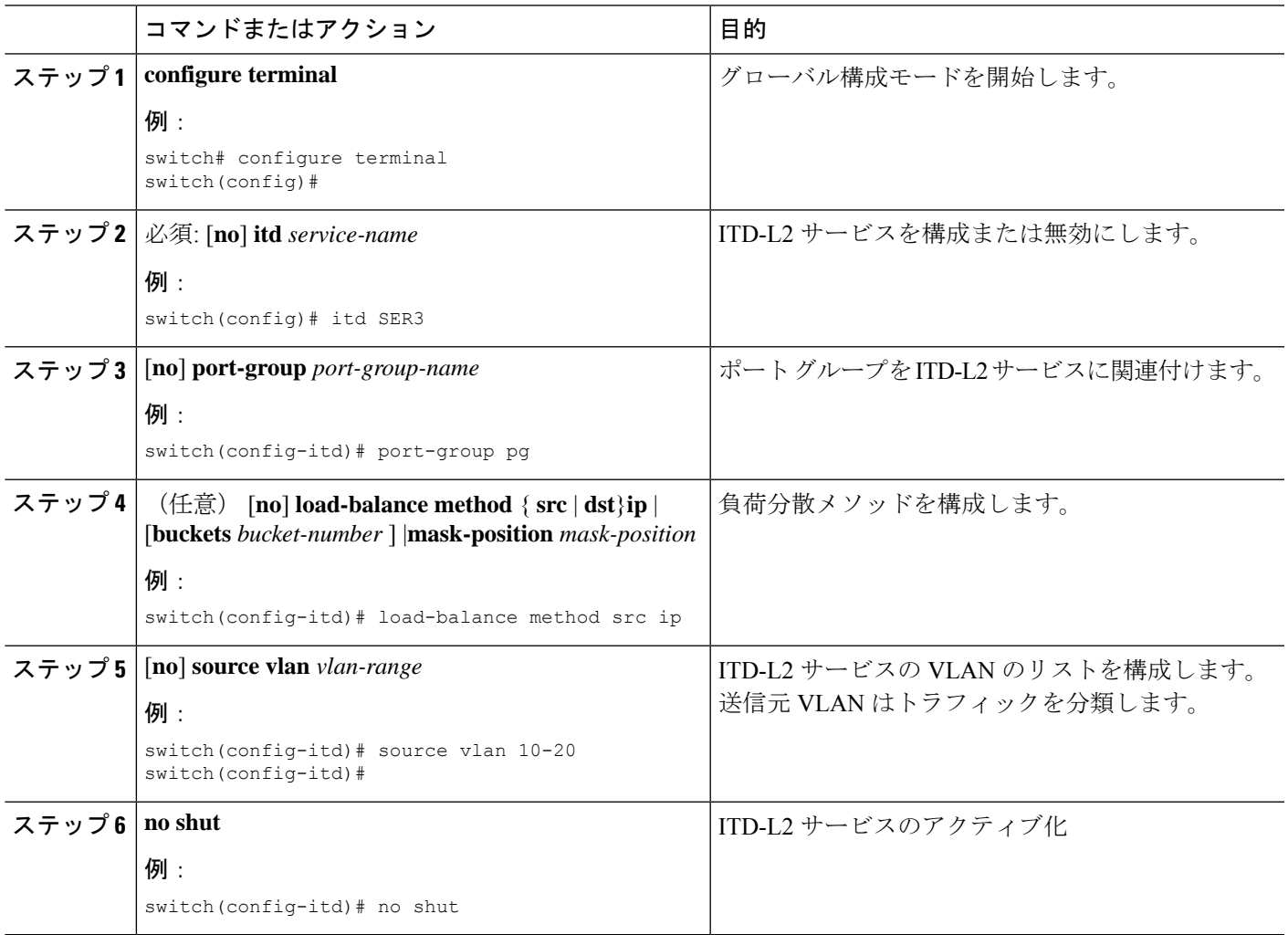

### **ACL** を **ITD** サービスに割り当てる

インクルード アクセス コントロール リスト(ACL)機能を使用して、ITD サービスに ACL を 割り当てることができます。この機能は、ACL 内の **permit** メソッドを使用するアクセス コ ントロール エントリ (ACE) ごとに、不要なトラフィックをフィルタリングし、IP アクセス リストとルートマップを生成して、許可されたトラフィックのロードバランシングを行いま す。ロードバランシングは、送信元または宛先 IP アドレスのいずれかを使用してサポートさ れます。

#### 始める前に

ITD 機能が有効になっていることを確認します。

ITD サービスに追加されるデバイス グループが構成されたことを確認します。 ITD サービスに割り当てられる ACL が構成されたことを確認します。

手順の概要

- **1. configure terminal**
- **2.** [**no**] **itd** *itd-name*
- **3.** [**no**] **device-group** *device-group-name*
- **4.** [**no**] **ingress interface** *interface*
- **5.** [**no**] **load-balance** {**method** {**src** {**ip** | **ip-l4port** [**tcp** | **udp**] **range** *x y*} | **dst** {**ip** | **ip-l4port** [**tcp** | **udp**] **range** *x y*}} | **buckets** *bucket-number*}
- **6.** [**no**] **failaction node-per-bucket**
- **7. access-list** *acl-name*
	- IPv4 の場合: **access-list** *acl4-name*
	- IPv6 の場合: **access-list IPv6** *acl6-name*
- **8.** [**no**] **shutdown**
- **9.** (任意) **copy running-config startup-config**

#### 手順の詳細

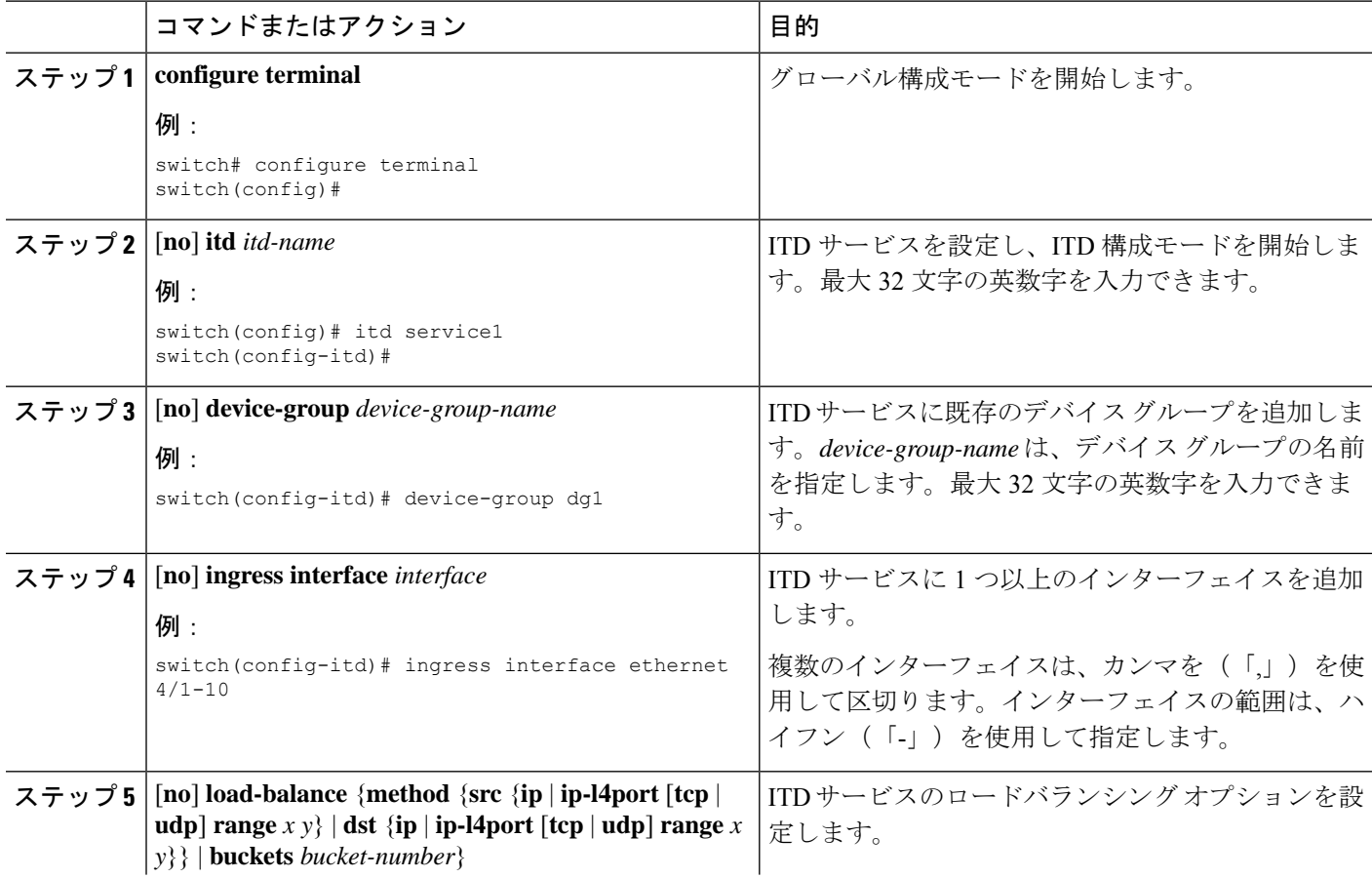

 $\mathbf{l}$ 

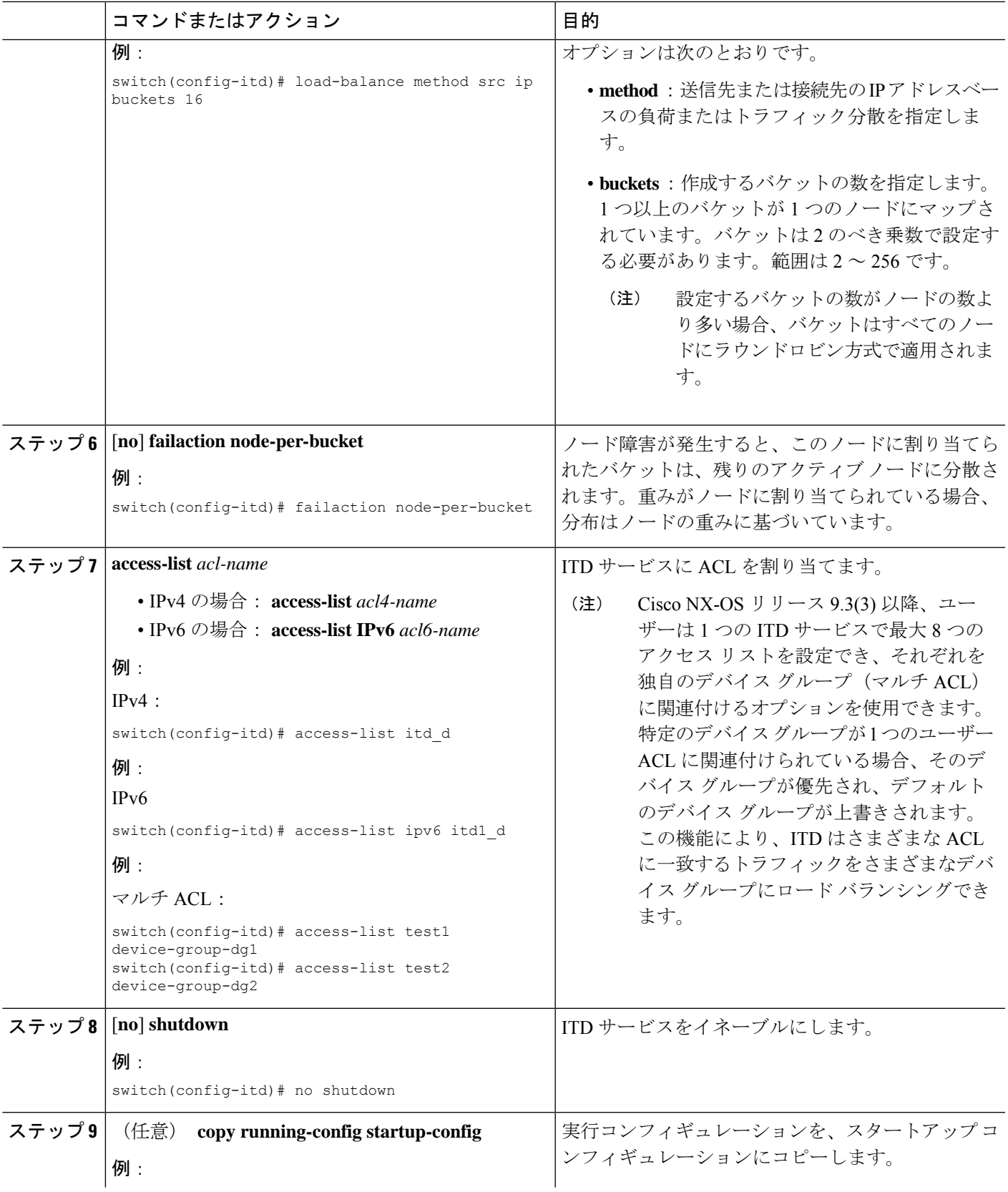

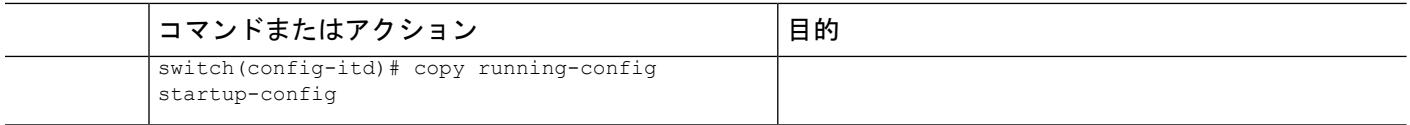

### 無停止でのノードの追加または削除

ITD サービスをシャットダウンせずにデバイス グループ内のノードを追加または削除できる ITDセッションを構成できます。それによって、ITDサービスのシャットダウン時にトラフィッ クの中断を最小限にすることができます。

Cisco NX-OS10.1(1) 以降では、マルチ インクルード ACL および除外 ACL のサービスからノー ドを無停止で追加または削除できます。また、ITD サービスをシャットダウンせずに、同じ ITDセッションを通じて、デバイスグループ内の重みを持つノードを追加、変更、または削除 することもできます。重み付きのノードを追加または変更すると、ノードの重みに基づいて使 用可能なバケットが再割り当てされます。使用可能なバケットが不十分な場合、ITDはバケッ トを再構成して割り当てを完了します。重みのあるノードを削除すると、削除されたノードの バケットは、重みに基づいてデバイス グループ内の他のノードに割り当てられます。

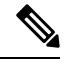

(注)

- デバイスグループが1つ以上のサービスで使用されている場合は、セッションを通じての みデバイス グループ内の既存のノードの重みを変更できます。
	- 加重ロードバランシングのバケット割り当ての公平性は、デバイスグループ内のすべての ノードに到達可能であるという仮定に基づいており、失敗アクションの決定は、期待され る公平性から逸脱する可能性があります。
	- ITD は、failaction メソッドが **node-per-bucket** である場合にのみ、重みを使用したノード の無停止の追加または削除をサポートします。

Cisco NX-OS リリース 10.1(1) 以降では、デバイス グループを使用するすべてのサービスに **fail-actionbucketdistribute** failactionオプションが構成されている場合、セッションを介してデ バイス グループ内のノードをクラスタに追加できます。

始める前に

ITD 機能がイネーブルであることを確認します。

デバイス グループと ITD サービスが構成されたことを確認します。

#### 手順の概要

- **1. configure terminal**
- **2. itd session device-group** *device-group-name*
- **3.** [**no**] **node ip** {*ipv4-address* | *ipv6-address*}
- **4.** (任意) [**no**]**weight** *weight*
- **5.** (任意) [**no**] **cluster** *ID* **description** *description-string*
- **6.** (任意) **probe track id**
- **7.** {**commit** | **abort**}
- **8.** (任意) **show itd session device-group** [*name*]
- **9.** (任意) **copy running-config startup-config**

#### 手順の詳細

I

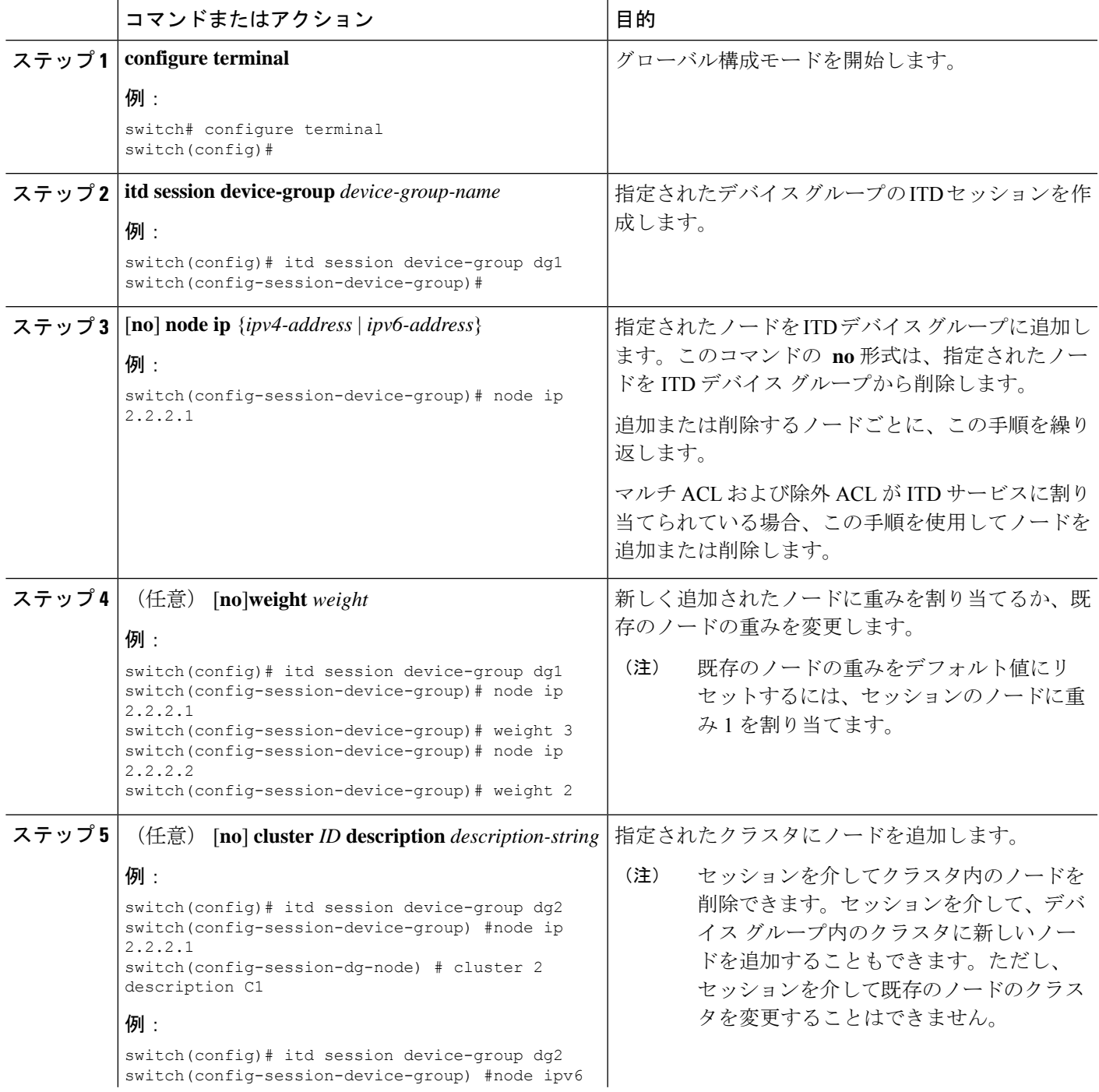

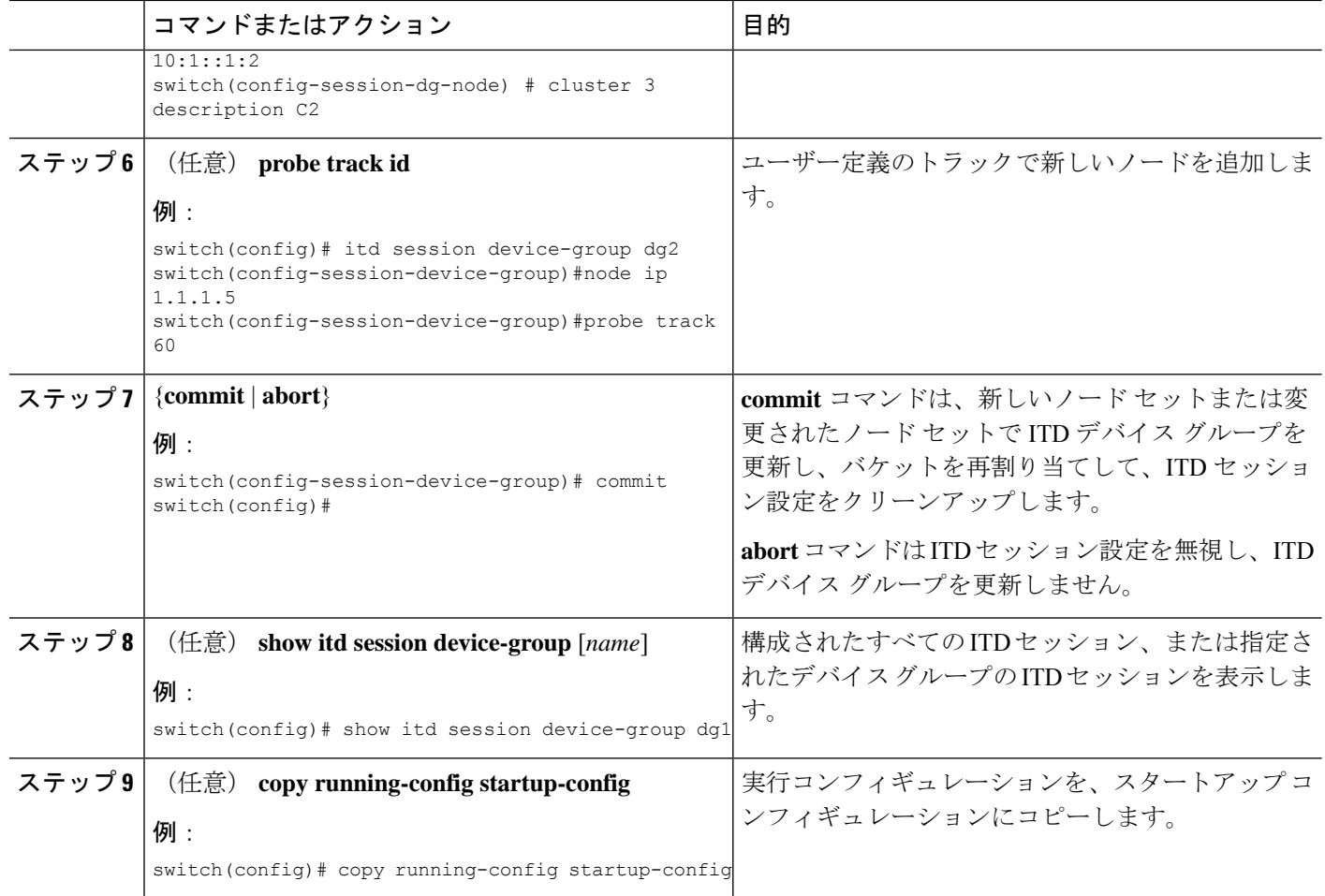

### 組み込み **ACL** での **ACE** の無停止の追加または削除

ITD サービスをシャットダウンせずに、組み込み ACL のアクセス制御エントリ (ACE) を追 加または削除できます。それによって、ITDサービスのシャットダウン時にトラフィックの中 断を最小限にすることができます。

#### 始める前に

ITD 機能がイネーブルであることを確認します。 デバイス グループと ITD サービスが構成されたことを確認します。 ACL が ITD サービスに割り当てられていることを確認します。

#### 手順の概要

- **1. configure terminal**
- **2. itd session access-list** *acl-name* **refresh**
- **3.** (任意) **copy running-config startup-config**

#### 手順の詳細

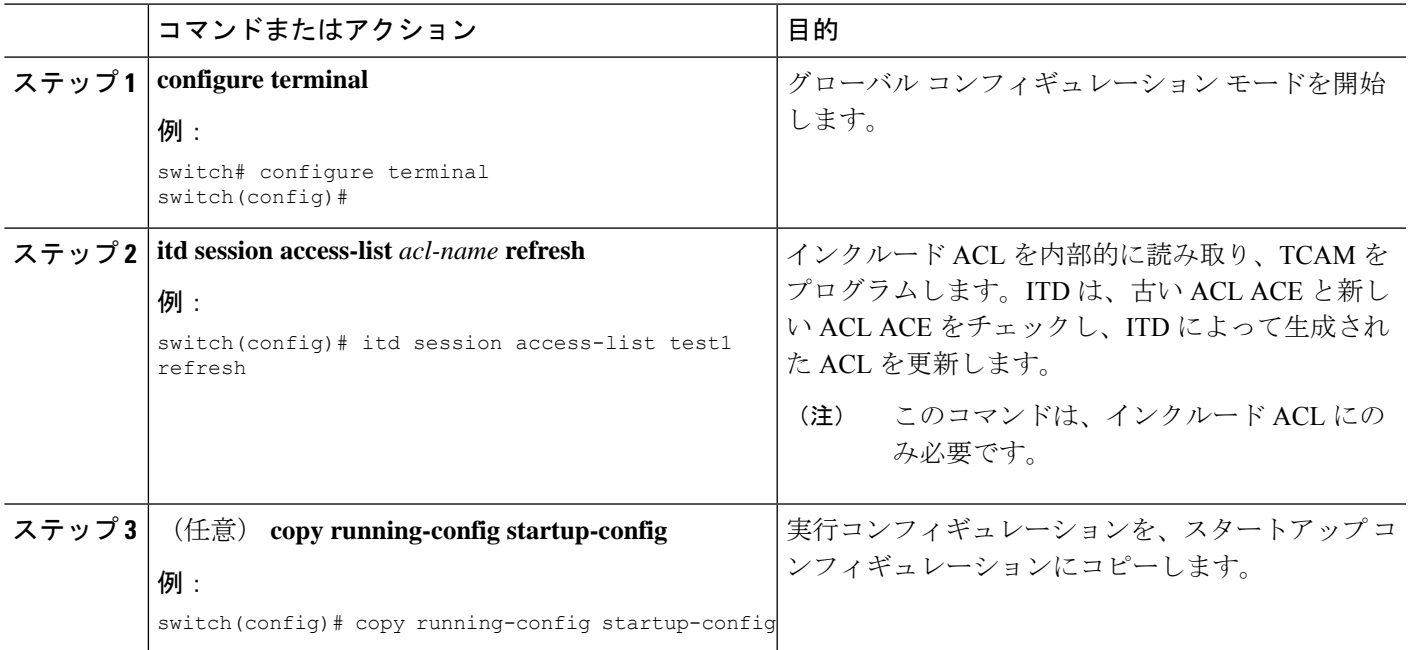

### 除外 **ACL** での **ACE** の無停止の追加または削除

ITD サービスをシャットダウンせずに、除外 ACL のアクセス コントロール エントリ(ACE) を追加または削除でき、直ちに有効になります。

#### 始める前に

ITD 機能がイネーブルであることを確認します。

デバイス グループと ITD サービスが構成されたことを確認します。

ACL が ITD サービスに割り当てられていることを確認します。

## **ITD** レイヤ **3** 構成の確認

ITD レイヤ 3 構成を表示するには、次のタスクのうちのいずれかを実行します。

 $\mathbf I$ 

 $\overline{\phantom{a}}$ 

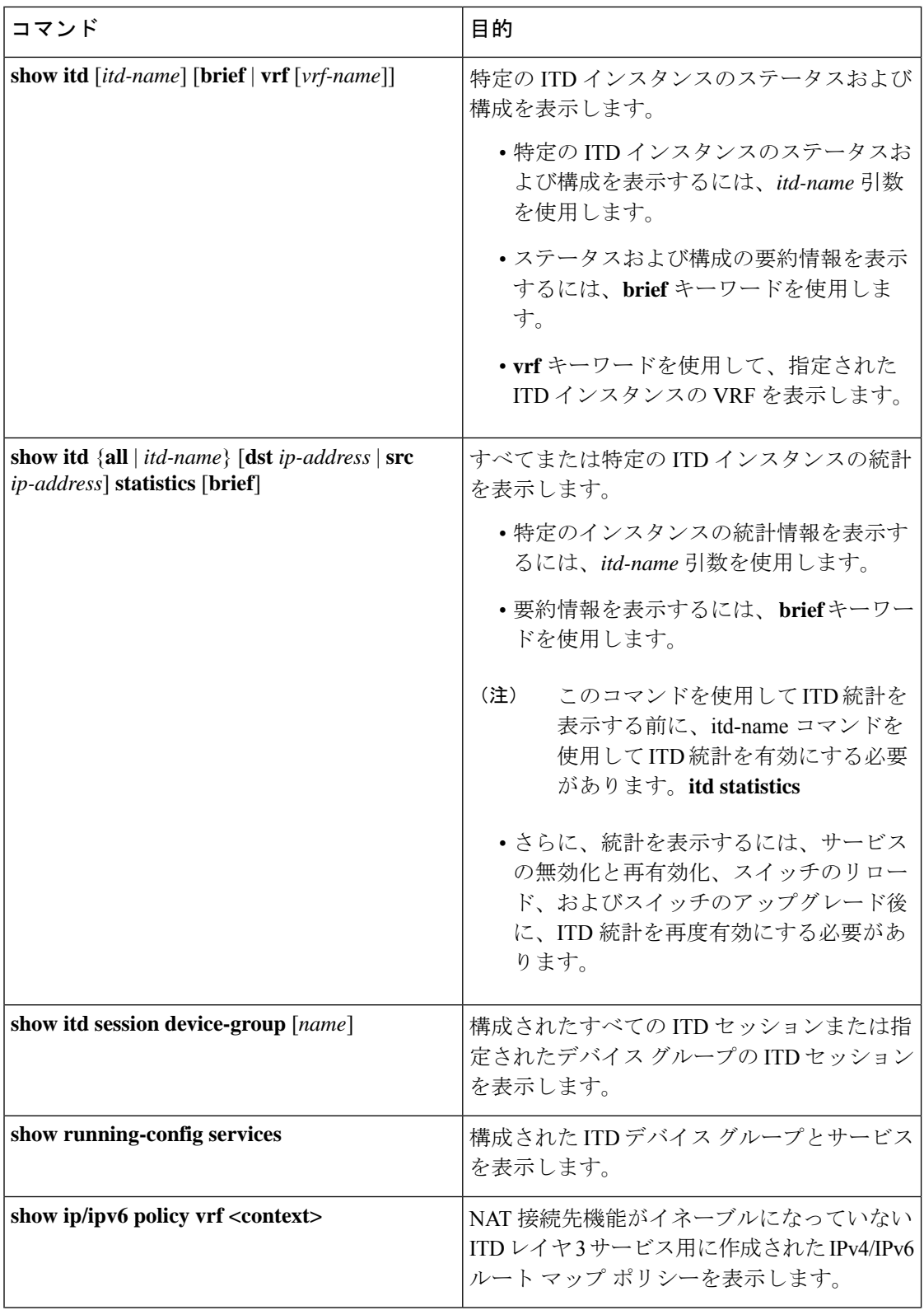

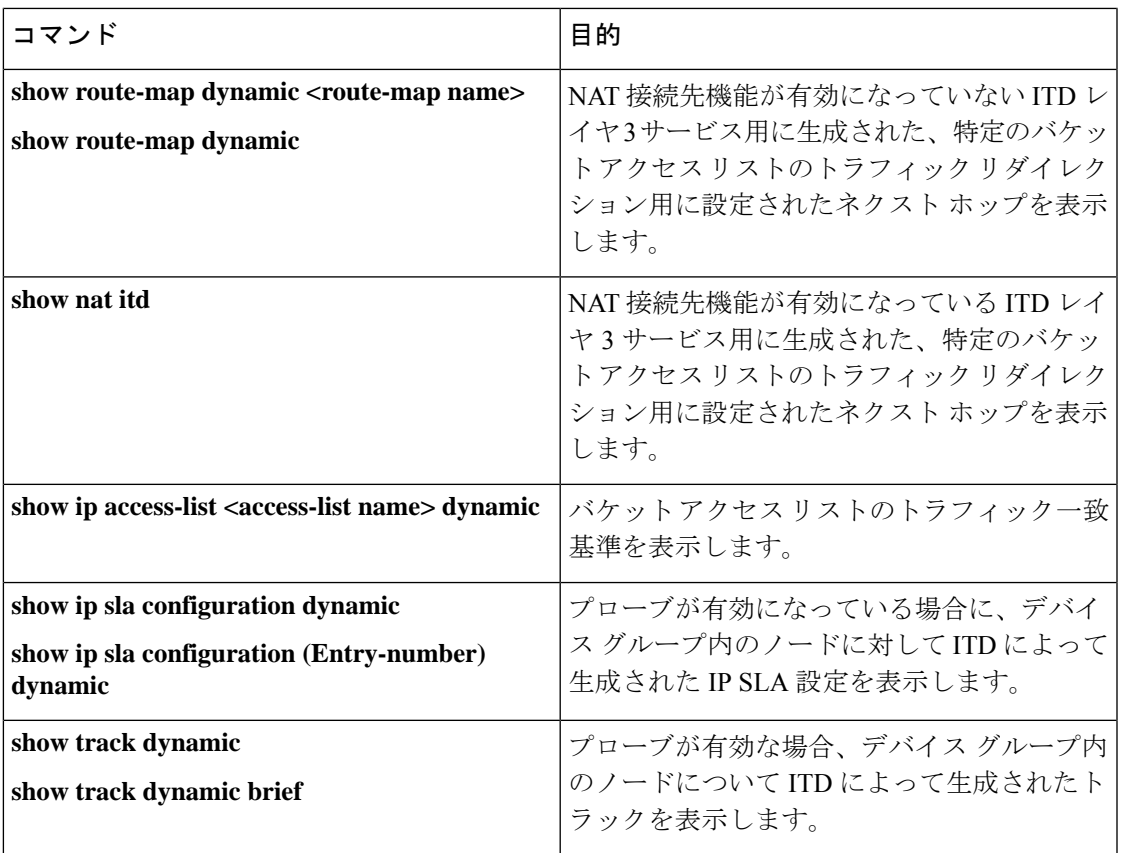

```
(注)
```
10.2(1)F リリース以降、ITD で生成された構成は、ダイナミック show CLI を介して表示されま す。

以下に、ITD 構成を確認する例を示します。

```
switch# show itd
Name Probe LB Scheme Status Buckets
-------------- ----- ---------- -------- -------
WEB ICMP src-ip ACTIVE 2
Device Group VRF-Name
-------------------------------------------------- -------------
WEB-SERVERS
Pool Interface Status Track id
------------------------------ ------------ ------ ---------
WEB_itd_pool Po-1 UP -
Virtual IP Netmask/Prefix Protocol Port
      ---------------------------------------- ---------- -----
10.10.10.100 / 255.255.255.255 IP 0
 Node IP Config-State Weight Status Track id
 ------------------------- ------------ ------ ---------- ---------
```
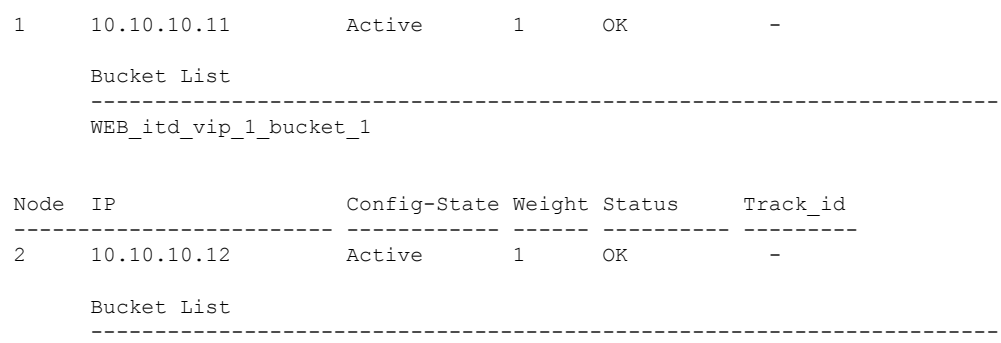

この例は、ノードの再割り当て//ードの最小バケット/バケットごとの失敗アクションメカ ニズムの統計出力を示しています。

switch(config)# show itd SER1 statistics Service Device Group VIP/mask

WEB\_itd\_vip\_1\_bucket\_2

#Packets --------------------------------------------------------------------------- -------------------------------

SER1 DG1

383629547 100%

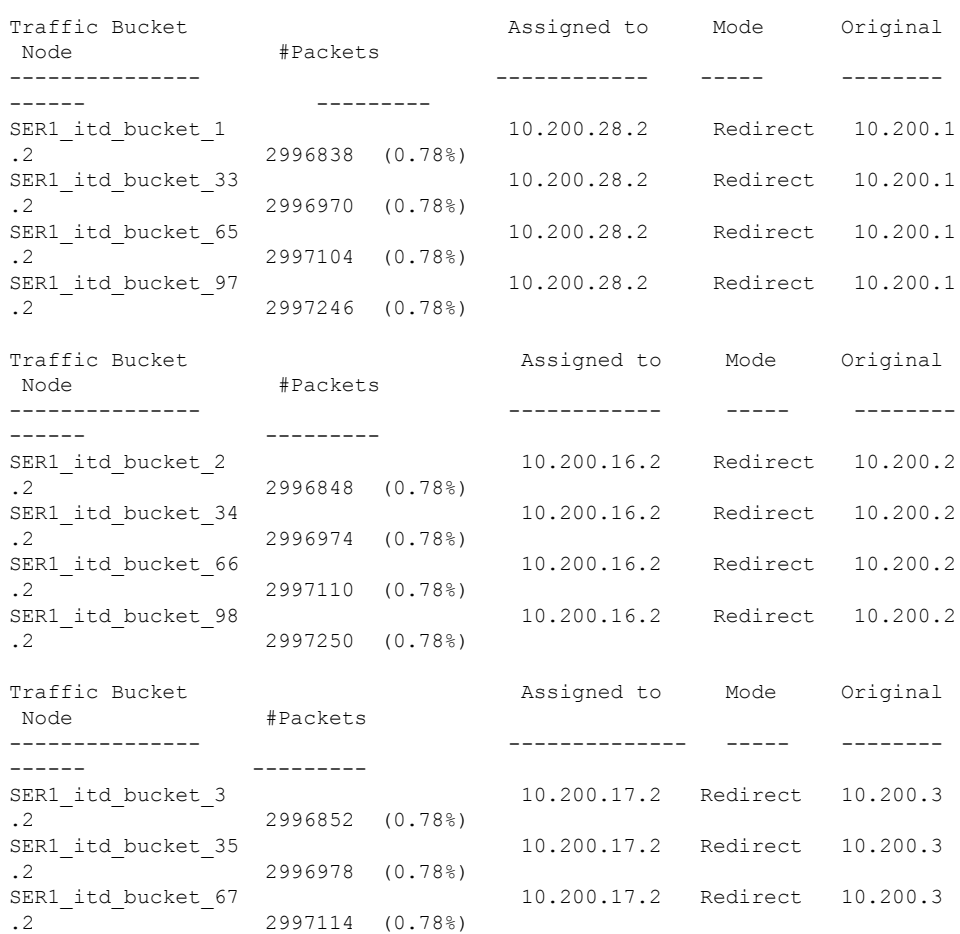

SER1\_itd\_bucket\_99 10.200.17.2 Redirect 10.200.3  $.2$  - - - 2997254 (0.78%) switch(config-itd)# show itd SER1 Legend: ST(Status): ST-Standby,LF-Link Failed,PF-Probe Failed,PD-Peer Down,IA-Inactive Name LB Scheme Status Buckets -------------- ---------- -------- ------- SER1 src-ip ACTIVE 128 Source Interface ---------------- Device Group **Probe Port** Probe Port -------------------------------------------------- ----- ------ DG1 ICMP Pool **Interface** Status Track id ------------------------------ ------------ ------ --------- SER1 itd pool but http://3 UP 1 Node IP Cfg-S WGT Probe Port Probe-IP STS Trk# Sla\_id ------------------- ------- --- ---- ----- --------------- -- --- ------- 1 10.200.1.2 Active 1 ICMP PF 2 10002 Bucket List -------------------------------------------------------------------------- SER1 itd bucket 1, 33, 65, 97 Node IP Cfg-S WGT Probe Port Probe-IP STS Trk# Sla\_id ------------------- ------- --- ---- ----- --------------- -- --- ------- 2 10.200.2.2 Active 1 ICMP PF 3 10003 Bucket List -------------------------------------------------------------------------- SER1 itd bucket 2, 34, 66, 98 Node IP Cfg-S WGT Probe Port Probe-IP STS Trk# Sla\_id --- --- ---- ----- ----------------3 10.200.3.2 Active 1 ICMP PF 4 10004 Bucket List -------------------------------------------------------------------------- SER1 itd bucket 3, 35, 67, 99 この例は、ITD NAT 統計の出力を示しています。 switch# **sh itd test statistics** Service Device Group Device Group VIP/mask #Packets -------------------------------------------------------------------------------- ---------------------------------------------------------- test dg 20.20.20.20 / 255.255.255.255 158147 (100.00%) Traffic Bucket **Assigned** to Mode Original Node #Packets --------------- -------------- ----- -------------- ---------

test\_itd\_vip\_2\_bucket\_1 10.10.10.2 Redirect 10.10.10.2 22820

 $\overline{\phantom{a}}$ 

 $\mathbf l$ 

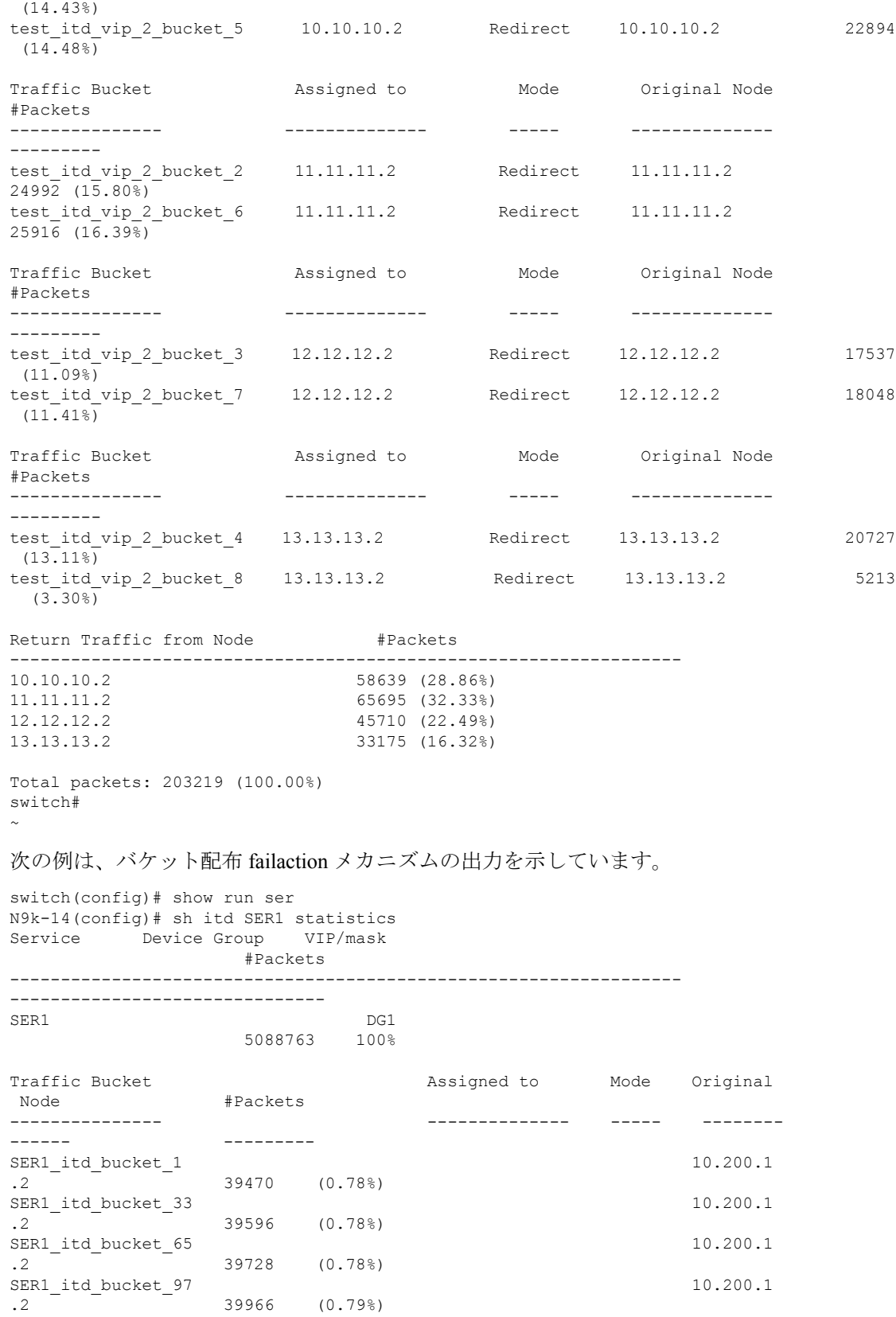

 $\mathbf{l}$ 

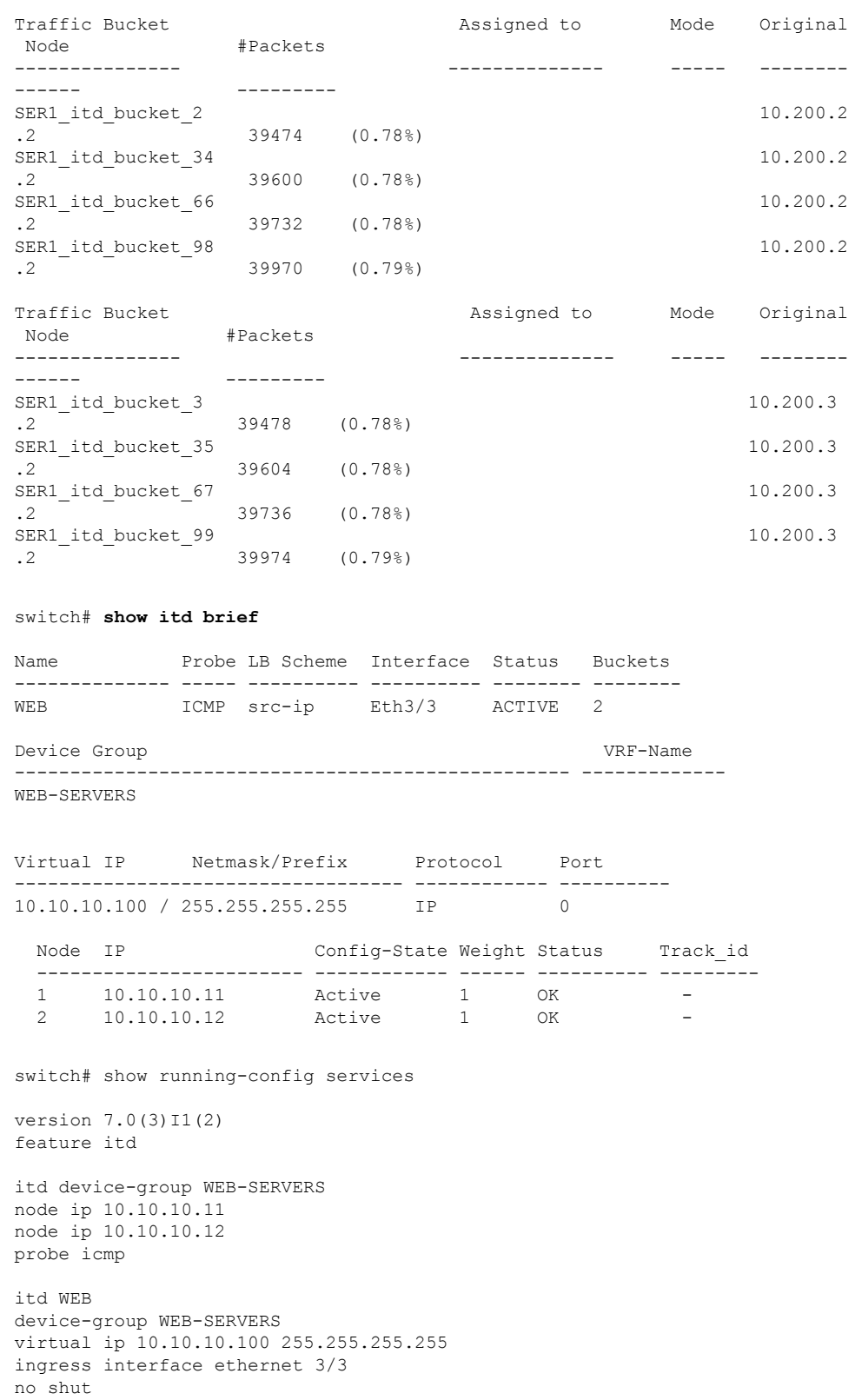

## **ITD Layer-2** 構成の確認

ITD-L2 構成を表示するには、次のタスクのうちのいずれかを実行します。

#### 表 **3 : ITD-L2 Show** コマンド

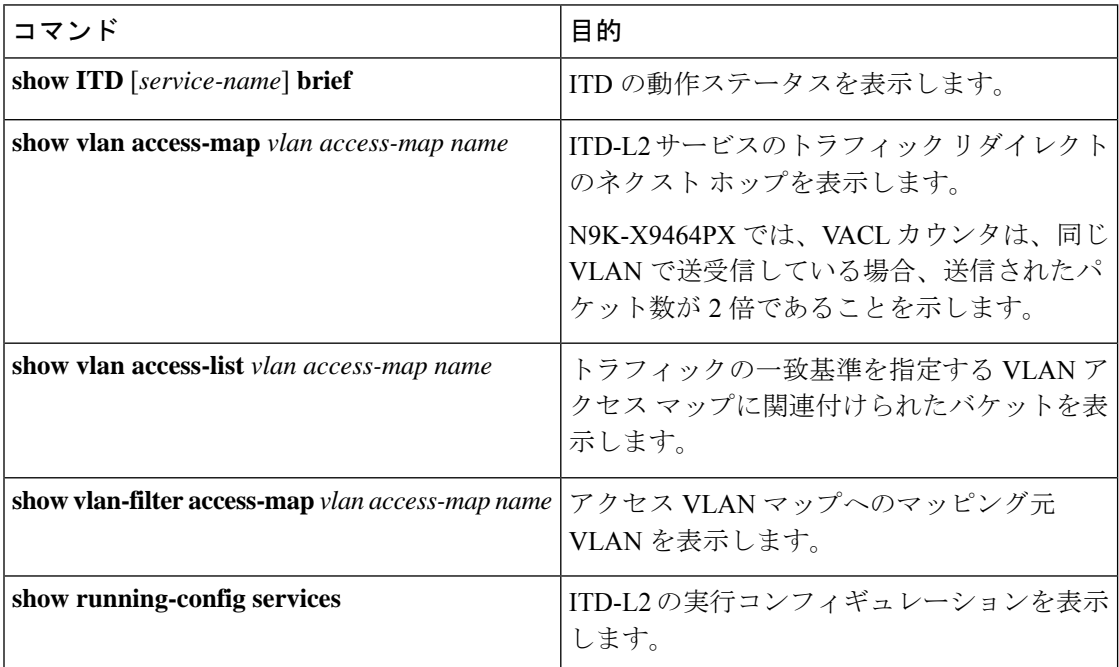

# **ITD** の構成例

以下に、ITD デバイス グループを設定する例を示します。

```
switch(config)# feature itd
switch(config)# itd device-group dg
switch(config-device-group)# node ip 210.10.10.11
switch(config-dg-node)# weight 6
switch(config-dg-node)# exit
switch(config-device-group)# node ip 210.10.10.12
switch(config-dg-node)# weight 6
switch(config-dg-node)# exit
switch(config-device-group)# node ip 210.10.10.13
switch(config-dg-node)# weight 2
switch(config-dg-node)# exit
switch(config-device-group)# node ip 210.10.10.14
switch(config-dg-node)# weight 2
switch(config-dg-node)# exit
switch(config-device-group)# probe icmp
```

```
この例は、複数の ITD デバイス グループ (http_servers および telnet_servers) を構成する方法
を示しています。仮想 IP アドレスはデバイス グループごとに構成され、負荷分散バケットは
仮想 IP アドレスごとにあります。
```

```
switch(config)# itd device-group http_servers
 probe icmp
  node ip 10.10.10.9
 node ip 10.10.10.10
switch(config)# itd device-group telnet_servers
 probe icmp
 node ip 1.1.1.1
 node ip 1.1.1.2
switch(config)# itd test
virtual ip 40.1.1.100 255.255.255.255 tcp 23 device-group telnet_servers
virtual ip 30.1.1.100 255.255.255.255 tcp 80 device-group http servers
  ingress interface Eth3/1
 no shut
```

```
この例は、入力ポート チャネル サブインターフェイスによるポリシーベース ルーティングの
ITD サポートを示しています。
```

```
switch(config)# itd HTTP
switch(config-itd)# ingress interface port-channel 1.1
switch(config-itd)# device-group DG
switch(config-itd)# virtual ip 172.16.1.1 255.255.255.255
switch(config-itd)# no shutdown
```
この例は、(デバイス グループ レベルのプローブではなく)ノード レベルのプローブを構成 する方法を示しています。ノードレベルのプローブを行う場合、それぞれのノードは自身のプ ローブで構成可能なため、ノードごとにさらにカスタマイズすることができます。

```
switch(config)# feature itd
switch(config)# itd device-group Servers
switch(config-device-group)# node ip 192.168.1.10
switch(config-dg-node)# probe icmp frequency 10 retry-down-count 5
switch(config-device-group)# node ip 192.168.1.20
switch(config-dg-node)# probe icmp frequency 5 retry-down-count 5
switch(config-device-group)# node ip 192.168.1.30
switch(config-dg-node)# probe icmp frequency 20 retry-down-count 3
```
この例は、接続先 NAT を構成する方法を示しています

```
Itd device-group <dg1>
probe icmp
node ip 1.1.1.1
node ip 2.2.2.2
Itd device-group <dg2>
probe icmp
node ip 3.3.3.3
node ip 4.4.4.4
Itd test1
device-group <dg1>
virtual ip 10.10.10.10 255.255.255.255 tcp 80
nat destination
Itd test2
device-group <dg2>
```

```
virtual ip 30.30.30.30 255.255.255.255 tcp 80
nat destination
switch(config)# sh nat itd
      ACL (Bucket List) Global IP(Node IP):Port Local IP(Virtual IP):Port
   Protocol
                 -----------------------------------+--------------------------+----------------------------+----------
ser1_itd_vip_1_bucket_1 8.8.1.2:0
        TCP
ser1_itd_vip_1_bucket_21 8.8.1.2:0 6.6.1.1:101
        TCP
ser1_itd_vip_1_bucket_2 8.8.1.3:0 6.6.1.1:101
        TCP
ser1_itd_vip_1_bucket_22 8.8.1.3:0 6.6.1.1:101
        TCP<sup></sup>
ITD NAT および PAT の構成
feature itd
itd device-group dg1
 probe icmp
 node ip 10.10.10.10
  port 1000
 node ip 20.20.20.20
   port 2000
 node ip 30.30.30.30
  port 3000
 node ip 40.40.40.40
   port 4000
itd device-group dg2
 probe icmp
 node ip 10.10.10.11
 node ip 20.20.20.21
   port 2000
 node ip 30.30.30.31
  port 3000
 node ip 40.40.40.41
   port 4000
itd ser1
 virtual ip 6.6.6.1 255.255.255.255 tcp 80 advertise enable device-group dg1
 virtual ip 6.6.6.11 255.255.255.255 tcp 81 advertise enable device-group dg2
 ingress interface Eth1/1
 nat destination
 failaction node per-bucket
 load-balance method src ip buckets 64
 no shut
以下に、仮想 IPv4 アドレスを構成する例を示します。
switch(config)# feature itd
switch(config)# itd s4-101
switch(config-itd)# device-group dg_v4
switch(config-device-group)# ingress interface Vlan913
switch(config-device-group)# virtual ip 100.100.100.100 255.255.255.255 udp 443 advertise
enable active
```
以下に、仮想 IPv6 アドレスを構成する例を示します。

この例は、トラフィックを比例的に分散するように加重ロードバランシングを構成する方法を 示しています。この例では、ノード 1 と 2 は、ノード 3 と 4 の 3 倍のトラフィックを受け取り ます。

```
switch(config)# feature itd
switch(config)# itd device-group dg
switch(config-device-group)# probe icmp
switch(config-device-group)# node ip 210.10.10.11
switch(config-dg-node)# weight 3
switch(config-device-group)# node ip 210.10.10.12
switch(config-dg-node)# weight 3
switch(config-device-group)# node ip 210.10.10.13
switch(config-device-group)# node ip 210.10.10.14
```
この例は、除外 ACL を構成して、ITD が ITD ロードバランサから除外するトラフィックを指 定する方法を示しています。たとえば、ファイアウォールインスペクションを必要としない開 発者 VLAN およびテスト ベッド VLAN は、ITD をバイパスできます。

switch(config)# **feature itd** switch(config)# **itd Service\_Test** switch(config-itd)# **device-group test-group** switch(config-itd)# **ingress interface vlan10** switch(config-itd)# **exclude access-list ITDExclude** switch(config-itd)# **no shutdown**

```
switch(config)# ip access-list ITDExclude
switch(config-acl)# 10 permit ip 5.5.5.0/24 any
switch(config-acl)# 20 permit ip 192.168.100.0/24 192.168.200.0/24
```
この例は、acl1を作成してITDサービスに割り当てる方法を示しています。**show**コマンドは、 生成された IP アクセス リストとルートマップを表示します。

```
switch(config)# ip access-list acl1
switch(config-acl)# 2460 permit tcp 100.1.1.0/24 any
switch(config-acl)# exit
```

```
switch(config)# itd test
switch(config-itd)# device-group dg1
switch(config-itd)# ingress interface Eth3/1
switch(config-itd)# load-balance method src ip
switch(config-itd)# access-list acl1
switch(config-itd)# show itd test
Legend:
ST(Status): ST-Standby,LF-Link Failed,PF-Probe Failed,PD-Peer Down,IA-Inactive
```

```
Name LB Scheme Status Buckets
-------------- ---------- -------- -------
test src-ip ACTIVE 4
```
Exclude ACL

-------------------------------

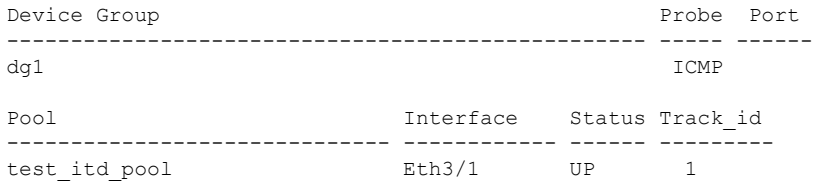

```
ACL Name/SeqNo IP/Netmask/Prefix Protocol Port
-------------------------------- ---------------------------- -------- ----
acl1/2460 100.1.1.0/24 TCP 0
 Node IP Cfg-S WGT Probe Port Probe-IP STS Trk# Sla_id
 ------------------- ------- --- ---- ----- -------------- --- --- -------
                 Active 1 ICMP OK 2 10002
Bucket List
--------------------------------------------------------------------------
test itd ace 1 bucket 1
 Node IP Cfg-S WGT Probe Port Probe-IP STS Trk# Sla_id
 ------------------- ------- --- ---- ----- -------------- --- --- -------
 2 1.1.1.2 Active 1 ICMP OK 3 10003
Bucket List
--------------------------------------------------------------------------
test itd ace 1 bucket 2
 Node IP Cfg-S WGT Probe Port Probe-IP STS Trk# Sla_id
                  ------------------- ------- --- ---- ----- -------------- --- --- -------
 3 10.10.10.9 Active 1 ICMP
Bucket List
--------------------------------------------------------------------------
test_itd_ace_1_bucket_3
 Node IP Cfg-S WGT Probe Port Probe-IP STS Trk# Sla_id
      ------------------- ------- --- ---- ----- -------------- --- --- -------
 4 10.10.10.10 Active 1 ICMP OK 5 10005
Bucket List
--------------------------------------------------------------------------
test_itd_ace_1_bucket_4
```
Cisco NX-OS リリース 7.0(3)I7(3) 以降、ITD は IPv6 をサポートします。この例は、acl を作成 し、ITDv4 および ITDv6 サービスに割り当てる方法を示しています。**show** コマンドは、生成 された IP アクセス リストとルートマップを表示します。

```
switch(config)# IPv6 access list acl6-101
switch(config-acl)# 10 permit udp 2405:200:1412:2000::/96 any
switch(config-acl)# exit
switch(config)# IP access list acl4-101
switch(config)# 10 permit tcp 10.0.0.0/10 any
switch(config-acl)# exit
switch(config-itd)# device-group dg6-101
switch(config-itd)# ingress interface Vlan913
```

```
switch(config-itd)# failaction node reassign
switch(config-itd)# load-balance method src ip
switch(config-itd)# access-list ipv6 ac16-101
switch(config-itd)# no shut
```

```
switch(config-itd)# device-group dg4-101
switch(config-itd)# ingress interface Vlan913
switch(config-itd)# failaction node reassign
switch(config-itd)# load-balance method src ip
switch(config-itd)# access-list acl4-101
switch(config-itd)# no shut
```
この例では、ノード障害後に、障害が発生したノードバケットを、バケットの数が最も少ない アクティブ ノードに割り当てるように ITD サービスを構成する方法を示します。 switch(config-itd)# show run services !Command: show running-config services !Time: Thu Sep 22 22:22:01 2016 version 7.0(3) I5(1) feature itd itd session device-group dg itd device-group dg probe icmp node ip 1.1.1.1 node ip 2.2.2.2 node ip 3.3.3.3 itd test device-group dg ingress interface Eth1/1 failaction node least-bucket no shut switch(config-itd)# switch(config-itd)# show itd Legend: ST(Status): ST-Standby,LF-Link Failed,PF-Probe Failed,PD-Peer Down,IA-Inactive Name LB Scheme Status Buckets -------------- ---------- -------- ------ src-ip ACTIVE 4 Exclude ACL ------------------------------- Device Group **Probe Port** -------------------------------------------------- ----- ----- dg ICMP Pool **Interface** Status Track id ------------------------------ ------------ ------ -------- test itd pool but but the Eth1/1 UP 1 Node IP Cfg-S WGT Probe Port Probe-IP STS Trk# Sla\_id ------------------- ------- --- ---- ----- --------------- -- --- ------- 1 1.1.1.1 Active 1 ICMP Bucket List ------------------------------------------------------------------------- test\_itd\_bucket\_1, 4 Node IP Cfg-S WGT Probe Port Probe-IP STS Trk# Sla\_id ------------------- ------- --- ---- ----- --------------- -- --- -------

2 2.2.2.2 Active 1 ICMP OK 3 10003 Bucket List ------------------------------------------------------------------------- test itd bucket 2 Node IP Cfg-S WGT Probe Port Probe-IP STS Trk# Sla\_id ------------------- ------- --- ---- ----- --------------- -- --- ------- 3 3.3.3.3 Active 1 ICMP Bucket List ------------------------------------------------------------------------- test itd bucket 3 switch(config-itd)# # Brought down Node 3, and the failed node buckets are send to Node 2. switch# show itd Legend: ST(Status): ST-Standby,LF-Link Failed,PF-Probe Failed,PD-Peer Down,IA-Inactive Name LB Scheme Status Buckets -------------- ---------- -------- ------ test src-ip ACTIVE 4 Exclude ACL ------------------------------- Device Group **Probe Port** -------------------------------------------------- ----- ----- dg ICMP Pool **Interface** Status Track\_id ------------------------------ ------------ ------ -------- test itd pool but the up of the UP 1 Node IP Cfg-S WGT Probe Port Probe-IP STS Trk# Sla\_id ------------------- ------- --- ---- ----- --------------- -- --- ------- 1 1.1.1.1 Active 1 ICMP Bucket List ------------------------------------------------------------------------- test itd bucket 1, 4 Node IP Cfg-S WGT Probe Port Probe-IP STS Trk# Sla\_id ------------------- ------- --- ---- ----- --------------- -- --- ------- 2 2.2.2.2 Active 1 ICMP Bucket List ------------------------------------------------------------------------- test itd bucket 2 Node IP Cfg-S WGT Probe Port Probe-IP STS Trk# Sla\_id ------------------- ------- --- ---- ----- --------------- -- --- ------- 3 3.3.3.3 Active 1 ICMP PF 4 10004 Bucket List ------------------------------------------------------------------------- test itd bucket 3
switch#

```
switch# conf t
Enter configuration commands, one per line. End with CNTL/Z.
switch(config)# end
switch#
この例では、ノード障害後に(1つのアクティブノードだけにではなく)使用可能なすべての
ノードにトラフィックを均等に分散するようにITDサービスを構成する方法を示しています。
switch# show run services
!Command: show running-config services
!Time: Thu Sep 22 22:30:21 2016
version 7.0(3)I5(1)
feature itd
itd session device-group dg
itd device-group dg
 probe icmp
 node ip 1.1.1.1
 node ip 2.2.2.2
 node ip 3.3.3.3
itd test
 device-group dg
  ingress interface Eth1/1
failaction bucket distribute
 no shut
switch#
switch# show itd
Legend:
ST(Status): ST-Standby,LF-Link Failed,PF-Probe Failed,PD-Peer Down,IA-Inactive
Name LB Scheme Status Buckets
-------------- ---------- -------- -------
test src-ip ACTIVE 4
Exclude ACL
-------------------------------
Device Group Probe Port
-------------------------------------------------- ----- ------
dg ICMP
Pool Interface Status Track_id
------------------------------ ------------ ------ ---------
test itd pool but http://illu.up/modulatest.up/modulatest.up/modulatest.up/modulatest/intervaluest.up/modulatest/intervaluest.up/modulatest.up/modulatest.up/modulatest.up/modulatest.up/modulatest.up/modulatest/intervaluest
 Node IP Cfg-S WGT Probe Port Probe-IP STS Trk# Sla_id
------------------- ------- --- ---- ----- --------------- -- --- -------
```
1 1.1.1.1 Active 1 ICMP OK 2 10002 Bucket List ------------------------------------------------------------------------- test itd bucket 1, 4 Node IP Cfg-S WGT Probe Port Probe-IP STS Trk# Sla\_id ------------------- ------- --- ---- ----- --------------- -- --- ------- 2 2.2.2.2 Active 1 ICMP OK 3 10003 Bucket List ------------------------------------------------------------------------- test\_itd\_bucket\_2 Node IP Cfg-S WGT Probe Port Probe-IP STS Trk# Sla\_id ------------------- ------- --- ---- ----- --------------- -- --- ------- 3 3.3.3.3 Active 1 ICMP PF 4 10004 Bucket List ------------------------------------------------------------------------- test\_itd\_bucket\_3 switch# 次の例は、ITD セッションを作成して、dg1 デバイス グループにノードを無停止で追加する方 法を示しています。 switch(config)# feature itd switch(config)# itd device-group dg1 switch(config-device-group)# probe icmp switch(config-device-group)# node ip 1.1.1.1 switch(config-dg-node)# node ip 2.1.1.1 switch(config-dg-node)# node ip 3.1.1.1 switch(config-dg-node)# switch(config-dg-node)# itd test switch(config-itd)# device-group dg1 switch(config-itd)# ingress interface Eth1/11 switch(config-itd)# load-balance method dst ip Note: Configure buckets equal or more than the total number of nodes. switch(config-itd)# access-list acl1 switch(config-itd)# no shut switch(config-itd)# show itd test Legend: ST(Status): ST-Standby,LF-Link Failed,PF-Probe Failed,PD-Peer Down,IA-Inactive Name LB Scheme Status Buckets -------------- ---------- -------- ------ test dst-ip ACTIVE 4 Exclude ACL ------------------------------- Device Group **Probe Port** -------------------------------------------------- ----- ----- dg1 intervals and the contract of the contract of the contract of the contract of the contract of the contract of the contract of the contract of the contract of the contract of the contract of the contract of the contract Pool **Interface** Status Track id ------------------------------ ------------ ------ -------- test itd pool but but be the Eth1/11 UP 2 ACL Name ------------------------------

```
acl1
 Node IP Cfg-S WGT Probe Port Probe-IP STS Trk# Sla_id
 ------------------- ------- --- ---- ----- --------------- -- --- -------
 1 1.1.1.1 Active 1 ICMP OK 3 10003
Bucket List
    --------------------------------------------------------------------------
    test itd bucket 1, 4
 Node IP Cfg-S WGT Probe Port Probe-IP STS Trk# Sla_id
 ------------------- ------- --- ---- ----- --------------- -- --- -------
 2 2.1.1.1 Active 1 ICMP
    Bucket List
     --------------------------------------------------------------------------
     test itd bucket 2
 Node IP Cfg-S WGT Probe Port Probe-IP STS Trk# Sla_id
 ------------------- ------- --- ---- ----- --------------- -- --- -------
 3 3.1.1.1 Active 1 ICMP OK 5 10005
     Bucket List
     --------------------------------------------------------------------------
    test itd bucket 3
switch(config-itd)# show run service
!Command: show running-config services
!Time: Tue Sep 20 20:36:04 2016
version 7.0(3) I5(1)
feature itd
itd device-group dg1
 probe icmp
 node ip 1.1.1.1
 node ip 2.1.1.1
 node ip 3.1.1.1
itd test
 device-group dg1
 ingress interface Eth1/11
 load-balance method dst ip
 access-list acl1
 no shut
switch(config-itd)# itd session device-group dg1
switch(config-session-device-group)# node ip 4.1.1.1
switch(config-session-dg-node)# commit
switch(config)# show itd test
Legend:
ST(Status): ST-Standby,LF-Link Failed,PF-Probe Failed,PD-Peer Down,IA-Inactive
Name LB Scheme Status Buckets
-------------- ---------- -------- -------
test dst-ip ACTIVE 4
Exclude ACL
-------------------------------
Device Group Probe Port
-------------------------------------------------- ----- ------
dg1 ICMP
Pool Interface Status Track id
```

```
------------------------------ ------------ ------ ---------
test_itd_pool Eth1/11 UP 2
ACL Name
------------------------------
acl1
 Node IP Cfg-S WGT Probe Port Probe-IP STS Trk# Sla_id
 ------------------- ------- --- ---- ----- --------------- -- --- -------
 1 1.1.1.1 Active 1 ICMP
    Bucket List
     --------------------------------------------------------------------------
    test_itd_bucket_1
Node IP Cfg-S WGT Probe Port Probe-IP STS Trk# Sla_id
 ------------------- ------- --- ---- ----- --------------- -- --- -------
 2 2.1.1.1 Active 1 ICMP OK 4 10004
    Bucket List
     --------------------------------------------------------------------------
     test itd bucket 2
 Node IP Cfg-S WGT Probe Port Probe-IP STS Trk# Sla_id
  ------------------- ------- --- ---- ----- --------------- -- --- -------
 3 3.1.1.1 Active 1 ICMP OK 5 10005
    Bucket List
     --------------------------------------------------------------------------
     test itd bucket 3
 Node IP Cfg-S WGT Probe Port Probe-IP STS Trk# Sla_id
 ------------------- ------- --- ---- ----- --------------- -- --- -------
 4 4.1.1.1 Active 1 ICMP
     Bucket List
     --------------------------------------------------------------------------
test itd bucket 4
switch(config)# show run service
!Command: show running-config services
!Time: Tue Sep 20 20:37:14 2016
version 7.0(3) I5(1)
feature itd
itd device-group dg1
 probe icmp
 node ip 1.1.1.1
node ip 2.1.1.1
 node ip 3.1.1.1
 node ip 4.1.1.1
itd test
 device-group dg1
 ingress interface Eth1/11
 load-balance method dst ip
 access-list acl1
 no shut
```
次の例は、ITD セッションを作成して、dg1 デバイス グループにノードを無停止で削除する方 法を示しています。 switch(config)# feature itd switch(config)# switch(config)# itd device-group dg1 switch(config-device-group)# probe icmp switch(config-device-group)# node ip 1.1.1.1 switch(config-dg-node)# node ip 2.1.1.1<br>switch(config-dg-node)# node ip 3.1.1.1 switch(config-dg-node)# switch(config-dg-node)# node ip 4.1.1.1 switch(config-dg-node)# switch(config-dg-node)# itd test switch(config-itd)# device-group dg1 switch(config-itd)# ingress interface Eth1/11 switch(config-itd)# load-balance method dst ip Note: Configure buckets equal or more than the total number of nodes. switch(config-itd)# access-list acl1 switch(config-itd)# no shut switch(config-itd)# show itd test Legend: ST(Status): ST-Standby,LF-Link Failed,PF-Probe Failed,PD-Peer Down,IA-Inactive Name LB Scheme Status Buckets -------------- ---------- -------- ------ test dst-ip ACTIVE 4 Exclude ACL ------------------------------- Device Group **Probe Port** -------------------------------------------------- ----- ----- dg1 intervals and the contract of the contract of the contract of the contract of the contract of the contract of the contract of the contract of the contract of the contract of the contract of the contract of the contract Pool **Interface** Status Track id ------------------------------ ------------ ------ -------- test itd pool eth1/11 UP ACL Name -----------------------------  $ac11$ Node IP Cfg-S WGT Probe Port Probe-IP STS Trk# Sla\_id ------------------- ------- --- ---- ----- --------------- -- --- ------- 1 1.1.1.1 Active 1 ICMP OK 3 10003 Bucket List ------------------------------------------------------------------------- test itd bucket 1 Node IP Cfg-S WGT Probe Port Probe-IP STS Trk# Sla\_id ------------------- ------- --- ---- ----- --------------- -- --- ------- 2 2.1.1.1 Active 1 ICMP OK 4 10004 Bucket List ------------------------------------------------------------------------- test\_itd\_bucket\_2 Node IP Cfg-S WGT Probe Port Probe-IP STS Trk# Sla\_id ------------------- ------- --- ---- ----- --------------- -- --- ------- 3 3.1.1.1 Active 1 ICMP OK 5 10005

```
Bucket List
     --------------------------------------------------------------------------
test itd bucket 3
 Node IP Cfg-S WGT Probe Port Probe-IP STS Trk# Sla_id
 ------------------- ------- --- ---- ----- --------------- -- --- -------
 4 4.1.1.1 Active 1 ICMP OK 6 10006
     Bucket List
     --------------------------------------------------------------------------
     test itd bucket 4
switch(config-itd)# sh run service
!Command: show running-config services
!Time: Tue Sep 20 20:39:55 2016
version 7.0(3)I5(1)
feature itd
itd device-group dg1
 probe icmp
 node ip 1.1.1.1
 node ip 2.1.1.1
 node ip 3.1.1.1
 node ip 4.1.1.1
itd test
 device-group dg1
 ingress interface Eth1/11
 load-balance method dst ip
 access-list acl1
 no shut
switch(config-itd)# itd session device-group dg1
switch(config-session-device-group)# no node ip 4.1.1.1
switch(config-session-device-group)# commit
switch(config)# show itd test
Legend:
ST(Status): ST-Standby,LF-Link Failed,PF-Probe Failed,PD-Peer Down,IA-Inactive
Name LB Scheme Status Buckets
-------------- ---------- -------- -------
test dst-ip ACTIVE 4
Exclude ACL
        -------------------------------
Device Group Probe Port
-------------------------------------------------- ----- ------
dg1 ICMP
Pool Interface Status Track id
------------------------------ ------------ ------ ---------
test_itd_pool <br>Eth1/11 UP 2
ACL Name
------------------------------
acl1
```

```
Node IP Cfg-S WGT Probe Port Probe-IP STS Trk# Sla_id
  ------------------- ------- --- ---- ----- --------------- -- --- -------
 1 1.1.1.1 Active 1 ICMP OK 3 10003
     Bucket List
     --------------------------------------------------------------------------
     test itd bucket 1
 Node IP Cfg-S WGT Probe Port Probe-IP STS Trk# Sla_id
 ------------------- ------- --- ---- ----- --------------- -- --- -------
  2 2.1.1.1 Active 1 ICMP
    Bucket List
     --------------------------------------------------------------------------
    test itd bucket 2
 Node IP Cfg-S WGT Probe Port Probe-IP STS Trk# Sla_id
  ------------------- ------- --- ---- ----- --------------- -- --- -------
3 3.1.1.1 Active 1 ICMP
     Bucket List
                        --------------------------------------------------------------------------
     test itd bucket 3, 4
switch(config)# show run service
!Command: show running-config services
!Time: Tue Sep 20 20:41:07 2016
version 7.0(3)I5(1)
feature itd
itd device-group dg1
 probe icmp
 node ip 1.1.1.1
 node ip 2.1.1.1
 node ip 3.1.1.1
itd test
 device-group dg1
 ingress interface Eth1/11
 load-balance method dst ip
 access-list acl1
 no shut
次の例は、ITDセッションを作成して、重みを持つノードを無停止で追加し、既存のノードの
重みを変更し、dg1 デバイス グループからノードを削除する方法を示しています。
switch(config)# sh itd test
Legend:
ST(Status): ST-Standby,LF-Link Failed,PF-Probe Failed,PD-Peer Down,IA-Inactive
Name LB Scheme Status Buckets
-------------- ---------- -------- -------
test src-ip ACTIVE n/a
Source Interface
----------------
Device Group Probe Port Probe Port
-------------------------------------------------- ----- ------
```
Pool **Interface** Status Track\_id ------------------------------ ------------ ------ --------- Eth1/3 UP 1 ACL Name Buckets ------------------------------------------------------------------------------  $APP1$  8 Device Group --------------------------------------------------------------------------- dg1 Node IP Cluster-id Cfg-S WGT Probe Port Probe-IP STS Trk# Sla\_id ------------------------- ---------- ------- --- ---- ----- --------------- -- --- -------<br>1 1 1.1.1.3 Active 1 ICMP OK 3 10003 Bucket List ------------------------------------------------------------------------- test\_itd\_bucket\_2, 1 Node IP Cluster-id Cfg-S WGT Probe Port Probe-IP STS Trk# Sla\_id ------------------------- ---------- ------- --- ---- ----- --------------- -- --- ------- 2 1.1.1.4 Active 1 ICMP OK 4 10004 Bucket List ------------------------------------------------------------------------- test\_itd\_bucket\_3, 6 Node IP Cluster-id Cfg-S WGT Probe Port Probe-IP STS Trk# Sla\_id ------------------------- ---------- ------- --- ---- ----- --------------- -- --- -------<br>3 3 1.1.1.5 Active 1 ICMP OK 5 10005 Bucket List ------------------------------------------------------------------------- test\_itd\_bucket\_4, 5 Node IP Cluster-id Cfg-S WGT Probe Port Probe-IP STS Trk# Sla\_id ------------------------- ---------- ------- --- ---- ----- --------------- -- --- ------- 4 1.1.1.2 Active 1 ICMP OK 2 10010 Bucket List ------------------------------------------------------------------------- test\_itd\_bucket\_8, 7 ACL Name Buckets ------------------------------------------------------------------------------ APP2 8 Device Group --------------------------------------------------------------------------- dg2

```
Node IP Cluster-id Cfg-S WGT Probe Port Probe-IP STS Trk#
Sla_id
 ------------------------- ---------- ------- --- ---- ----- --------------- -- ---
 -------
 1 2.1.1.1 Active 1 ICMP OK 6
10006
    Bucket List
      --------------------------------------------------------------------------
    test itd acl 1 bucket 1, 6
 Node IP Cluster-id Cfg-S WGT Probe Port Probe-IP STS Trk#
Sla_id
 ------------------------- ---------- ------- --- ---- ----- --------------- -- ---
 -------
 2 2.1.1.2 Active 1 ICMP OK 7
10007
    Bucket List
                          --------------------------------------------------------------------------
    test_itd_acl_1_bucket_2, 7
 Node IP Cluster-id Cfg-S WGT Probe Port Probe-IP STS Trk#
Sla_id
 ------------------------- ---------- ------- --- ---- ----- --------------- -- ---
 ------<br>3
                3 2.1.1.3 Active 1 ICMP OK 8
10008
    Bucket List
     --------------------------------------------------------------------------
     test itd acl 1 bucket 3, 8
 Node IP Cluster-id Cfg-S WGT Probe Port Probe-IP STS Trk#
Sla_id
 ------------------------- ---------- ------- --- ---- ----- --------------- -- ---
-------
 4 2.1.1.4 Active 1 ICMP OK 9
10009
    Bucket List
                          --------------------------------------------------------------------------
     test_itd_acl_1_bucket_4, 5
switch(config)# show run services
!Command: show running-config services
!Running configuration last done at: Sun Nov 15 12:09:30 2020
!Time: Sun Nov 15 12:15:10 2020
version 9.4(1) Bios:version N/A
feature itd
itd device-group dg1
 probe icmp frequency 1 timeout 1
 node ip 1.1.1.3
 node ip 1.1.1.4
 node ip 1.1.1.5
 node ip 1.1.1.2
itd device-group dg2
 probe icmp frequency 1 timeout 1
```

```
node ip 2.1.1.1
 node ip 2.1.1.2
 node ip 2.1.1.3
 node ip 2.1.1.4
itd test
 ingress interface Eth1/3
 failaction node least-bucket
 load-balance method src ip
 access-list APP1 device-group dg1
 access-list APP2 device-group dg2
 no shut
switch(config)# itd session device-group dg1
switch(config-session-device-group)# node ip 1.1.1.5
switch(config-session-dg-node)# weight 2
switch(config-session-dg-node)# node ip 1.1.1.4
switch(config-session-dg-node)# weight 3
switch(config-session-dg-node)# node ip 1.1.1.6
switch(config-session-dg-node)# weight 2
switch(config-session-dg-node)# no node ip 1.1.1.2
switch(config-session-device-group)# commit
switch(config)# sh itd test
Legend:
ST(Status): ST-Standby,LF-Link Failed,PF-Probe Failed,PD-Peer Down,IA-Inactive
Name LB Scheme Status Buckets
-------------- ---------- -------- -------
test src-ip ACTIVE n/a
Source Interface
----------------
Device Group Probe Port
-------------------------------------------------- ----- ------
Pool Interface Status Track id
------------------------------ ------------ ------ ---------
                          Eth1/3 UP 1
ACL Name Buckets
------------------------------------------------------------------------------
APP1 8
 Device Group
               ----------------------------------------------------------------------------
 dg1
 Node IP Cluster-id Cfg-S WGT Probe Port Probe-IP STS Trk#
Sla_id
 ------------------------- ---------- ------- --- ---- ----- --------------- -- ---
-------
 1 1.1.1.3 Active 1 ICMP OK 3
10003
     Bucket List
     --------------------------------------------------------------------------
     test_itd_bucket_2
 Node IP Cluster-id Cfg-S WGT Probe Port Probe-IP STS Trk#
```
**ITD** の構成例

```
Sla_id
 ------------------------- ---------- ------- --- ---- ----- --------------- -- ---
-------
               2 1.1.1.4 Active 3 ICMP OK 4
10004
    Bucket List
    --------------------------------------------------------------------------
    test itd bucket 3, 6, 7
 Node IP Cluster-id Cfg-S WGT Probe Port Probe-IP STS Trk#
Sla_id
 ------------------------- ---------- ------- --- ---- ----- --------------- -- ---
-------
 3 1.1.1.5 Active 2 ICMP OK 5
10005
    Bucket List
     --------------------------------------------------------------------------
    test itd bucket 4, 5
 Node IP Cluster-id Cfg-S WGT Probe Port Probe-IP STS Trk#
Sla_id
 ------------------------- ---------- ------- --- ---- ----- --------------- -- ---
-------
 4 1.1.1.6 Active 2 ICMP PF 10
10011
    Bucket List
     --------------------------------------------------------------------------
    test itd bucket 8, 1
ACL Name Buckets
------------------------------------------------------------------------------
APP2 8
 Device Group
 ----------------------------------------------------------------------------
 dg2
 Node IP Cluster-id Cfg-S WGT Probe Port Probe-IP STS Trk#
Sla_id
 ------------------------- ---------- ------- --- ---- ----- --------------- -- ---
-------
1 2.1.1.1 Active 1 ICMP OK 6
10006
   Bucket List
               --------------------------------------------------------------------------
    test itd acl 1 bucket 1, 6
 Node IP Cluster-id Cfg-S WGT Probe Port Probe-IP STS Trk#
Sla_id
 ------------------------- ---------- ------- --- ---- ----- --------------- -- ---
-------
2 2.1.1.2 Active 1 ICMP OK 7
10007
   Bucket List
                         --------------------------------------------------------------------------
    test itd acl 1 bucket 2, 7
 Node IP Cluster-id Cfg-S WGT Probe Port Probe-IP STS Trk#
Sla_id
```

```
------------------------- ---------- ------- --- ---- ----- --------------- -- ---
-------
 3 2.1.1.3 Active 1 ICMP OK 8
10008
    Bucket List
     --------------------------------------------------------------------------
     test_itd_acl_1_bucket_3, 8
 Node IP Cluster-id Cfg-S WGT Probe Port Probe-IP STS Trk#
Sla_id
 ------------------------- ---------- ------- --- ---- ----- --------------- -- ---
-------<br>4
                 4 2.1.1.4 Active 1 ICMP OK 9
10009
    Bucket List
     --------------------------------------------------------------------------
     test itd acl 1 bucket 4, 5
switch(config)# sh run services
!Command: show running-config services
!Running configuration last done at: Sun Nov 15 12:17:19 2020
!Time: Sun Nov 15 12:18:16 2020
version 9.4(1) Bios:version N/A
feature itd
itd device-group dg1
 probe icmp frequency 1 timeout 1
 node ip 1.1.1.3
   weight 1
 node ip 1.1.1.4
  weight 3
 node ip 1.1.1.5
   weight 2
 node ip 1.1.1.6
   weight 2
itd device-group dg2
 probe icmp frequency 1 timeout 1
 node ip 2.1.1.1
 node ip 2.1.1.2
 node ip 2.1.1.3
 node ip 2.1.1.4
itd test
 ingress interface Eth1/3
 failaction node least-bucket
 load-balance method src ip
 access-list APP1 device-group dg1
 access-list APP2 device-group dg2
 no shut
この例は、ITD セッションを介してマルチ インクルード ACL を使用してノードをサービスに
無停止で追加する方法を示しています。この例では、デバイス グループとマルチ インクルー
ド ACL がすでに構成されています。
switch(config)# sh run services
```
!Command: show running-config services !Running configuration last done at: Sun Nov 15 12:05:44 2020 !Time: Sun Nov 15 12:07:42 2020

```
version 9.4(1) Bios:version N/A
feature itd
itd device-group dg1
 probe icmp frequency 1 timeout 1
 node ip 1.1.1.3
 node ip 1.1.1.4
 node ip 1.1.1.5
itd device-group dg2
 probe icmp frequency 1 timeout 1
 node ip 2.1.1.1
 node ip 2.1.1.2
 node ip 2.1.1.3
 node ip 2.1.1.4
itd test
 ingress interface Eth1/3
 failaction node least-bucket
 load-balance method src ip
 access-list APP1 device-group dg1
 access-list APP2 device-group dg2
 no shut
switch(config)# sh itd test
Legend:
ST(Status): ST-Standby,LF-Link Failed,PF-Probe Failed,PD-Peer Down,IA-Inactive
Name LB Scheme Status Buckets
-------------- ---------- -------- -------
test src-ip ACTIVE n/a
Source Interface
----------------
Device Group Probe Port
-------------------------------------------------- ----- ------
Pool Interface Status Track id
------------------------------ ------------ ------ ---------
                         Eth1/3 UP 1
ACL Name Buckets
------------------------------------------------------------------------------
APP1 8
 Device Group
 ----------------------------------------------------------------------------
 da1Node IP Cluster-id Cfg-S WGT Probe Port Probe-IP STS Trk#
Sla_id
 ------------------------- ---------- ------- --- ---- ----- --------------- -- ---
-------
 1 1.1.1.3 Active 1 ICMP OK 3
10003
    Bucket List
     --------------------------------------------------------------------------
    test_itd_bucket_2, 1, 8
```

```
Node IP Cluster-id Cfg-S WGT Probe Port Probe-IP STS Trk#
Sla_id
    ------------------------- ---------- ------- --- ---- ----- --------------- -- ---
-------
 2 1.1.1.4 Active 1 ICMP OK 4
10004
   Bucket List
    --------------------------------------------------------------------------
    test_itd_bucket_3, 6, 7
 Node IP Cluster-id Cfg-S WGT Probe Port Probe-IP STS Trk#
Sla_id
   ------------------------- ---------- ------- --- ---- ----- --------------- -- ---
-------
 3 1.1.1.5 Active 1 ICMP OK 5
10005
   Bucket List
    --------------------------------------------------------------------------
    test_itd_bucket_4, 5
ACL Name Buckets
------------------------------------------------------------------------------
APP2Device Group
 ----------------------------------------------------------------------------
 dg2
 Node IP Cluster-id Cfg-S WGT Probe Port Probe-IP STS Trk#
Sla_id
 ------------------------- ---------- ------- --- ---- ----- --------------- -- ---
-------
 1 2.1.1.1 Active 1 ICMP OK 6
10006
    Bucket List
     --------------------------------------------------------------------------
    test itd acl 1 bucket 1, 6
 Node IP Cluster-id Cfg-S WGT Probe Port Probe-IP STS Trk#
Sla_id
 ------------------------- ---------- ------- --- ---- ----- --------------- -- ---
-------
 2 2.1.1.2 Active 1 ICMP OK 7
10007
    Bucket List
     --------------------------------------------------------------------------
    test itd acl 1 bucket 2, 7
 Node IP Cluster-id Cfg-S WGT Probe Port Probe-IP STS Trk#
Sla_id
 ------------------------- ---------- ------- --- ---- ----- --------------- -- ---
-------<br>3
               3 2.1.1.3 Active 1 ICMP OK 8
10008
    Bucket List
     --------------------------------------------------------------------------
    test_itd_acl_1_bucket_3, 8
 Node IP Cluster-id Cfg-S WGT Probe Port Probe-IP STS Trk#
```
Sla\_id ------------------------- ---------- ------- --- ---- ----- --------------- -- --- ------- 4 2.1.1.4 Active 1 ICMP OK 9 10009 Bucket List ------------------------------------------------------------------------- test itd acl 1 bucket 4, 5 switch(config)# itd test switch(config-itd)# itd session device-group dg1 switch(config-session-device-group)# node ip 1.1.1.2 switch(config-session-dg-node)# commit switch(config)# sh itd test Legend: ST(Status): ST-Standby,LF-Link Failed,PF-Probe Failed,PD-Peer Down,IA-Inactive Name LB Scheme Status Buckets -------------- ---------- -------- ------ test src-ip ACTIVE n/a Source Interface ---------------- Device Group Probe Port -------------------------------------------------- ----- ------ Pool **Interface** Status Track id ------------------------------ ------------ ------ ---------  $Eth1/3$  UP 1 ACL Name Buckets ------------------------------------------------------------------------------ APP1 8 Device Group --------------------------------------------------------------------------- dg1 Node IP Cluster-id Cfg-S WGT Probe Port Probe-IP STS Trk# Sla\_id ------------------------- ---------- ------- --- ---- ----- --------------- -- --- ------- 1 1.1.1.3 Active 1 ICMP OK 3 10003 Bucket List ------------------------------------------------------------------------- test itd bucket 2, 1 Node IP Cluster-id Cfg-S WGT Probe Port Probe-IP STS Trk# Sla\_id ------------------------- ---------- ------- --- ---- ----- --------------- -- --- ------- 2 1.1.1.4 Active 1 ICMP OK 4 10004 Bucket List ------------------------------------------------------------------------- test itd bucket 3, 6

```
Node IP Cluster-id Cfg-S WGT Probe Port Probe-IP STS Trk#
Sla_id
    ------------------------- ---------- ------- --- ---- ----- --------------- -- ---
-------
 3 1.1.1.5 Active 1 ICMP OK 5
10005
   Bucket List
    --------------------------------------------------------------------------
    test_itd_bucket_4, 5
 Node IP Cluster-id Cfg-S WGT Probe Port Probe-IP STS Trk#
Sla_id
   ------------------------- ---------- ------- --- ---- ----- --------------- -- ---
-------
 4 1.1.1.2 Active 1 ICMP OK 2
10010
   Bucket List
    --------------------------------------------------------------------------
    test_itd_bucket_8, 7
ACL Name Buckets
------------------------------------------------------------------------------
APP2Device Group
 ----------------------------------------------------------------------------
 dg2
 Node IP Cluster-id Cfg-S WGT Probe Port Probe-IP STS Trk#
Sla_id
 ------------------------- ---------- ------- --- ---- ----- --------------- -- ---
-------
 1 2.1.1.1 Active 1 ICMP OK 6
10006
    Bucket List
     --------------------------------------------------------------------------
    test itd acl 1 bucket 1, 6
 Node IP Cluster-id Cfg-S WGT Probe Port Probe-IP STS Trk#
Sla_id
 ------------------------- ---------- ------- --- ---- ----- --------------- -- ---
-------
 2 2.1.1.2 Active 1 ICMP OK 7
10007
    Bucket List
     --------------------------------------------------------------------------
    test itd acl 1 bucket 2, 7
 Node IP Cluster-id Cfg-S WGT Probe Port Probe-IP STS Trk#
Sla_id
 ------------------------- ---------- ------- --- ---- ----- --------------- -- ---
-------<br>3
               3 2.1.1.3 Active 1 ICMP OK 8
10008
    Bucket List
     --------------------------------------------------------------------------
    test_itd_acl_1_bucket_3, 8
 Node IP Cluster-id Cfg-S WGT Probe Port Probe-IP STS Trk#
```

```
Sla_id
 ------------------------- ---------- ------- --- ---- ----- --------------- -- ---
-------
                   4 2.1.1.4 Active 1 ICMP OK 9
10009
     Bucket List
     --------------------------------------------------------------------------
     test itd acl 1 bucket 4, 5
switch(config)# sh run services
!Command: show running-config services
!Running configuration last done at: Sun Nov 15 12:09:30 2020
!Time: Sun Nov 15 12:10:18 2020
version 9.4(1) Bios:version N/A
feature itd
itd device-group dg1
 probe icmp frequency 1 timeout 1
 node ip 1.1.1.3
 node ip 1.1.1.4
 node ip 1.1.1.5
 node ip 1.1.1.2
itd device-group dg2
 probe icmp frequency 1 timeout 1
 node ip 2.1.1.1
 node ip 2.1.1.2
 node ip 2.1.1.3
 node ip 2.1.1.4
itd test
 ingress interface Eth1/3
 failaction node least-bucket
 load-balance method src ip
 access-list APP1 device-group dg1
  access-list APP2 device-group dg2
 no shut
次の例は、ACE をインクルード ACL に中断することなく追加する方法を示しています。
switch(config)#
switch(config-acl)# ip access-list acl1
switch(config-acl)# 1010 permit tcp any 10.220.0.0/16
switch(config-acl)# 1020 permit tcp any 20.1.1.0/24
switch(config)# show ip access-lists acl1
IP access list acl1
       1010 permit tcp any 10.220.0.0/16
       1020 permit tcp any 20.1.1.0/24
switch(config)# itd device-group dg1
switch(config-device-group)# probe icmp
switch(config-device-group)# node ip 1.1.1.1
switch(config-dg-node)# node ip 2.1.1.1
switch(config-dg-node)# node ip 3.1.1.1
switch(config-dg-node)# node ip 4.1.1.1
switch(config-dg-node)# itd test
switch(config-itd)# device-group dg1
switch(config-itd)# ingress interface Eth1/11
switch(config-itd)# load-balance method dst ip
```

```
switch(config-itd)# access-list acl1
switch(config-itd)# no shut
switch(config)# show run service
!Command: show running-config services
!Time: Tue Sep 20 20:44:17 2016
version 7.0(3)I5(1)
feature itd
itd device-group dg1
 probe icmp
 node ip 1.1.1.1
 node ip 2.1.1.1
 node ip 3.1.1.1
 node ip 4.1.1.1
itd test
 device-group dg1
ingress interface Eth1/11
 load-balance method dst ip
 access-list acl1
  no shut
switch(config-itd)# ip access-list acl1
switch(config-acl)# 1030 permit tcp any 30.1.1.0/24
switch(config-acl)# exit
switch(config)# itd session access-list acl1 refresh
switch(config)# sh ip access-lists | grep n 4 itd_
IP access list test itd bucket 1
       1010 permit tcp any 10.220.0.0 0.0.63.255
       1020 permit tcp any 20.1.1.0 0.0.0.63
       1030 permit tcp any 30.1.1.0/26
IP access list test_itd_bucket_2
       1010 permit tcp any 10.220.64.0 0.0.63.255
       1020 permit tcp any 20.1.1.64 0.0.0.63
       1030 permit tcp any 30.1.1.64/26
IP access list test_itd_bucket_3
       1010 permit tcp any 10.220.128.0 0.0.63.255
        1020 permit tcp any 20.1.1.128 0.0.0.63
1030 permit tcp any 30.1.1.128/26
IP access list test itd bucket 4
       1010 permit tcp any 10.220.192.0 0.0.63.255
        1020 permit tcp any 20.1.1.192 0.0.0.63
        1030 permit tcp any 30.1.1.192/26
switch(config)# sh run rpm
interface Ethernet1/11
  ip policy route-map test_itd_pool
次の例は、インクルード ACL から ACE を中断なく削除する方法を示しています。
switch(config)# feature itd
switch(config-acl)# ip access-list acl1
switch(config-acl)# 1010 permit tcp any 10.220.0.0/16
switch(config-acl)# 1020 permit tcp any 20.1.1.0/24
switch(config-acl)# 1030 permit tcp any 30.1.1.0/24
switch(config)# itd device-group dg1
switch(config-device-group)# probe icmp
```
Note: Configure buckets equal or more than the total number of nodes.

```
switch(config-device-group)# node ip 1.1.1.1
switch(config-dg-node)# node ip 2.1.1.1
switch(config-dg-node)# node ip 3.1.1.1
switch(config-dg-node)# node ip 4.1.1.1
switch(config-dg-node)#
switch(config-dg-node)# itd test
switch(config-itd)# device-group dg1
switch(config-itd)# ingress interface Eth1/11
switch(config-itd)# load-balance method dst ip
Note: Configure buckets equal or more than the total number of nodes.
switch(config-itd)# access-list acl1
switch(config-itd)# no shut
switch(config-acl)# sh itd test
Legend:
ST(Status): ST-Standby,LF-Link Failed,PF-Probe Failed,PD-Peer Down,IA-Inactive
Name LB Scheme Status Buckets
            -------------- ---------- -------- -------
test dst-ip ACTIVE 4
Exclude ACL
-------------------------------
Device Group Probe Port
-------------------------------------------------- ----- ------
dg1 ICMP
Pool Interface Status Track id
------------------------------ ------------ ------ ---------
test_itd_pool <br>Eth1/11 UP 2
ACL Name
------------------------------
acl1
 Node IP Cfg-S WGT Probe Port Probe-IP STS Trk# Sla_id
 ------------------- ------- --- ---- ----- --------------- -- --- -------
 1 1.1.1.1 Active 1 ICMP OK 3 10003
     Bucket List
     --------------------------------------------------------------------------
    test_itd_bucket_1
Node IP Cfg-S WGT Probe Port Probe-IP STS Trk# Sla_id
 ------------------- ------- --- ---- ----- --------------- -- --- -------
           2.1.1.1 Active 1 ICMP
     Bucket List
     --------------------------------------------------------------------------
    test itd bucket 2
 Node IP Cfg-S WGT Probe Port Probe-IP STS Trk# Sla_id
 ------------------- ------- --- ---- ----- --------------- -- --- -------
 3 3.1.1.1 Active 1 ICMP
    Bucket List
     --------------------------------------------------------------------------
     test itd bucket 3
 Node IP Cfg-S WGT Probe Port Probe-IP STS Trk# Sla_id
  ------------------- ------- --- ---- ----- --------------- -- --- -------
```

```
4 4.1.1.1 Active 1 ICMP OK 6 10006
     Bucket List
     --------------------------------------------------------------------------
test itd bucket 4
switch(config)# show itd test
Legend:
ST(Status): ST-Standby,LF-Link Failed,PF-Probe Failed,PD-Peer Down,IA-Inactive
Name LB Scheme Status Buckets
-------------- ---------- -------- -------
test dst-ip ACTIVE 4
Exclude ACL
-------------------------------
Device Group Probe Port
-------------------------------------------------- ----- ------
dg1 intervals and the contract of the contract of the contract of the contract of the contract of the contract of the contract of the contract of the contract of the contract of the contract of the contract of the contract
Pool Interface Status Track id
------------------------------ ------------ ------ ---------
test_itd_pool Eth1/11 UP 2
ACL Name
------------------------------
a<sub>c</sub>11Node IP Cfg-S WGT Probe Port Probe-IP STS Trk# Sla_id
 ------------------- ------- --- ---- ----- --------------- -- --- -------
 1 1.1.1.1 Active 1 ICMP OK 3 10003
     Bucket List
     --------------------------------------------------------------------------
     test itd bucket 1
  Node IP Cfg-S WGT Probe Port Probe-IP STS Trk# Sla_id
  ------------------- ------- --- ---- ----- --------------- -- --- -------
  2 2.1.1.1 Active 1 ICMP OK 4 10004
     Bucket List
     --------------------------------------------------------------------------
     test_itd_bucket_2
 Node IP Cfg-S WGT Probe Port Probe-IP STS Trk# Sla_id
  ------------------- ------- --- ---- ----- --------------- -- --- -------
  3 3.1.1.1 Active 1 ICMP OK 5 10005
     Bucket List
     --------------------------------------------------------------------------
test itd bucket 3
 Node IP Cfg-S WGT Probe Port Probe-IP STS Trk# Sla_id
       ------------------- ------- --- ---- ----- --------------- -- --- -------
  4 4.1.1.1 Active 1 ICMP
     Bucket List
               --------------------------------------------------------------------------
     test itd bucket 4
switch(config)# sh run rpm
```
#### 次の例は、ITD over VXLAN を構成する方法を示しています。

switch(config)# sh itd brief

```
Legend:
C-S(Config-State):A-Active,S-Standby,F-Failed
ST(Status): ST-Standby,LF-Link Failed,PF-Probe Failed,PD-Peer Down,IA-Inactive
```

```
Name LB Scheme Status Buckets Interface
-------------- ---------- -------- ------- –––––––––--
ser1 src-ip ACTIVE 256 VLAN100, Eth1/1
Source Interface
-------------------------------
loopback9
VRF-Name
-------------------------------Org1:vrf1
Device Group Probe Port
-------------------------------------------------- ----- ------
sf
Virtual IP Netmask/Prefix Protocol Port
------------------------------ ------------ -------- ---------
6.6.6.1 / 255.255.255.0 IP 0
Node IP Cfg-S WGT Probe Port Probe-IP STS
 ------------------- ------- ---- ----- ------ --------- --
 10.200.1.21 10.200.1.2 Active 1 OK 2 10.200.6.2 Active 1 OK
```
次の例は、vPC のバケット配布を使用して ITD NAT を構成する方法を示しています。

```
itd device-group dg
probe icmp
node ip 10.10.10.2
node ip 11.11.11.2
node ip 12.12.12.2
node ip 13.13.13.2
itd test
device-group dg
virtual ip 20.20.20.20.255.255.255.255 tcp 80 advertise enable
ingress interface Eth1/9
nat destination
failaction bucket distribute
load-balance buckets 16
no shut
```
次の例は、vPC の fail-action バケット配布の出力を示しています。

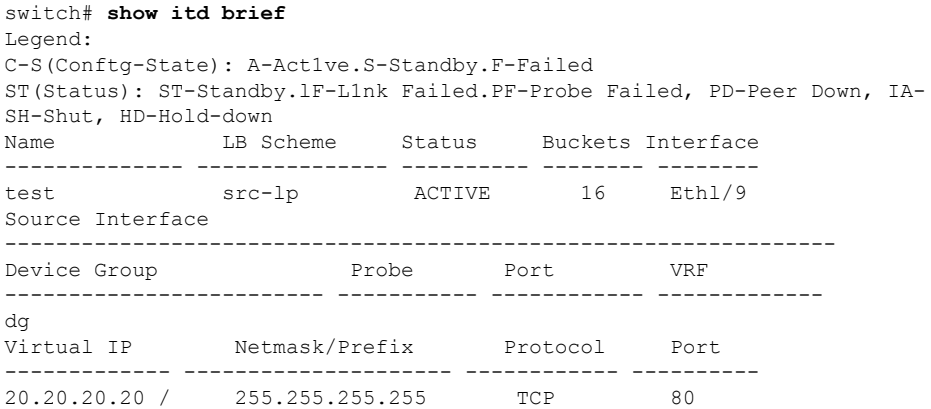

```
Node IP Cluster-id C-S WGT Probe Port Porbe-IP STS
----------------- ---------- --- ---- ---- ---- -------- ------
1 10.10.10.11 A 1 ICMP OK<br>2 10.10.10.12 A 1 ICMP OK
2 10.10.10.12 A 1 ICMP OK<br>3 10.10.10.11 A 1 ICMP OK<br>4 10.10.10.12 A 1 ICMP OK
3 10.10.10.11 A 1 ICMP OK
4 10.10.10.12 A 1 ICMP OK
switch# show itd test statistics
Service Device Group VIP/mask #Packets
---------------------------------------------------------------------------
test dg 20.20.20.20 / 255.255.255.255 5662755(100.00%)
Traffic Bucket Assigned to Mode Original Node #Packets
 ------------------------- ----------- --------- ------------- ---------
test itd vip 2 bucket 1 10.10.10.2 Redirect 10.10.10.2 2015671 (35.60%)
Traffic Bucket Assigned to Mode Original Node #Packets
 ------------------------- ----------- --------- ------------- ---------
test itd vip 2 bucket 2 11.11.11.2 Redirect 11.11.11.2 1539347 (27.18%)
Traffic Bucket Assigned to Mode Original Node #Packets
------------------------ ----------- --------- ------------- ---------
test_itd_vip_2_bucket_3 12.12.12.2 Redirect 12.12.12.2 1192501 (21.06%)
Traffic Bucket Assigned to Mode Original Node #Packets
---------------------- ---------- ------- ------------- ---------
test itd vip 2 bucket 4 13.13.13.2 Redirect 13.13.13.2 915236 (16.16%)
Return Traffic from Node #Packets
------------------------------ -------------------------------
                                    10.10.10.2 2180262 (38.39%)
11.11.11.2 1560862 (27.49%)
12.12.12.2 1117360 (19.68%)
13.13.13.2 820226 (14.44%)
                       Total packets: 5678710 (100.00%)
switch#
次の例は、バケット配布を使用して ITD ノード レベル スタンバイを構成する方法を示してい
ます。
itd device-group dg
probe icmp
node ip 10.10.10.2
standby ip 13.13.13.2
node ip 11.11.11.2
standby ip 12.12.12.2
node ip 12.12.12.2
standby ip 11.11.11.2
node ip 13.13.13.2
standby ip 10.10.10.2
itd test
device-group dg
virtual ip 20.20.20.20.255.255.255.255 tcp 80 advertise enable
ingress interface Eth1/9
failaction bucket distribute
load-balance buckets 16
no shut
次の例は、バケット配布を使用した ITD ノード レベル スタンバイの出力を示しています。
switch# show itd brief
Legend:
C-S(Conftg-State): A-Act1ve.S-Standby.F-Failed
ST(Status): ST-Standby.lF-L1nk Failed.PF-Probe Failed, PD-Peer Down, IA-
SH-Shut, HD-Hold-down
Name CD LB Scheme Status Buckets Interface
```
-------------- --------------- ---------- -------- ------- test src-lp ACTIVE 16 Ethl/9

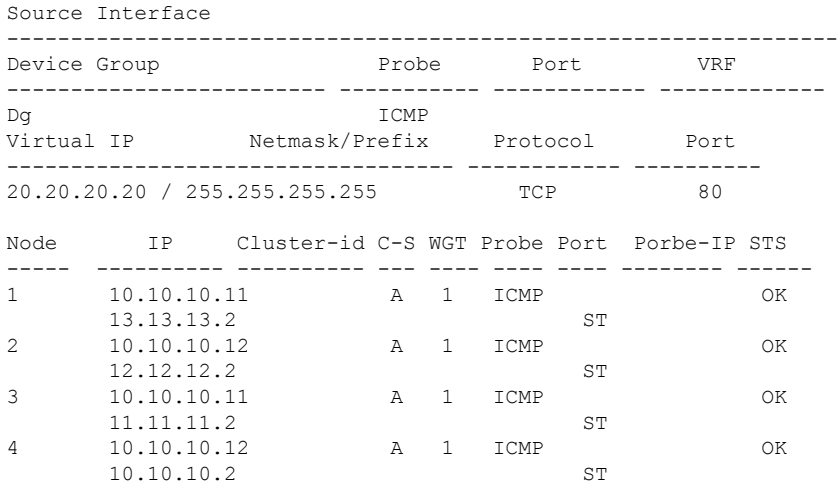

## 構成例:ワンアーム展開モード

以下の構成は次の図のトポロジを使用します。

図 **<sup>14</sup> :** ワンアーム展開モード

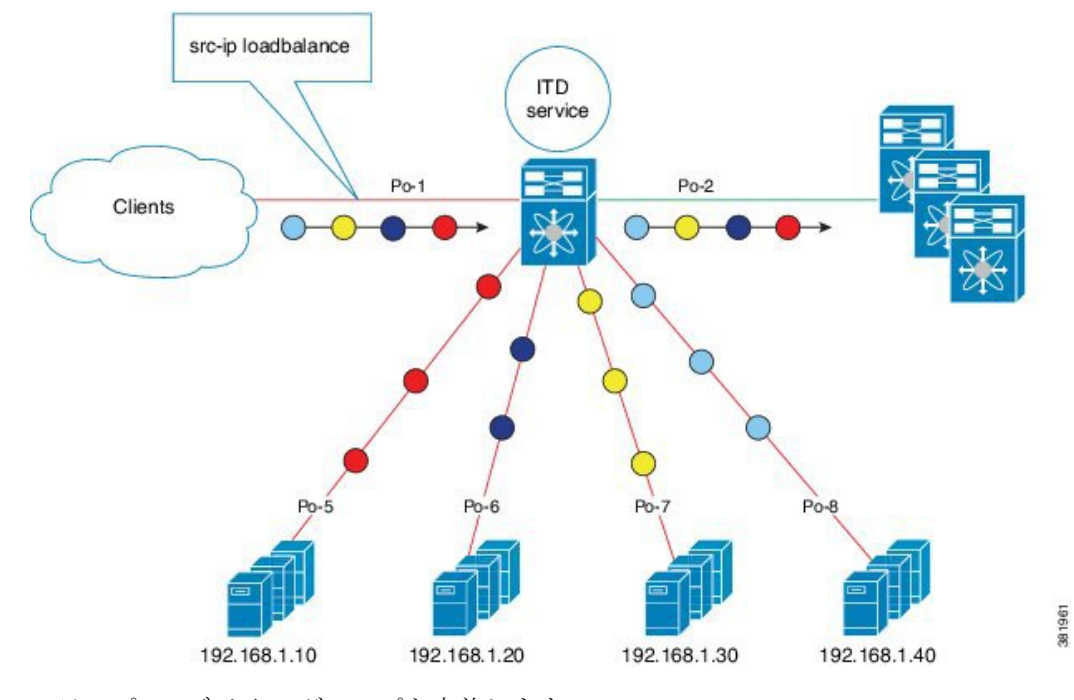

ステップ 1:デバイス グループを定義します。

switch(config)# **itd device-group DG** switch(config-device-group)# **node ip 210.10.10.11** switch(config-device-group)# **node ip 210.10.10.12** switch(config-device-group)# **node ip 210.10.10.13** switch(config-device-group)# **node ip 210.10.10.14**

switch(config-device-group)# **probe icmp**

ステップ 2:ITD サービスを定義します。

switch(config)# **itd HTTP** switch(config-itd)# **ingress interface port-channel 1** switch(config-itd)# **device-group DG** switch(config-itd)# **no shutdown**

# 構成例:**vPC** でのワンアーム展開モード

以下の構成は次の図のトポロジを使用します。

図 **15 : VPC** でのワンアーム展開モード

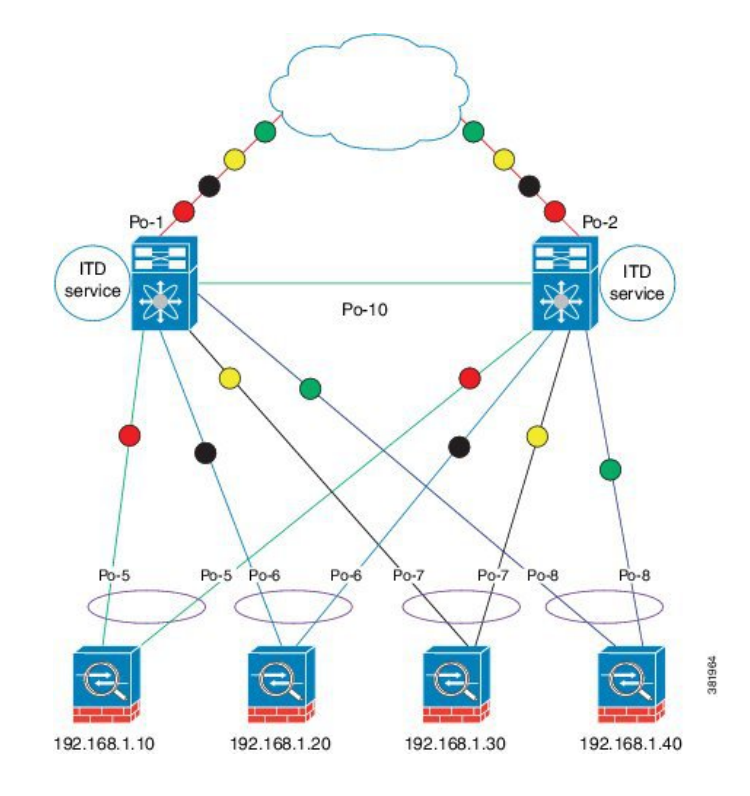

### デバイス **1**

ステップ 1:デバイス グループを定義します。

```
switch(config)# itd device-group DG
switch(config-device-group)# node ip 210.10.10.11
switch(config-device-group)# node ip 210.10.10.12
switch(config-device-group)# node ip 210.10.10.13
switch(config-device-group)# node ip 210.10.10.14
switch(config-device-group)# probe icmp
```
ステップ 2:ITD サービスを定義します。

```
switch(config)# itd HTTP
switch(config-itd)# ingress interface port-channel 1
switch(config-itd)# device-group DG
switch(config-itd)# no shutdown
```
### デバイス**2**

```
ステップ 1:デバイス グループを定義します。
```

```
switch(config)# itd device-group DG
switch(config-device-group)# node ip 210.10.10.11
switch(config-device-group)# node ip 210.10.10.12
switch(config-device-group)# node ip 210.10.10.13
switch(config-device-group)# node ip 210.10.10.14
switch(config-device-group)# probe icmp
```
ステップ 2:ITD サービスを定義します。

```
switch(config)# itd HTTP
switch(config-itd)# ingress interface port-channel 2
switch(config-itd)# device-group DG
switch(config-itd)# no shutdown
```
## 構成例:サンドイッチ展開モード

以下の構成は次の図のトポロジを使用します。

図 **16 :** サンドイッチ展開モード

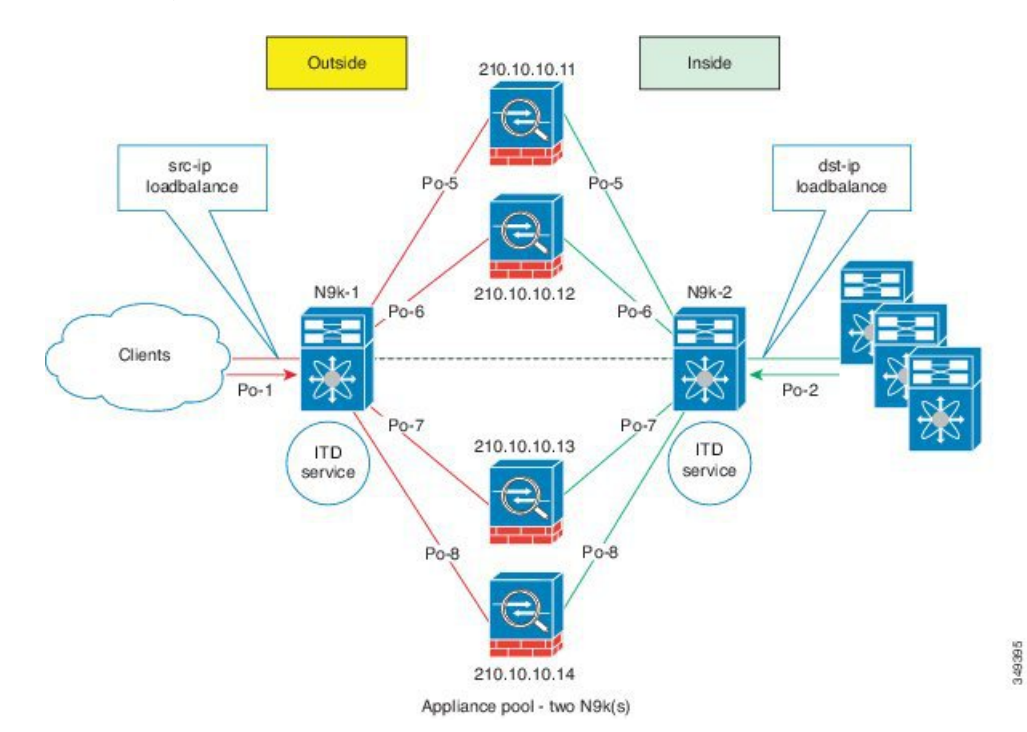

### デバイス **1**

ステップ 1:デバイス グループを定義します。

```
switch(config)# itd device-group DG
switch(config-device-group)# node ip 210.10.10.11
switch(config-device-group)# node ip 210.10.10.12
switch(config-device-group)# node ip 210.10.10.13
switch(config-device-group)# node ip 210.10.10.14
switch(config-device-group)# probe icmp
```
ステップ 2:ITD サービスを定義します。

```
switch(config)# itd HTTP
switch(config-itd)# ingress interface port-channel 1
switch(config-itd)# device-group DG
switch(config-itd)# load-balance method src ip
switch(config-itd)# no shutdown
```
### デバイス**2**

ステップ 1:デバイス グループを定義します。

```
switch(config)# itd device-group DG
switch(config-device-group)# node ip 220.10.10.11
switch(config-device-group)# node ip 220.10.10.12
switch(config-device-group)# node ip 220.10.10.13
```
switch(config-device-group)# **node ip 220.10.10.14** switch(config-device-group)# **probe icmp**

```
ステップ 2:ITD サービスを定義します。
```
switch(config)# **itd HTTP** switch(config-itd)# **ingress interface port-channel 2** switch(config-itd)# **device-group DG** switch(config-itd)# **load-balance method dst ip** switch(config-itd)# **no shutdown**

# 構成例:サーバー ロードバランシング展開モード

以下の構成は次の図のトポロジを使用します。

図 **<sup>17</sup> : VIP** を使用した **ITD** 負荷分散

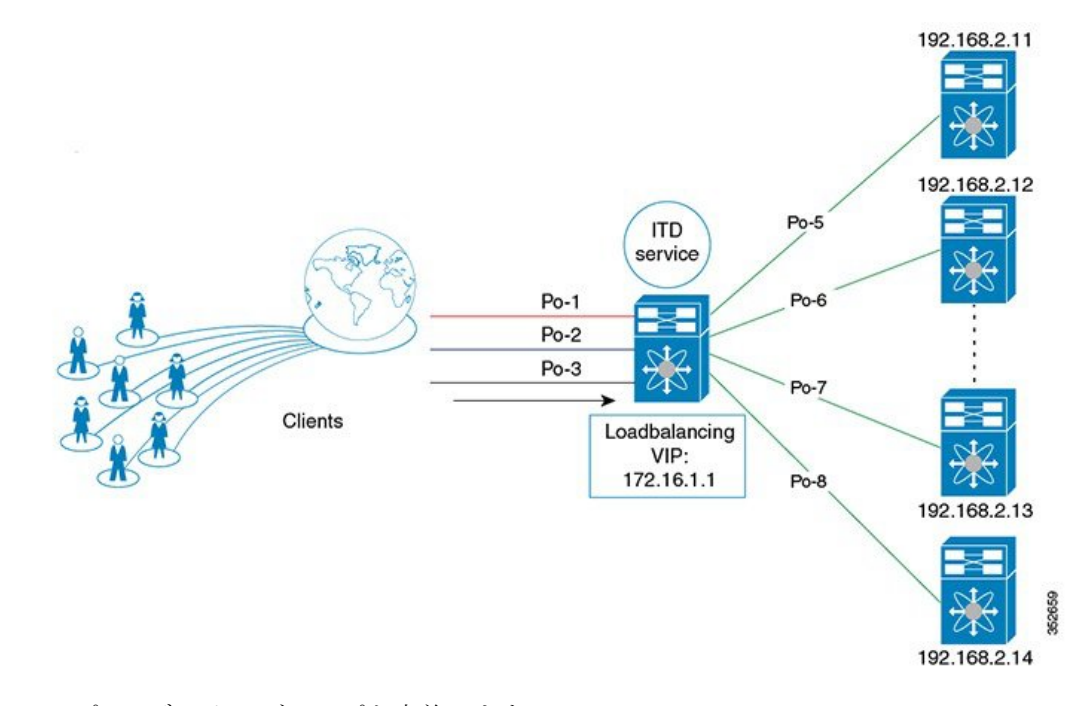

ステップ 1:デバイス グループを定義します。

```
switch(config)# itd device-group DG
switch(config-device-group)# node ip 192.168.2.11
switch(config-device-group)# node ip 192.168.2.12
switch(config-device-group)# node ip 192.168.2.13
switch(config-device-group)# node ip 192.168.2.14
switch(config-device-group)# probe icmp
```
ステップ 2:ITD サービスを定義します。

```
switch(config)# itd HTTP
switch(config-itd)# ingress interface port-channel 1
```
switch(config-itd)# **ingress interface port-channel 2** switch(config-itd)# **ingress interface port-channel 3** switch(config-itd)# **device-group DG** Switch(config-itd)# **virtual ip 172.16.1.1 255.255.255.255** switch(config-itd)# **no shutdown**

### 構成例:**WCCP** として **ITD** を再配置する(**Web** プロキシ展開モード)

プロキシサーバーは、他のサーバーからのリソースを求めるクライアントからの要求の仲介と して機能します。Web プロキシサーバーは、特にローカル ネットワークとインターネット間 の仲介役として機能します。通常、Web プロキシサーバーでは、ネットワーク デバイスがイ ンターネットに向かう Web トラフィックを自分にリダイレクトする必要があります(転送フ ロー)。ただし、後続のパケット転送では、ネットワークデバイスがパケットを定期的に転送 するだけで済みます。

ITD を使用した Web プロキシ展開では、スイッチはインターネットに向かう Web トラフィッ クを照合し、プロキシサーバーに向けて負荷を分散します。プロキシサーバーは自律モード (WCCP から独立してアクティブ-アクティブ)で動作し、プロキシサーバーにリダイレクト されるトラフィックを処理します。ITD を介して実行されるノード ヘルス プローブは、ノー ドの状態を追跡し、可用性に基づいて適切にノードを削除または追加するという目的を果たし ます。スタンバイ サーバーは、冗長性のためにグループ レベルまたはノード レベルで構成す ることもできます。

ITDリダイレクションは、通常、クライアント側VLANの順方向でのみ必要です。その後、パ ケットはITDリダイレクションまたは配布なしでルーティングまたは転送されます。このよう な Web プロキシ展開を使用する ITD には、順方向用に構成された 1 つの ITD サービスのみが 必要です。ただし、送信元レイヤ4ポートに基づいてトラフィックを選択して、リバーストラ フィック リダイレクションが必要です。LB パラメータを逆にして、フローの対称性も維持す る必要があります。

Web プロキシ展開の ITD では、ITD プローブを使用して Web プロキシサーバーの可用性を チェックします。これは、障害が発生したプロキシサーバーに送信されたトラフィックが失わ れるため重要です。

以下の構成は次の図のトポロジを使用します。

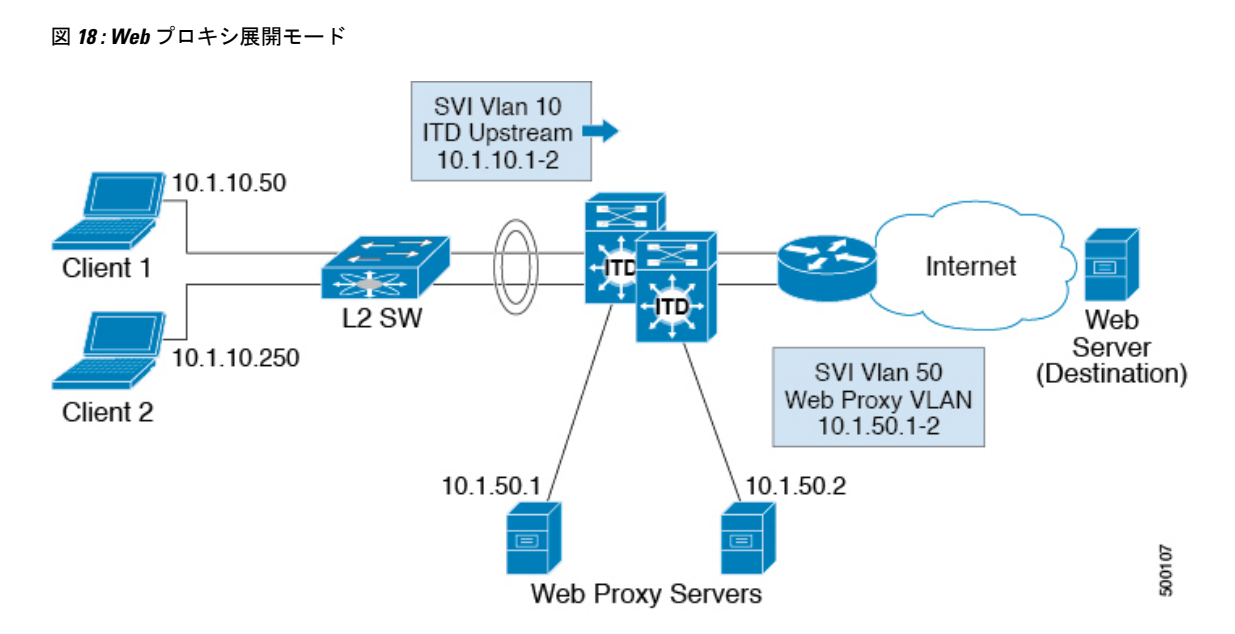

この例では、インターネットへの宛先ポート80/443 (入力 VLAN 10) が Webプロキシサーバー 10.1.50.1 および 10.1.50.2 に配布されます。プライベートネットワーク(10.0.0.0/8、 192.168.0.0/16、172.16.0.0/12)宛てのVLAN10上のトラフィックは、プロキシに送信されませ  $\lambda$ 

ステップ 0:アクセスリストの構成

ip access-list ACL1 10 permit ip any any tcp 80 20 permit ip any any tcp 443

ステップ 1:ITD デバイス グループの Web プロキシサーバーを設定し、サーバーの IP アドレ スを指定します。

itd device-group Web\_Proxy\_Servers probe icmp node ip 10.1.50.1 node ip 10.1.50.2

ステップ2:プライベートIPアドレス宛てのすべてのトラフィックを除外するように除外ACL を構成します。

ip access-list itd\_exclude\_ACL permit ip any 10.0.0.0/8 permit ip any 192.168.0.0/16 permit ip any 172.16.0.0/12

ステップ 3:除外 ACL を適用します。

```
Itd Web_proxy_SERVICE
  device-group Web_Proxy_Servers
 exclude access-list itd_exclude_ACL
 access-list ACL1
 ingress interface Vlan 10
 failaction node reassign
 load-balance method src ip
 no shutdown
```
なんらかの理由でリターントラフィックのリダイレクトも必要な場合は、次の追加の構成手順 が必要です。

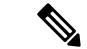

レイヤ 4 範囲演算子を使用したポート フィルタリングのみが可能です。また、除外 ACL は許 可エントリのみをサポートします。 (注)

ステップ 4:ポート 80 と 443 を除くすべてを除外するように、リターン除外 ACL を構成しま す。

ip access-list itd\_exclude\_return permit tcp any range 0 79 any permit tcp any range 81 442 any permit tcp any range 444 65535 any

ステップ 5:リターン トラフィックのリターン ITD サービスを構成し、除外 ACL を適用しま す。

```
Itd Web_proxy_SERVICE
 device-group Web_Proxy_Servers
 exclude access-list itd_exclude_return
 ingress interface Vlan 20 <- Internet-facing ingress interface on the Nexus switch
 failaction node reassign
  load-balance method dst ip <- Flow symmetry between forward/return flow achieved by
flipping the LB parameter
 no shutdown
```
## 構成例:サンドイッチ モード向けピア同期

ITD ピア サービス上のサンドイッチ アプライアンスへのリンクがダウンすると、サービスは ノードへのリンクがダウンしていることを示す通知をピアに送信します。次に、ピアサービス はリンクをダウンさせ、トラフィックがそのリンクを通過しないようにします。

ピア同期なしで、ITD サービス A のアプライアンス APP #1 に接続されているリンクが次のト ポロジでダウンし、ITD サービス B に通知されない場合、サービス B は引き続き APP #1 にト ラフィックを送信し、トラフィックはドロップされます。

以下の構成では、このトポロジを使用します。

図 **19 :** サンドイッチ モードのピア同期

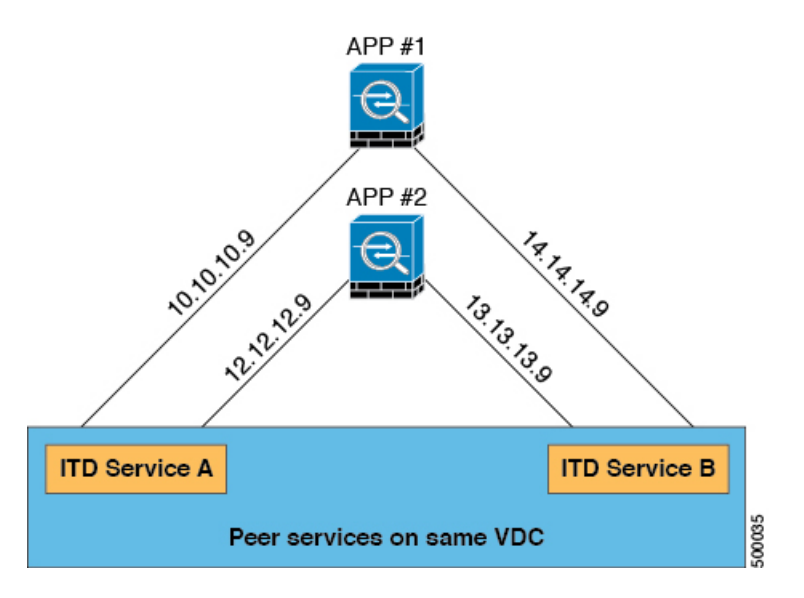

### デバイス **1**

ステップ 1:デバイス グループを定義します。

switch(config)# **itd service-A**

switch(config)# **itd device-group dev-A** switch(config-device-group)# **node ip 10.10.10.9** ---> Link to app #1 switch(config-device-group)# **node ip 12.12.12.9** ---> Link to app #2 switch(config-device-group)# **probe icmp**

ステップ 2:ピア同期を有効にして ITD サービスを定義します。

```
switch(config-itd)# device-group dev-A
switch(config-itd)# ingress interface ethernet 7/4
switch(config-itd)# peer local service service-B
switch(config-itd)# no shutdown
switch(config-itd)# show itd
Name Probe LB Scheme Status Buckets
-------------- ----- ---------- -------- -------
Service-A ICMP src-ip ACTIVE 2
Device Group values of the VRF-Name
-------------------------------------------------- -------------
Dev-A
Route Map Interface Status Track id
------------------------------ ------------ ------ ---------
                     Eth7/45 UP
 Node IP Config-State Weight Status Track id Sla_id
 ------------------------- ------------ ------ ---------- --------- ---------
 1 10.10.10.9 Active 1 Peer Down 1 10001
      IP Access List
```

```
-----------------------------------------------------------------------
     Service-A_itd_bucket_0
Node IP Config-State Weight Status Track_id Sla_id
------------------------- ------------ ------ ---------- --------- ---------
2 12.12.12.9 Active 1 OK 2 10002
    IP Access List
     -----------------------------------------------------------------------
     Service-A_itd_bucket_1
```
### デバイス**2**

ステップ 1:デバイス グループを定義します。

```
switch(config)# itd device-group dev-B
switch(config-device-group)# node ip 14.14.14.9 ---> Link to app #1
switch(config-device-group)# node ip 13.13.13.9 ---> Link to app #2
switch(config-device-group)# probe icmp
```
ステップ 2:ピア同期を有効にして ITD サービスを定義します。

```
switch(config)# itd service-B
switch(config-itd)# device-group dev-B
switch(config-itd)# ingress interface ethernet 7/45
switch(config-itd)# peer local service service-A
switch(config-itd)# no shutdown
switch(config-itd)# show itd
Name Probe LB Scheme Status Buckets
          -------------- ----- ---------- -------- -------
Service-B ICMP src-ip ACTIVE 2
Device Group VRF-Name
-------------------------------------------------- -------------
Dev-B
Route Map Interface Status Track id
------------------------------ ------------ ------ ---------
Service-B itd pool Eth7/45 UP 3
  Node IP Config-State Weight Status Track_id Sla_id
  ------------------------- ------------ ------ ---------- --------- ---------
 1 14.14.14.9 Active 1 Probe Failed 3 10003
      IP Access List
      -----------------------------------------------------------------------
      Service-B_itd_bucket_0
 Node IP Config-State Weight Status Track_id Sla_id
 ------------------------- ------------ ------ ---------- --------- ---------
 2 13.13.13.9 Active 1 OK 4 10004
      IP Access List
      -----------------------------------------------------------------------
      Service-B_itd_bucket_1
```
## 構成例:スティックのファイアーウォール

### **ITD** サービス

ITD サービス構成は、トラフィック フローの特定の方向に対する ITD トラフィック分散を定 義します。フローの両方向をリダイレクトする必要がある場合は、2 つの ITD サービスを設定 する必要があります。1 つは転送トラフィック フロー用、もう 1 つはリターン トラフィック フロー用です。ASA には異なる内部インターフェイスと外部インターフェイスの IP アドレス があるため、2 つの異なるデバイス グループも、対応する内部および外部 IP アドレスを指す ように構成する必要があります。

### **ASA VLAN**

ITD 転送およびリターン サービスは、Nexus スイッチの内部および外部 VLAN SVI に接続され ます。ファイアウォールなどのセキュリティアプリケーションはすべてのトラフィックを検査 する必要があるため、サービスでトラフィックフィルタリングは構成されません。その結果、 SVI に到達するトラフィックはすべて、対応する ASA インターフェイスにリダイレクトされ ます。

ASA インターフェイスがスイッチの VLAN と同じ VLAN で構成されている場合、ファイア ウォールからスイッチに向かうトラフィックは、スイッチの別の VLAN に ITD サービスが存 在するため、ASA にリダイレクトされます。したがって、ファイアウォールと Nexus スイッ チ間のトラフィック ループを防止するには、個別の VLAN のペアが必要です。

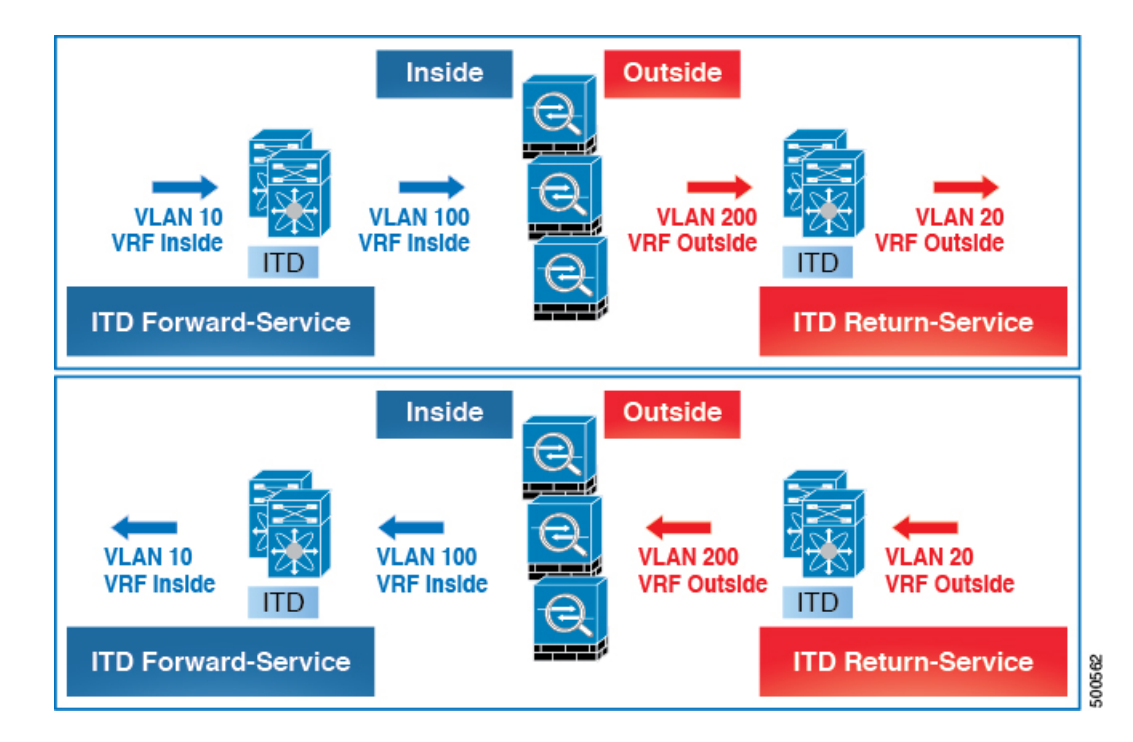

図 **20 : ITD ASA** の展開

この図は、VLAN 10 および 20 を、ネットワーク上の送信元および接続先への内部および外部 インターフェイスとして示しています。VLAN 100 および 200 は、ループのないトラフィック を確保するために ASA に対して使用されます。

### フローの対称性

ファイアウォールは通常、順方向と戻り方向の両方のトラフィックフローを検査します。イン スペクションのステートフルな性質により、通常、クラスタ化されていないファイアウォール の通常の操作中にフローの対称性を維持する必要があります。クラスタ化されたファイアウォー ルの場合でも、トラフィックフローの非対称性により、クラスタ制御リンクを介したフローの リダイレクトが増加します。非対称フローが増えると、ファイアウォールに不要なオーバー ヘッドが追加され、パフォーマンスが低下します。

フローの対称性は、固有の IP 永続性と ITD アルゴリズムの決定論的性質を使用して実現でき ます。ファイアウォールの一般的な ITD 構成では、転送フローに 1 つの ITD サービスを使用 し、リターン フローに 1 つの ITD サービスを使用します。ロード バランス パラメータの値が 両方のサービスで同じになるようにこれら2つのITDサービスを設定すると、フローの対称性 が確実に維持されます。

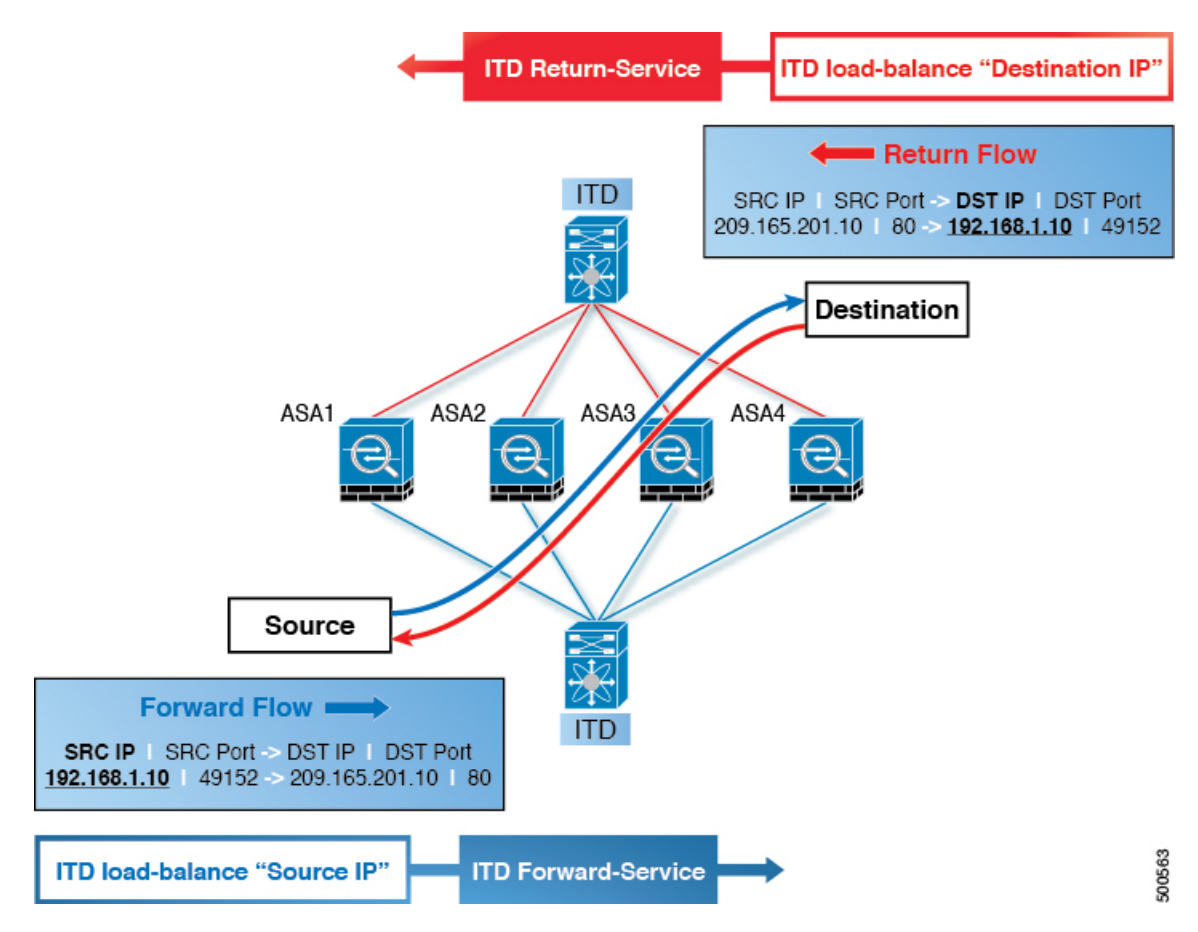

#### 図 **21 : ITD ASA** 展開におけるフローの対称性

この図は、順方向フローの送信元 IP アドレスと逆方向フローの宛先 IP アドレスがどのように 一定であるかを示しています。各ITDサービスに適切なパラメータを選択すると、ITDIPの永 続性によるフローの対称性が保証されます。

### **Link Failures**

ASA の内部または外部インターフェイスに障害が発生すると、トラフィックの出力インター フェイスがダウンしているため、その ASA の反対側に着信するトラフィックが失われる可能 性があります。ITD ピア スイッチ ノード状態同期機能は、ASA のリモート側を ITD から削除 し、スイッチ間でノード状態を同期することにより、この問題を解決できます。

図 **22 : ASA** 障害シナリオ

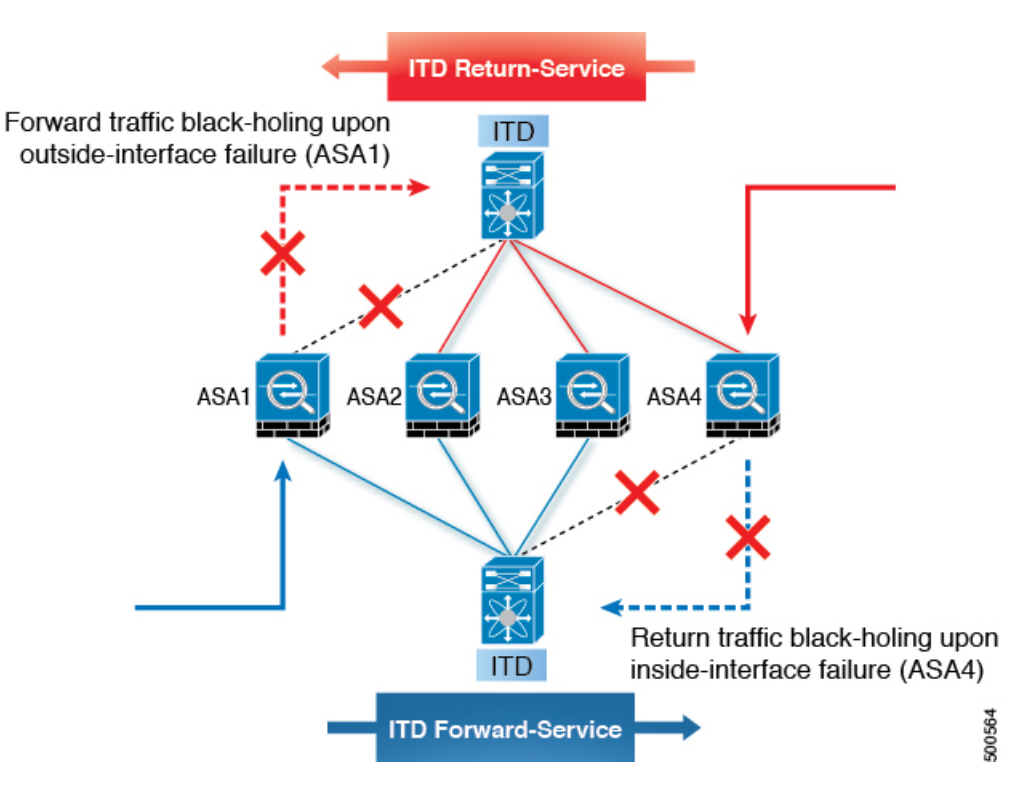

ITD ピア スイッチ ノード状態同期機能は、デュアル スイッチの非 vPC(またはシングル ス イッチ)トポロジでのみサポートされます。ASAクラスタリングは、このような障害が発生し た場合にASAが完全に停止することを保証するため、この問題も解決します。ファイアウォー ル オン スティックの実装 (シングル リンクまたは vPC) では、この問題に対処できません。 これは、ASAの内部インターフェイスと外部インターフェイスが同じ物理(または仮想)イン ターフェイスに属しているためです。

### 設定例

スティック展開のファイアウォールでは、通常、vPCポートチャネル(または単一ポート)ト ランクを使用して ASA をスイッチに接続します。この設定では、内部インターフェイスと外 部インターフェイスは dot1q サブインターフェイス (VLAN 100 および 200) であり、スイッ

チには内部および外部コンテキストにそれぞれ 2 つの VLAN または SVI があり、それらの間 で物理ポートが分離されていません。

```
図 23 : スティック(vPC を使用)展開のファイアウォール
```
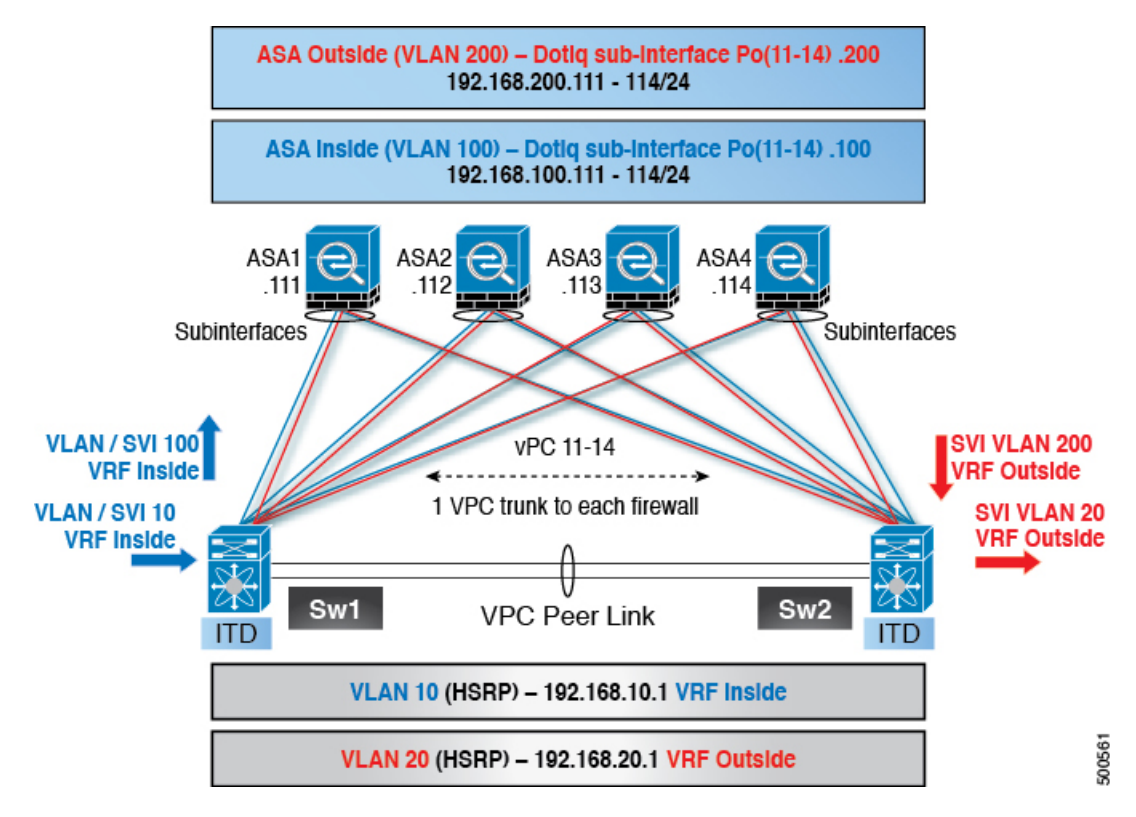

ステップ 1:スイッチの構成

この例は、スイッチ Sw1 の構成の一部を示しています。構成は、同様にすべての ASA に向け て適切に拡張する必要があります。他の機能は、すでに構成されていると想定されます。 (注)

```
interface vlan 10
 description Inside_Vlan_to_Network
 vrf member INSIDE
 ip address 192.168.10.10/24
 hsrp 10
   ip address 192.168.10.1
interface vlan 20
 description Outside_Vlan_to_Network
 vrf member OUTSIDE
  ip address 192.168.20.10/24
 hsrp 20
   ip address 192.168.20.1
interface vlan 100
 description Inside_Vlan_to_ASA
 vrf member INSIDE
 ip address 192.168.100.10/24
 hsrp 100
```
```
ip address 192.168.100.1
interface vlan 200
  description Outside_Vlan_to_ASA
  vrf member OUTSIDE
  ip address 192.168.200.10/24
  hsrp 200
    ip address 192.168.200.1
interface port-channel 11
  description VPC_TO_ASA1
  switchport mode trunk
  switchport trunk allowed vlan 100,200
  vpc 11
  no shutdown
interface ethernet 4/25
  description Link_To_ITD-ASA-1
  switchport
  switchport mode trunk
  switchport trunk allowed vlan 100,200
  channel-group 11 mode active
  no shutdown
interface port-channel 41
  description Downstream_vPC_to_network
  switchport mode trunk
  switchport trunk allowed vlan 10,20
  vpc 41
 no shutdown
interface ethernet 5/1-4
  description Downstream_vPC_member
  switchport
  switchport mode trunk
  switchport trunk allowed vlan 10,20
  channel-group 41
  no shutdown
itd device-group FW_INSIDE
    #Config Firewall Inside interfaces as nodes
  node ip 192.168.100.111
  node ip 192.168.100.112
  node ip 192.168.100.113
  node ip 192.168.100.114
probe icmp frequency 5 timeout 5 retry-count 1
itd device-group FW_OUTSIDE
    #Config Firewall Outside interfaces as nodes
  node ip 192.168.200.111
  node ip 192.168.200.112
  node ip 192.168.200.113
  node ip 192.168.200.114
probe icmp frequency 5 timeout 5 retry-count 1
itd INSIDE
  vrf INSIDE
    #applies ITD service to VRF 'INSIDE'
  device-group FW_INSIDE
    #FW inside interfaces attached to service.
  ingress interface vlan 10
    #applies ITD route map to vlan 1101 interface
  failaction node reassign
```

```
#To use the next available Active FW if an FW goes offline
  load-balance method src ip buckets 16
    #distributes traffic into 16 buckets
    #load balances traffic based on Source IP.
    #OUTSIDE service uses Dest IP.
  no shut
itd OUTSIDE
  vrf OUTSIDE
    #applies ITD service to VRF 'OUTSIDE'
  device-group FW_OUTSIDE
  ingress interface vlan 20
  failaction node reassign
  load-balance method dst ip buckets 16
    #load balances traffic based on Dest IP.
    #INSIDE service uses Src IP.
```
no shut

### ステップ 2:ASA の構成。

```
interface port-channel 11
 nameif aggregate
  security-level 100
  no ip address
interface port-channel 11.100
  description INSIDE
  vlan 100
 nameif inside
  security-level 100
  ip address 192.168.100.111 255.255.255.0
interface port-channel 11.200
 description OUTSIDE
  vlan 200
 nameif outside
  security-level 100
  ip address 192.168.200.111 255.255.255.0
same-security-traffic permit inter-interface
interface TenGigabitEthernet 0/6
  description CONNECTED_TO_SWITCH-A-VPC
  channel-group 11 mode active
  no nameif
  no security-level
interface TenGigabitEthernet 0/7
  description CONNECTED_TO_SWITCH-B-VPC
  channel-group 11 mode active
  no nameif
 no security-level
```
このトポロジ例には、次の点が当てはまります。

- VLAN 10、20、100、および 200 とそれらの SVI は、適切な VRF にマッピングされます。
- この例では、ITDロードバランシング設定を使用してフローの対称性を実現しています。
- vPC シナリオでは、vPC の 1 つのメンバーが稼働している限り、ITD に変更はありませ ん。vPC レッグに障害が発生したスイッチの ITD リダイレクションは、通常の vPC 配置 の場合と同様に、ピア リンクを介してピア スイッチを通過します。
- このトポロジでは、内部インターフェイスと外部インターフェイスが ASA の同じ物理イ ンターフェイスまたは仮想インターフェイス (dot1q サブインターフェイス)に結び付け られているため、物理リンクの障害時にトラフィックが失われることはありません。
- vPC 上のルーティング プロトコル ネイバーをサポートするには、layer3 peer-router コマン ドを vPC ドメイン内で構成する必要があります。
- レイヤ3インターフェイスはファイアウォールの内側と外側の両方のインターフェイスに 接続するために使用されるため、VRF が必要です。VRF は、特定の場合にトラフィック がファイアウォールを迂回して(VLAN間)ルーティングされるのを防ぐために配置され ます。
- トラフィックはポリシーベース ルーティングを使用して ASA に向けられるため、ルート は必要ありません。

# 構成例:**vPC**を使用したデュアルスイッチサンドイッチモードのファ イアウォール

vPC を使用したサンドウィッチ モードの場合、内部および外部 ASA インターフェイスはそれ ぞれ別のポート チャネル バンドルに割り当てられます。vPC の結果として、単一のリンク障 害がトラフィック フローを妨げることはなく、ITD は引き続きピア スイッチのリンクを介し て ASA に転送します。

ASA Inside (VLAN 100) - Port-channel (11-14) 192.168.100.111 - 114/24 ASA Outside (VLAN 200) - Port-channel (21-24) 192.168.200.111 - 114/24 **VPC Peer Link** Sw1 Sw<sub>2</sub> SVI VLAN 100 **ITD ITD VRF Outside SVI VLAN 1100 VRF Outside** ASA1 ASA2 ASA4 ASA3  $.111$  $.112$ .113 .114 **SVI VLAN 1101 VRF Default** SVI VLAN 101 **VRF Default** 500560 Sw1 Sw<sub>2</sub> **VPC Peer Link ITD** 

図 **24 : vPC** を使用したデュアル スイッチ サンドイッチ モード

ステップ 1:2 つのスイッチを構成します。

```
switch #1:
interface vlan 10
  description INSIDE_VLAN
  ip address 192.168.10.10/24
interface vlan 100
 description FW_INSIDE_VLAN
  ip address 192.168.100.10/24
interface port-channel 11
 description To_ASA-1_INSIDE
  switchport mode access
  switchport access vlan 100
  vpc 11
interface ethernet 4/1
 description To_ASA-1_INSIDE
  switchport mode access
  switchport access vlan 100
  channel-group 11 mode active
switch #2:
```
interface vlan 20 description OUTSIDE\_VLAN ip address 192.168.20.10/24

**112**

```
interface vlan 200
  description FW_OUTSIDE_VLAN
  ip address 192.168.200.10/24
interface port-channel 21
  description To_ASA-1_OUTSIDE
  switchport mode access
  switchport access vlan 200
  vpc 11
interface ethernet 4/25
  description To_ASA-1_OUTSIDE
  switchport mode access
  switchport access vlan 200
  channel-group 21 mode active
ステップ 2:ASA の構成。
interface port-channel 11
  description INSIDE
  vlan 100
  nameif inside
  security-level 100
  ip address 192.168.100.111 255.255.255.0
interface port-channel 21
  description OUTSIDE
  vlan 100
  nameif outside
  security-level 100
  ip address 192.168.200.111 255.255.255.0
same-security-traffic permit inter-interface
interface TenGigabitEthernet 0/6
 description CONNECTED_TO_SWITCH-A-VPC
  channel-group 11 mode active
  no nameif
  no security-level
interface TenGigabitEthernet 0/7
  description CONNECTED_TO_SWITCH-B-VPC
  channel-group 11 mode active
  no nameif
  no security-level
interface TenGigabitEthernet 0/8
  description CONNECTED_TO_SWITCH-A-VPC
  channel-group 21 mode active
  no nameif
  no security-level
interface TenGigabitEthernet 0/9
 description CONNECTED_TO_SWITCH-B-VPC
  channel-group 21 mode active
  no nameif
  no security-level
```
このトポロジ例には、次の点が当てはまります。

• この例では、ITDロードバランシング設定を使用してフローの対称性を実現しています。

- vPC シナリオでは、vPC の 1 つのメンバーが稼働している限り、ITD に変更はありませ ん。vPC レッグに障害が発生したスイッチの ITD リダイレクションは、通常の vPC 配置 の場合と同様に、ピア リンクを介してピア スイッチを通過します。
- このトポロジでは、ASA のポート チャネルの 1 つ(または非 vPC トポロジの単一の物理 リンク)に障害が発生すると、トラフィック損失が発生する可能性があります。
- vPC 上のルーティング プロトコル ネイバーをサポートするには、layer3 peer-router コマン ドを vPC ドメイン内で構成する必要があります。
- トラフィックはポリシーベース ルーティングを使用して ASA に向けられるため、ルート は必要ありません。

## 構成例:レイヤ **3** クラスタリングのファイアウォール

ASA クラスタは、1 つのユニットとして機能する複数の ASA から構成されます。複数の ASA を単一論理デバイスとしてグループ化することで、単一デバイスのすべての利便性(管理、 ネットワークへの統合)を提供し、同時に複数デバイスによる高いスループットと冗長性を実 現できます。

ITD は、個々のモードのレイヤ 3 ASA クラスタにロードバランシングできます。ITD はクラス タリングを補完するものであり、ITDは各ファイアウォールによってどのフローが処理される かを予測できるようにします。OSPF ECMP およびポート チャネル ハッシュ アルゴリズムに 依存する代わりに、ITD バケットを使用してこれらのフローを決定できます。

レイヤ3クラスタでは、バケット割り当てに基づいてフローの所有者を事前に決定できます。 ITD およびレイヤ 3 クラスタリングがない場合、所有者の最初の選択は通常、予測できませ ん。ITD では、所有者を事前に決定できます。

ASA クラスタリングでは、バックアップ フローの所有者も使用します。クラスタ内の特定の ファイアウォールを通過するすべてのフローについて、別のファイアウォールがそのフローの 状態と、フローを所有する ASA を保存します。実際のアクティブなフローの所有者が失敗し た場合、ITDfailactionの再割り当てにより、失敗した所有者のASAからのすべてのフロー(バ ケット)が、デバイス グループにリストされている次のアクティブ ノードに移動します。こ のトラフィックを受信する新しいファイアウォールが、受信するフローのバックアップの所有 者でない場合、バックアップの所有者からフロー状態情報を受信し、トラフィックをシームレ スに処理する必要があります。

ITD で ASA クラスタリングを使用する場合の潜在的な欠点は、バックアップ フローおよびそ の他のクラスタ テーブル操作が、非クラスタ化ファイアウォールでは消費されないメモリと CPUリソースを消費することです。したがって、非クラスター化ファイアウォールを使用する と、ファイアウォールのパフォーマンスが向上する場合があります。

次の表は、ASA デバイスのステータスが変化したときに、ECMP と ITD で発生するクラスタ 制御リンク(CCL)への影響の概要を比較したものです。

I

н

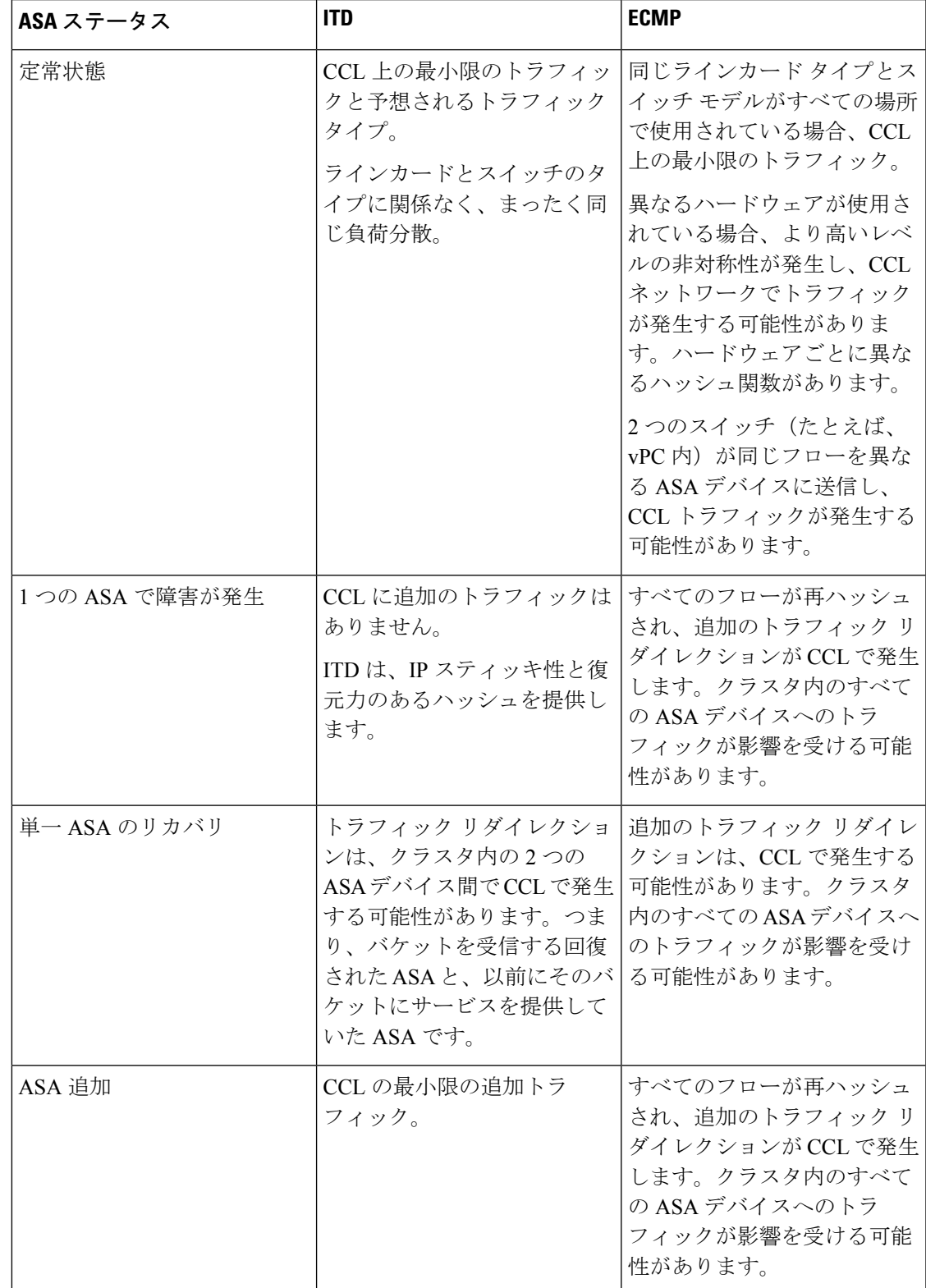

#### 表 **<sup>4</sup> : ECMP** と **ITD - CCL** の影響の概要の比較

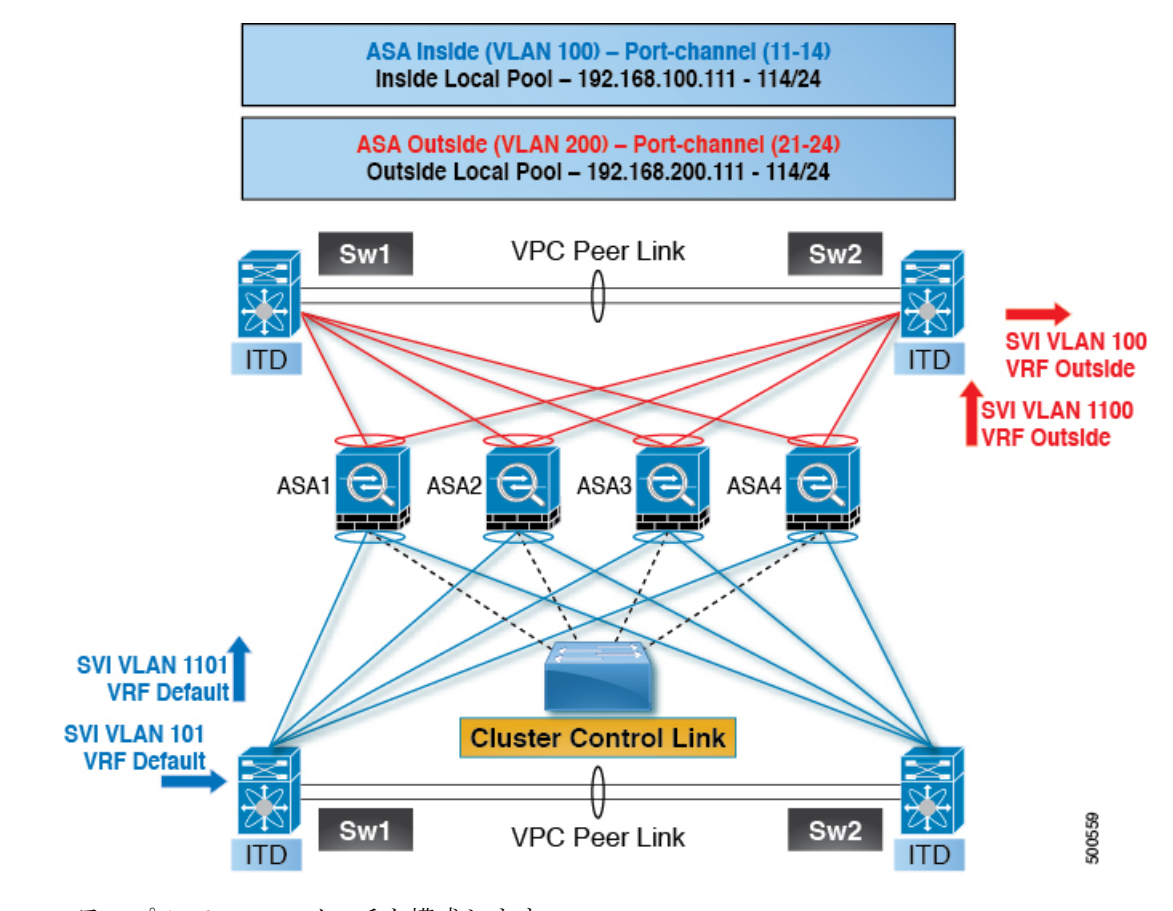

図 **25 : vPC** を使用したデュアル スイッチ サンドイッチを備えた **ASA** クラスタ

ステップ 1:2 つのスイッチを構成します。

クラスタリングを導入しても、ITD 構成は変更されません。ITD の設定は、トポロジのタイプ によって異なります。この例では、設定は vPC トポロジを使用したデュアル スイッチ サンド イッチと同じです。 (注)

```
switch #1:
interface vlan 10
 description INSIDE_VLAN
  ip address 192.168.10.10/24
interface vlan 100
 description FW_INSIDE_VLAN
  ip address 192.168.100.10/24
interface port-channel 11
  description To_ASA-1_INSIDE
  switchport mode access
  switchport access vlan 100
  vpc 11
interface ethernet 4/1
 description To_ASA-1_INSIDE
```
switchport mode access switchport access vlan 100 channel-group 11 mode active switch #2: interface vlan 20 description OUTSIDE\_VLAN ip address 192.168.20.10/24 interface vlan 200 description FW\_OUTSIDE\_VLAN ip address 192.168.200.10/24 interface port-channel 21 description To\_ASA-1\_OUTSIDE switchport mode access switchport access vlan 200 vpc 11 interface ethernet 4/25 description To\_ASA-1\_OUTSIDE switchport mode access switchport access vlan 200 channel-group 21 mode active ステップ 2:ASA を構成します。 cluster group ASA-CLUSTER-L3 local-unit ASA1 cluster-interface port-channel 31 ip address 192.168.250.100 255.255.255.0 piority 1 health-check holdtime 1.5 clacp system-mac auto system-priority 1 enable mac-address pool MAC-INSIDE aaaa.0101.0001 - aaaa.0101.0008 mac-address pool MAC-OUTSIDE aaaa.0100.0001 - aaaa.0100.0008 ip local pool IP-OUTSIDE 192.168.200.111-192.168.200.114 ip local pool IP-INSIDE 192.168.100.111-192.168.100.114 interface port-channel 11 description INSIDE lacp max-bundle 8 mac-address cluster-pool MAC-INSIDE nameif inside security-level 100 ip address 192.168.100.11 255.255.255.0 cluster-pool IP-INSIDE interface port-channel 21 description OUTSIDE lacp max-bundle 8 mac-address cluster-pool MAC-OUTSIDE nameif outside security-level 100

ip address 192.168.200.11 255.255.255.0 cluster-pool IP-OUTSIDE interface port-channel 31

description Clustering Interface lacp max-bundle 8

interface TenGigabitEthernet 0/6 channel-group 11 mode active

```
no nameif
 no security-level
 no ip address
interface TenGigabitEthernet 0/7
 channel-group 11 mode active
 no nameif
 no security-level
 no ip address
interface TenGigabitEthernet 0/8
 channel-group 21 mode active
 no nameif
 no security-level
 no ip address
interface TenGigabitEthernet 0/9
 channel-group 21 mode active
 no nameif
 no security-level
 no ip address
interface TenGigabitEthernet 1/0
 channel-group 31 mode on
 no nameif
 no security-level
 no ip address
interface TenGigabitEthernet 1/1
 channel-group 31 mode on
 no nameif
 no security-level
 no ip address
```
この例では、ポートチャネル11および21が内部インターフェイスと外部インターフェイスに 使用されています。ポート チャネル 31 はクラスタリング インターフェイスです。個別イン ターフェイスは通常のルーテッド インターフェイスであり、それぞれが専用の IP アドレスを IP アドレス プールから取得します。メイン クラスタ IP アドレスは、そのクラスタのための固 定アドレスであり、常に現在のプライマリユニットに属します。同様に、MACアドレスプー ルも構成され、対応する内部または外部ポート チャネルの下で使用されます。

### **ITD** レイヤ **2** の構成例

次の例は、ITD-L2 を構成する方法を示しています。

ITD レイヤ 2 機能を有効にします。

```
(config) feature itd
(config) itd Port-group 100
(config-port-group) int eth 1/11
(config-port-group) int eth 1/12
(config) itd SER3
(config-itd) port-group 100
(config-itd) source vlan 2010-2015
(config-itd) no shutdown
```
ITD-L2 構成を確認します。

```
s!Command: show running-config services
!Running configuration last done at: Thu Dec 5 00:04:35 2019
!Time: Thu Dec 5 20:44:06 2019
version 9.3(3u)I9(1u) Bios:version 08.36
feature itd
itd port-group PG100
 interface Eth1/11
  interface Eth1/12
  interface Eth1/13
  interface Eth1/14
  interface Eth1/15
  interface Eth1/16
  interface Eth1/17
  interface Eth1/18
  interface Eth1/19
  interface Eth1/20
  interface Eth1/21
  interface Eth1/22
  interface Eth1/23
itd SER1
 port-group PG100
  source vlan 10-15
 no shut
itd SER2
 port-group PG100
  source vlan 1010-1015
 no shut
```
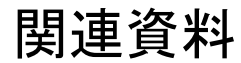

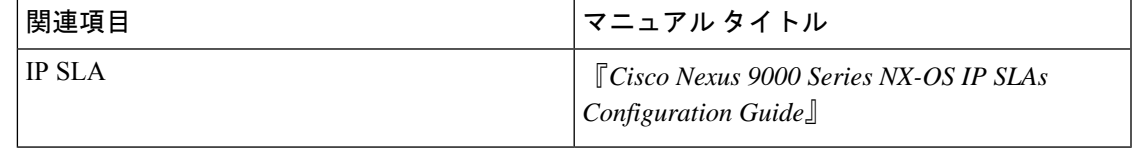

 $\mathbf{l}$